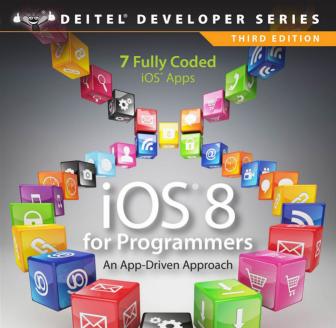

PAUL DEITEL • HARVEY DEITEL
ABBEY DEITEL

FREE SAMPLE CHAPTER

SHARE WITH OTHERS

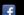

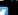

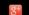

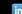

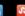

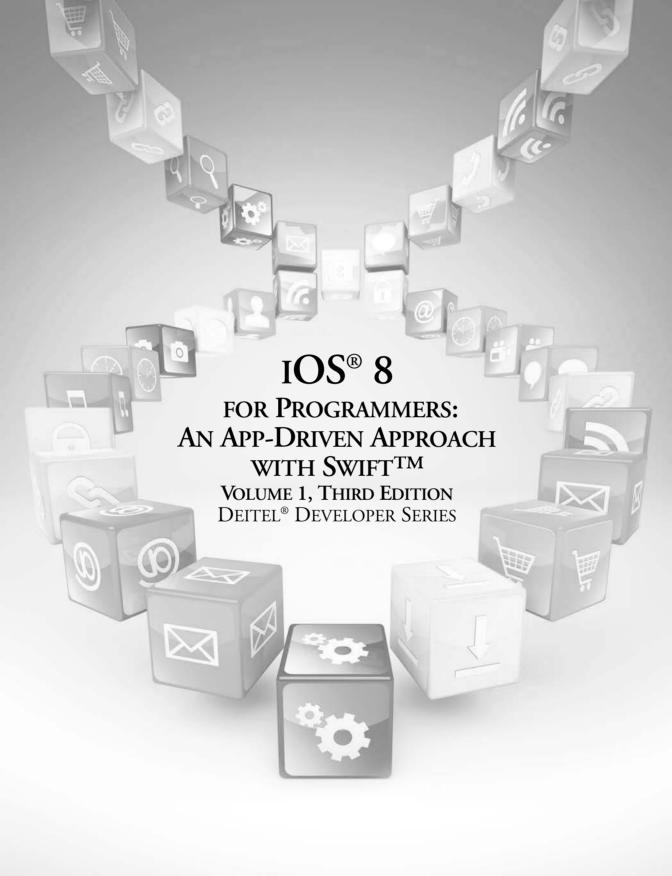

Many of the designations used by manufacturers and sellers to distinguish their products are claimed as trademarks. Where those designations appear in this book, and the publisher was aware of a trademark claim, the designations have been printed with initial capital letters or in all capitals.

The authors and publisher have taken care in the preparation of this book, but make no expressed or implied warranty of any kind and assume no responsibility for errors or omissions. No liability is assumed for incidental or consequential damages in connection with or arising out of the use of the information or programs contained herein.

For information about buying this title in bulk quantities, or for special sales opportunities (which may include electronic versions; custom cover designs; and content particular to your business, training goals, marketing focus, or branding interests), please contact our corporate sales department at corpsales@pearsoned.com or (800) 382-3419.

For government sales inquiries, please contact governmentsales@pearsoned.com.

For questions about sales outside the U.S., please contact international@pearsoned.com.

Visit us on the web: informit.com/ph

#### Library of Congress Cataloging-in-Publication Data

On file

© 2015 Pearson Education, Inc.

All rights reserved. Printed in the United States of America. This publication is protected by copyright, and permission must be obtained from the publisher prior to any prohibited reproduction, storage in a retrieval system, or transmission in any form or by any means, electronic, mechanical, photocopying, recording, or likewise. To obtain permission to use material from this work, please submit a written request to Pearson Education, Inc., Permissions Department, One Lake Street, Upper Saddle River, New Jersey 07458, or you may fax your request to (201) 236-3290.

ISBN-13: 978-0-13396526-1 ISBN-10: 0-13-396526-0

Text printed in the United States at Edwards Brothers Malloy in Ann Arbor, Michigan. First printing, December 2014

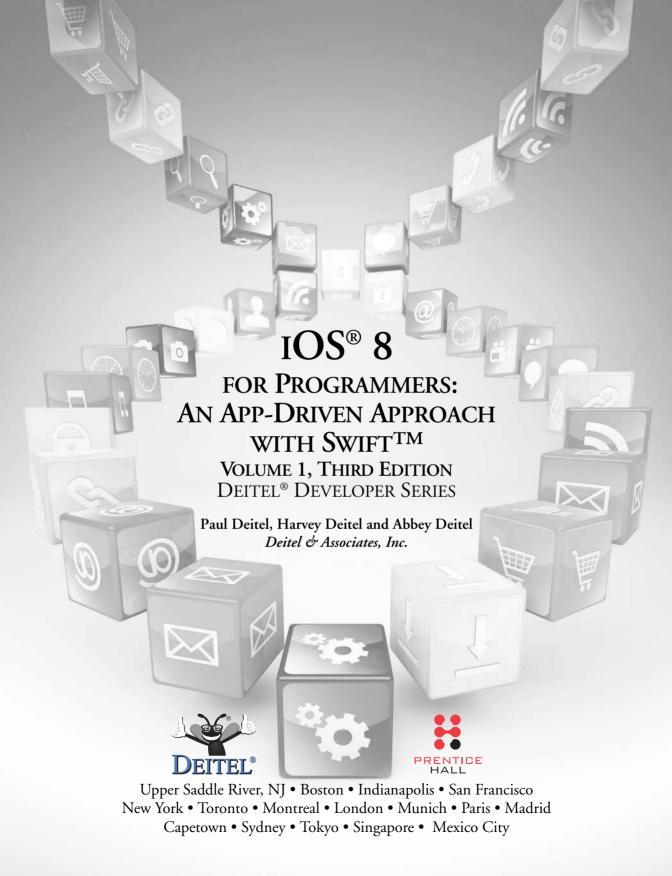

# Deitel® Series Page

# **Deitel® Developer Series**

Android for Programmers: An App-Driven
Approach, 2/E, Volume 1
C for Programmers with an Introduction to C11
C++11 for Programmers
C# 2012 for Programmers
iOS® 8 for Programmers: An App-Driven Approach
with Swift<sup>TM</sup>

Java<sup>TM</sup> for Programmers, 3/E JavaScript for Programmers

# **How To Program Series**

Android How to Program, 2/E
C++ How to Program, 9/E
C How to Program, 7/E
Java<sup>TM</sup> How to Program, Early Objects Version, 10/E
Java<sup>TM</sup> How to Program, Late Objects Version, 10/E
Internet & World Wide Web How to Program, 5/E
Visual C++® 2008 How to Program, 2/E
Visual Basic® 2012 How to Program, 6/E
Visual C#® 2012 How to Program, 5/E

# **Simply Series**

Simply C++: An App-Driven Tutorial Approach Simply Java<sup>TM</sup> Programming: An App-Driven Tutorial Approach (continued in next column) (continued from previous column)

Simply C#: An App-Driven Tutorial Approach Simply Visual Basic® 2010: An App-Driven Approach, 4/E

#### **CourseSmart Web Books**

www.deitel.com/books/CourseSmart/

C++ How to Program, 8/E and 9/E Simply C++: An App-Driven Tutorial Approach Java<sup>TM</sup> How to Program, 9/E and 10/E Simply Visual Basic® 2010: An App-Driven Approach, 4/E

Visual Basic® 2012 How to Program, 6/E Visual Basic® 2010 How to Program, 5/E Visual C#® 2012 How to Program, 5/E Visual C#® 2010 How to Program, 4/E

# **LiveLessons Video Learning Products**

www.deitel.com/books/LiveLessons/

Android App Development Fundamentals, 2/e C++ Fundamentals

Java<sup>TM</sup> Fundamentals, 2/e

C# 2012 Fundamentals

C# 2010 Fundamentals

iOS® 6 App Development Fundamentals

JavaScript Fundamentals Swift Fundamentals

To receive updates on Deitel publications, Resource Centers, training courses, partner offers and more, please join the Deitel communities on

- Facebook®—facebook.com/DeitelFan
- Twitter®—@deitel
- Google+TM—google.com/+DeitelFan
- YouTubeTM—youtube.com/DeitelTV
- LinkedIn®—linkedin.com/company/deitel-&-associates

and register for the free Deitel® Buzz Online e-mail newsletter at:

www.deitel.com/newsletter/subscribe.html

To communicate with the authors, send e-mail to:

deitel@deitel.com

For information on *Dive-Into® Series* on-site seminars offered by Deitel & Associates, Inc. worldwide, write to us at deitel@deitel.com or visit:

www.deitel.com/training/

For continuing updates on Pearson/Deitel publications visit:

www.deitel.com
www.pearsonhighered.com/deitel/

Visit the Deitel Resource Centers that will help you master programming languages, software development, Android and iOS app development, and Internet- and web-related topics:

www.deitel.com/ResourceCenters.html

In Memory of Amar G. Bose, MIT Professor and Founder and Chairman of the Bose Corporation:

It was a privilege being your student—and members of the next generation of Deitels, who heard our dad say how your classes inspired him to do his best work.

You taught us that if we go after the really hard problems, then great things can happen.

Harvey Deitel Paul and Abbey Deitel

#### **Trademarks**

DEITEL, the double-thumbs-up bug and DIVE-INTO are registered trademarks of Deitel & Associates, Inc.

Apple, iOS, iPhone, iPad, iPod touch, Xcode, Swift, Objective-C, Cocoa and Cocoa Touch are trademarks or registered trademarks of Apple, Inc.

Java is a registered trademark of Oracle and/or its affiliates. Other names may be trademarks of their respective owners.

Google, Android, Google Play, Google Maps, Google Wallet, Nexus, YouTube, AdSense and AdMob are trademarks of Google, Inc.

Microsoft and/or its respective suppliers make no representations about the suitability of the information contained in the documents and related graphics published as part of the services for any purpose. All such documents and related graphics are provided "as is" without warranty of any kind. Microsoft and/or its respective suppliers hereby disclaim all warranties and conditions with regard to this information, including all warranties and conditions of merchantability, whether express, implied or statutory, fitness for a particular purpose, title and non-infringement. In no event shall Microsoft and/or its respective suppliers be liable for any special, indirect or consequential damages or any damages whatsoever resulting from loss of use, data or profits, whether in an action of contract, negligence or other tortious action, arising out of or in connection with the use or performance of information available from the services.

The documents and related graphics contained herein could include technical inaccuracies or typographical errors. Changes are periodically added to the information herein. Microsoft and/or its respective suppliers may make improvements and/or changes in the product(s) and/or the program(s) described herein at any time. Partial screen shots may be viewed in full within the software version specified.

Microsoft® and Windows® are registered trademarks of the Microsoft Corporation in the U.S.A. and other countries. Screen shots and icons reprinted with permission from the Microsoft Corporation. This book is not sponsored or endorsed by or affiliated with the Microsoft Corporation.

Throughout this book, trademarks are used. Rather than put a trademark symbol in every occurrence of a trademarked name, we state that we are using the names in an editorial fashion only and to the benefit of the trademark owner, with no intention of infringement of the trademark.

| Pre  | face           |                                                                 | xix     |
|------|----------------|-----------------------------------------------------------------|---------|
| Bef  | ore <b>Y</b> o | ou Begin                                                        | xxvii   |
| 1    |                | oduction to iOS 8 App Development<br>Swift                      | I       |
| 1.1  | Introdu        | - 1,                                                            | 2       |
| 1.2  |                | and iPad Sales Data                                             | 3       |
| 1.3  | Gesture        |                                                                 | 4       |
| 1.4  | Sensors        |                                                                 | 5       |
| 1.5  | Accessi        |                                                                 | 6       |
| 1.6  |                | e 6 and iPhone 6 Plus                                           | 7       |
| 1.7  |                | perating System History and Features                            | 8       |
|      | 1.7.1          | iPhone Operating System                                         | 9       |
|      | 1.7.2          | iPhone OS 2: Introducing Third-Party Apps and the App Store     |         |
|      | 1.7.3          | iPhone OS 3                                                     | 9       |
|      | 1.7.4          | iOS 4                                                           | 9       |
|      | 1.7.5          | iOS 5                                                           | 11      |
|      | 1.7.6          | iOS 6                                                           | 12      |
|      | 1.7.7          | iOS 7                                                           | 15      |
| 1.8  | iOS 8          |                                                                 | 16      |
| 1.9  | Apple \        | Watch                                                           | 18      |
| 1.10 | App St         | ore                                                             | 19      |
| 1.11 | Object         | ive-C                                                           | 20      |
| 1.12 |                | Apple's Programming Language of the Future                      | 20      |
|      |                | Key Features                                                    | 20      |
|      |                | Performance                                                     | 22      |
|      |                | Error Prevention                                                | 22      |
|      | 1.12.4         | Swift Standard Library                                          | 23      |
|      |                | Swift Apps and the Cocoa® and Cocoa Touch® Frameworks           | 23      |
|      |                | Swift and Objective-C Interoperability                          | 23      |
|      |                | Other Apple Swift Resources                                     | 24      |
| 1.13 |                | Use Swift Exclusively?                                          | 24      |
|      | 1.13.1         | Objective-C Programmers Who Are Developing New iOS Appein Swift | s<br>24 |

# viii Contents

|      | 1.13.2 Objective-C Programmers Who Are Enhancing Existing    |            |
|------|--------------------------------------------------------------|------------|
|      | iOS Apps with Swift                                          | 25         |
|      | 1.13.3 Java, C++ and C# Programmers Who Are New to iOS       | _,         |
|      | App Development                                              | 25         |
|      | 1.13.4 Rapid Evolution Expected                              | 25         |
|      | 1.13.5 Mixing Swift and Objective-C Code                     | 25         |
| 1.14 | Cocoa Touch® iOS Frameworks                                  | 25         |
| 1.15 | Xcode 6 <sup>®</sup> Integrated Development Environment      | 31         |
| 1.16 | Object Oriented-Programming Review                           | 33         |
|      | 1.16.1 Automobile as an Object                               | 34         |
|      | 1.16.2 Methods and Classes                                   | 34         |
|      | 1.16.3 Instantiation                                         | 34         |
|      | 1.16.4 Reuse                                                 | 34         |
|      | 1.16.5 Messages and Method Calls                             | 35         |
|      | 1.16.6 Attributes and Properties                             | 35         |
|      | 1.16.7 Encapsulation and Information Hiding                  | 35         |
|      | 1.16.8 Inheritance                                           | 35         |
|      | 1.16.9 Protocols                                             | 35         |
|      | 1.16.10 Design Patterns                                      | 36         |
| 1.17 | Test-Driving the <b>Tip Calculator</b> App in the iPhone and |            |
|      | iPad Simulators                                              | 36         |
| 1.18 | What Makes a Great App?                                      | 38         |
| 1.19 | iOS Security                                                 | 40         |
| 1.20 | iOS Publications and Forums                                  | 41         |
| 1.21 | Wrap-Up                                                      | 42         |
| 2    | Welcome App                                                  | 43         |
| Dive | e-Into® Xcode: Introducing Visual User Interface Design      | with Cocoa |
|      | ch, Interface Builder, Storyboarding and Auto Layout,        |            |
|      | s, Accessibility, Internationalization                       |            |
| 2.1  | Introduction                                                 | 44         |
| 2.2  | Technologies Overview                                        | 45         |
|      | 2.2.1 Xcode and Interface Builder                            | 45         |
|      | 2.2.2 Labels and Image Views                                 | 45         |
|      | 2.2.3 Asset Catalogs and Image Sets                          | 46         |
|      | 2.2.4 Running the App                                        | 46         |
|      | 2.2.5 Accessibility                                          | 46         |
|      | 2.2.6 Internationalization                                   | 46         |
| 2.3  | Creating a Universal App Project with Xcode                  | 46         |
|      | 2.3.1 Launching Xcode                                        | 47         |
|      | 2.3.2 Projects and App Templates                             | 47         |
| 2 /  | 2.3.3 Creating and Configuring a Project                     | 48         |
| 2.4  | Xcode Workspace Window                                       | 49         |
|      | 2.4.1 Navigator Area                                         | 50         |

|      |          | Conter                                                                | its ix    |
|------|----------|-----------------------------------------------------------------------|-----------|
|      | 242      | Editor Area                                                           | 50        |
|      | 2.4.3    |                                                                       | 51        |
|      |          | Debug Area                                                            | 51        |
|      |          | Xcode Toolbar                                                         | 51        |
|      |          | Project Navigator                                                     | 52        |
|      | 2.4.7    |                                                                       | 52        |
| 2.5  |          | oarding the Welcome App's UI                                          | 52        |
|      | 2.5.1    | Configuring the App for Portrait and Landscape Orientations           | 53        |
|      | 2.5.2    | Providing an App Icon                                                 | 53        |
|      | 2.5.3    | Creating an Image Set for the App's Image                             | 55        |
|      | 2.5.4    |                                                                       | 56        |
|      | 2.5.5    | Adding an Image View to the UI                                        | 58        |
|      | 2.5.6    |                                                                       | 58        |
|      | 2.5.7    |                                                                       | 60        |
|      | 2.5.8    | Using Auto Layout to Support Different Screen Sizes                   |           |
|      |          | and Orientations                                                      | 62        |
| 2.6  |          | ng the <b>Welcome</b> App                                             | 64        |
|      | 2.6.1    |                                                                       | 64        |
|      | 2.6.2    | Testing on a Device (for Paid Apple iOS Developer                     |           |
| 2.7  | 3.6.1.   | Program Members Only)                                                 | 67        |
| 2.7  |          | g Your App Accessible                                                 | 67        |
|      | 2.7.1    |                                                                       | 67        |
|      | 2.7.2    | Confirming Accessibility Text with the Simulator's                    | (0        |
| 2.0  | T        | Accessibility Inspector                                               | 68        |
| 2.8  | 2.8.1    | ationalizing Your App                                                 | 69<br>70  |
|      | 2.8.2    | Locking Your UI During Translation                                    | 70        |
|      | 2.8.3    | Exporting Your UI's String Resources Translating the String Resources | 72        |
|      | 2.8.4    | Importing the Translated String Resources                             | 72        |
|      | 2.8.5    | Testing the App in Spanish                                            | 73        |
| 2.9  | Wrap-    |                                                                       | 74        |
| 2.)  | w rap    | O P                                                                   | , 1       |
| 3    | Tip (    | Calculator App                                                        | <b>75</b> |
| Intr | oducing  | g Swift, Text Fields, Sliders, Outlets, Actions, View                 |           |
| Con  | trollers | , Event Handling, NSDecimalNumber, NSNumberFor                        | matter    |
| and  | Autom    | atic Reference Counting                                               |           |
| 3.1  | Introd   |                                                                       | 76        |
| 3.2  | Techn    | ologies Overview                                                      | 77        |
|      | 3.2.1    | Swift Programming                                                     | 77        |
|      | 3.2.2    | Swift Apps and the Cocoa Touch® Frameworks                            | 78        |
|      | 3.2.3    | Using the UIKit and Foundation Frameworks in Swift Code               | 79        |
|      | 3.2.4    | Creating Labels, a Text Field and a Slider with Interface Builder     |           |
|      | 3.2.5    | View Controllers                                                      | 79        |
|      | 3.2.6    | Linking UI Components to Your Swift Code                              | 79        |

|     | 3.2.7   | Performing Tasks After a View Loads                          | 80   |
|-----|---------|--------------------------------------------------------------|------|
|     | 3.2.8   | Financial Calculations with NSDecimalNumber                  | 80   |
|     | 3.2.9   | Formatting Numbers as Locale-Specific Currency and           |      |
|     |         | Percentage Strings                                           | 82   |
|     | 3.2.10  |                                                              | 82   |
|     | 3.2.11  | , ,,                                                         | 82   |
|     |         | Variable Initialization and Swift Optional Types             | 82   |
|     |         | Value Types vs. Reference Types                              | 83   |
|     | 3.2.14  |                                                              | 84   |
| 3.3 |         | gg the App's UI                                              | 85   |
| 0.0 | 3.3.1   | Creating the Project                                         | 85   |
|     | 3.3.2   | Configuring the Size Classes for Designing a Portrait        |      |
|     | 0.0     | Orientation iPhone App                                       | 86   |
|     | 3.3.3   | Adding the UI Components                                     | 86   |
|     | 3.3.4   | Adding the Auto Layout Constraints                           | 93   |
| 3.4 |         | g Outlets with Interface Builder                             | 96   |
| 3.5 |         | ng Actions with Interface Builder                            | 99   |
| 3.6 |         | iewController                                                | 100  |
| 0.0 | 3.6.1   | import Declarations                                          | 101  |
|     | 3.6.2   | ViewController Class Definition                              | 101  |
|     | 3.6.3   | ViewController's @IBOutlet Properties                        | 102  |
|     | 3.6.4   | Other ViewController Properties                              | 103  |
|     | 3.6.5   | Overridden UIViewController method viewDidLoad               | 103  |
|     | 3.6.6   | ViewController Action Method calculateTip                    | 104  |
|     | 3.6.7   | Global Utility Functions Defined in ViewController.swift     | 107  |
| 3.7 | Wrap-U  | · · · · · · · · · · · · · · · · · · ·                        | 109  |
| .,  |         | - 1                                                          |      |
| 4   | Twit    | ter <sup>®</sup> Searches App                                | 111  |
|     |         | ail Applications, Split View Controllers, Navigation         |      |
|     |         | Storyboard Segues, Social Framework Sharing, User Defa       | ulte |
|     |         | •                                                            | uus, |
|     | •       | -Value Storage, Collections, Web Views, Alert Dialogs        | 110  |
| 4.1 | Introdu |                                                              | 112  |
| 4.2 |         | riving the App                                               | 113  |
| 4.3 |         | ologies Overview                                             | 120  |
|     | 4.3.1   | Master-Detail Application Template                           | 120  |
|     | 4.3.2   | Web View—Displaying Web Content in an App                    | 120  |
|     | 4.3.3   | Swift: Array and Dictionary Collections                      | 120  |
|     | 4.3.4   | NSUserDefaults—Local Key-Value Pair Storage for App Settings | 122  |
|     | 4.3.5   | iCloud Key-Value Pair Storage with NSUbiquitousKeyValueStore |      |
|     | 4.3.6   | Social Framework                                             | 123  |
|     | 4.3.7   | Model-View-Controller (MVC) Design Pattern                   | 123  |
|     | 4.3.8   | Swift: Conforming to Protocols                               | 124  |
|     | 4.3.9   | Swift: Exposing Methods to Cocoa Touch Libraries             | 125  |
|     | 4.3.10  | UIAlertController for Alert Dialogs                          | 125  |

| 5   | Flag     | Quiz Ann                                                    | 158 |
|-----|----------|-------------------------------------------------------------|-----|
| 4.8 | Wrap-U   | Jp                                                          | 157 |
| / 0 | 4.7.4    | UIWebViewDelegate Protocol Methods                          | 156 |
|     | 4.7.3    | Overridden UIViewController Method viewWillDisappear        | 156 |
|     | 4.7.2    | Overridden UIViewController Method viewDidAppear            | 156 |
|     | 4.7.1    | Overridden UIViewController Method viewDidLoad              | 156 |
| 4.7 |          | etailViewController                                         | 154 |
|     | 4.6.9    | UITableViewDataSource Callback Methods                      | 151 |
|     |          | Method urlEncodeString                                      | 151 |
|     | 4.6.7    | Overridden UIViewController Method prepareForSegue          | 150 |
|     | 4.6.6    | Method shareSearch                                          | 149 |
|     | 4.6.5    | Method displayAddEditSearchAlert                            | 147 |
|     |          | displayLongPressOptions                                     | 145 |
|     | 4.6.4    | Methods tableViewCellLongPressed and                        |     |
|     |          | Method addButtonPressed                                     | 143 |
|     | 4.6.3    | Overridden UIViewController Method viewDidLoad and          |     |
|     | 4.6.2    | Method awakeFromNib                                         | 143 |
|     | 4.6.1    | MasterViewController Properties and modelDataChanged Method | 141 |
| 4.6 | Class Ma | asterViewController                                         | 141 |
|     | 4.5.10   | Method saveQuery                                            | 141 |
|     |          | Method performUpdates                                       | 140 |
|     |          | Method updateSearches                                       | 139 |
|     |          | Method updateUserDefaults                                   | 138 |
|     |          | Method moveTagAtIndex                                       | 137 |
|     | 4.5.5    | Method deleteSearchAtIndex                                  | 137 |
|     |          | and Property count                                          | 136 |
|     | 4.5.4    | Methods tagAtIndex, queryForTag and queryForTagAtIndex,     |     |
|     | 4.5.3    | Model Initializer and synchronize Method                    | 133 |
|     | 4.5.2    | Model Properties                                            | 132 |
|     | 4.5.1    | ModelDelegate Protocol                                      | 132 |
| 4.5 | Class Mo |                                                             | 131 |
|     | 4.4.4    | Creating class Model                                        | 131 |
|     | 4.4.3    | Configuring the Master and Detail Views                     | 131 |
|     | 4.4.2    | Examining the Default Master-Detail Application             | 129 |
|     | 4.4.1    | Creating the Project                                        | 128 |
| 4.4 |          | g the App's UI                                              | 128 |
|     |          | Swift: Closures                                             | 127 |
|     |          | Swift: External Parameter Names                             | 126 |
|     |          | iOS Design Patterns Used in This App                        | 125 |
|     | 4311     | UILongPressGestureRecognizer                                | 125 |
|     |          |                                                             |     |

Contents

χi

UISegmentedControls, UISwitches, Outlet Collections, View Animations, UINavigationController, Segues, NSBundle, Scheduling Tasks with Grand Central Dispatch

# **xii** Contents

| 5.1 | Introdu | action                                                         | 159 |
|-----|---------|----------------------------------------------------------------|-----|
| 5.2 | Test-D  | riving the <b>Flag Quiz</b> App                                | 161 |
| 5.3 |         | ologies Overview                                               | 165 |
|     | 5.3.1   | Designing a Storyboard from Scratch                            | 165 |
|     | 5.3.2   | UINavigationController                                         | 165 |
|     | 5.3.3   | Storyboard Segues                                              | 165 |
|     | 5.3.4   | UISegmentedControls                                            | 165 |
|     | 5.3.5   |                                                                | 165 |
|     | 5.3.6   | Outlet Collections                                             | 166 |
|     | 5.3.7   | Using the App's Main NSBundle to Get a List of Image Filenames | 166 |
|     | 5.3.8   | Using Grand Central Dispatch to Perform a Task in the Future   | 166 |
|     | 5.3.9   | Applying an Animation to a UIView                              | 167 |
|     | 5.3.10  |                                                                | 167 |
|     | 5.3.11  |                                                                | 167 |
|     | 5.3.12  | Swift Features Introduced                                      | 168 |
| 5.4 |         | g the GUI                                                      | 170 |
|     | 5.4.1   | Creating the Project                                           | 170 |
|     | 5.4.2   | Designing the Storyboard                                       | 171 |
|     | 5.4.3   | Configuring the View Controller Classes                        | 173 |
|     | 5.4.4   | Creating the UI for the QuizViewController                     | 173 |
|     | 5.4.5   | Auto Layout Settings for the QuizViewController UI             | 175 |
|     | 5.4.6   | QuizViewController Outlets and Actions                         | 175 |
|     | 5.4.7   | Creating the UI for the SettingsViewController                 | 176 |
|     | 5.4.8   | SettingsViewController Outlets and Actions                     | 177 |
|     | 5.4.9   | Creating Class Model                                           | 178 |
|     | 5.4.10  |                                                                | 178 |
| 5.5 | Model ( | 0 0 11                                                         | 178 |
|     | 5.5.1   | ModelDelegate Protocol                                         | 178 |
|     | 5.5.2   | Model Properties                                               | 179 |
|     | 5.5.3   | Model Initializer and regionsChanged Method                    | 180 |
|     | 5.5.4   | Model Computed Properties                                      | 182 |
|     | 5.5.5   | Model Methods toggleRegion, setNumberOfGuesses and             |     |
|     |         | notifyDelegate                                                 | 182 |
|     | 5.5.6   | Model Method newQuizCountries                                  | 183 |
| 5.6 | QuizVi  | ewController Class                                             | 184 |
|     | 5.6.1   | Properties                                                     | 184 |
|     | 5.6.2   | Overridden UIViewController Method viewDidLoad, and            |     |
|     |         | Methods settingsChanged and resetQuiz                          | 185 |
|     | 5.6.3   | Methods nextQuestion and countryFromFilename                   | 186 |
|     | 5.6.4   | Method submitGuess                                             | 188 |
|     | 5.6.5   | Method shakeFlag                                               | 190 |
|     | 5.6.6   | Method displayQuizResults                                      | 191 |
|     | 5.6.7   | Overridden UIViewController Method prepareForSegue             | 192 |
|     | 5.6.8   | Array Extension shuffle                                        | 193 |
| 5.7 | Settin  | gsViewController Class                                         | 193 |
|     | 5.7.1   | Properties                                                     | 193 |
|     |         |                                                                |     |

|     | 5.7.2   | Overridden UIViewController Method viewDidLoad                | 194   |
|-----|---------|---------------------------------------------------------------|-------|
|     | 5.7.3   | Event Handlers and Method displayErrorDialog                  | 195   |
|     | 5.7.4   | Overridden UIViewController Method viewWillDisappear          | 196   |
| 5.8 | Wrap-l  | Up                                                            | 196   |
| 6   | Cani    | non Game App                                                  | 198   |
| Xco | de Gam  | e Template, SpriteKit, Animation, Graphics, Sound, Phy        | sics, |
|     |         | etection, Scene Transitions, Listening for Touches            |       |
| 6.1 | Introdu | action                                                        | 199   |
| 6.2 | Test-D  | riving the <b>Cannon</b> Game App                             | 202   |
| 6.3 |         | ologies Overview                                              | 203   |
|     | 6.3.1   | Xcode Game Template and SpriteKit                             | 203   |
|     | 6.3.2   | Adding Sound with the AVFoundation Framework and              |       |
|     |         | AVAudioPlayer                                                 | 204   |
|     | 6.3.3   | SpriteKit Framework Classes                                   | 204   |
|     | 6.3.4   | SpriteKit Game Loop and Animation Frames                      | 205   |
|     | 6.3.5   | Physics                                                       | 206   |
|     | 6.3.6   | Collision Detection and the SKPhysicsContactDelegate Protocol | 206   |
|     | 6.3.7   | CGGeometry Structures and Functions                           | 207   |
|     | 6.3.8   | Overriding UIResponder Method touchesBegan                    | 208   |
|     | 6.3.9   | Game-Element Sizes and Velocities Based on Screen Size        | 208   |
|     | 6.3.10  | Swift Features                                                | 208   |
|     | 6.3.11  | NSLocalizedString                                             | 209   |
| 6.4 | Creatir | ng the Project and Classes                                    | 209   |
| 6.5 | Class G | ameViewController                                             | 211   |
|     | 6.5.1   | Overridden UIViewController Method viewDidLoad                | 212   |
|     | 6.5.2   | Why Are the AVAudioPlayer Variables Global?                   | 213   |
|     | 6.5.3   | Autogenerated Methods That We Deleted from Class              |       |
|     |         | GameViewController                                            | 213   |
| 6.6 | Class B | locker                                                        | 213   |
|     | 6.6.1   | BlockerSize enum and Class Blocker's Properties               | 214   |
|     | 6.6.2   | Blocker Initializers                                          | 214   |
|     | 6.6.3   | Methods startMoving, playHitSound and blockerTimePenalty      | 217   |
| 6.7 | Class T | arget                                                         | 218   |
|     | 6.7.1   | TargetSize and TargetColor enums                              | 218   |
|     | 6.7.2   | Class Target Properties                                       | 219   |
|     | 6.7.3   | Target Initializers                                           | 219   |
|     | 6.7.4   | Methods startMoving, playHitSound and targetTimeBonus         | 220   |
| 6.8 | Class C | annon                                                         | 221   |
|     | 6.8.1   | Cannon Properties                                             | 221   |
|     | 6.8.2   | Cannon Initializers                                           | 222   |
|     | 6.8.3   | Method rotateToPointAndFire                                   | 223   |
|     | 6.8.4   | Methods fireCannonball and createCannonball                   | 224   |
| 6.9 | Class G | ameScene                                                      | 226   |
|     | 6.9.1   | CollisionCategory struct                                      | 226   |

Contents

xiii

| •   |        |   |    |     |
|-----|--------|---|----|-----|
| XIV | $\cap$ | n | 10 | nts |
|     |        |   |    |     |

|      | 6.9.2   | GameScene Class Definition and Properties                      | 227      |
|------|---------|----------------------------------------------------------------|----------|
|      | 6.9.3   | Overridden SKScene Method didMoveToView                        | 228      |
|      | 6.9.4   | Method createLabels                                            | 230      |
|      | 6.9.5   | SKPhysicsContactDelegate Method didBeginContact and            |          |
|      |         | Supporting Methods                                             | 231      |
|      | 6.9.6   | Overridden UIResponder Method touchesBegan                     | 233      |
|      | 6.9.7   | Overridden SKScene Method update and Method gameOver           | 234      |
| 6.10 | Class C | GameOverScene                                                  | 235      |
| 6.11 | Progra  | mmatic Internationalization                                    | 237      |
| 6.12 | Wrap-   |                                                                | 240      |
| 7    | Doo     | dlz App                                                        | 242      |
| Mul  | ti-Tou  | ch Event Handling, Graphics, UIBezierPaths, Drawing            | <i>T</i> |
|      |         | tom UIView Subclass, UIToolbar, UIBarButtonItem,               | •        |
|      |         | ter Sensor and Motion Event Handling                           |          |
| 7.1  | Introd  | uction                                                         | 243      |
| 7.2  | Test-D  | Priving the <b>Doodlz</b> App                                  | 244      |
| 7.3  |         | ologies Overview                                               | 249      |
|      | 7.3.1   | Drawing with UIView Subclasses, Method drawRect,               |          |
|      |         | UIBezierPaths and the UIKit Graphics System                    | 249      |
|      | 7.3.2   | Processing Multiple Touch Events                               | 250      |
|      | 7.3.3   |                                                                | 250      |
|      | 7.3.4   | Rendering the Drawing as a UIImage                             | 250      |
|      | 7.3.5   | Storyboard Loading Initialization                              | 251      |
| 7.4  | Buildi  | ng the App's UI and Adding Its Custom Classes                  | 251      |
|      | 7.4.1   | Creating the Project                                           | 251      |
|      | 7.4.2   | Creating the Initial View Controller's User Interface          | 252      |
|      | 7.4.3   | Creating the Color View Controller's User Interface            | 254      |
|      | 7.4.4   | Creating the Stroke View Controller's User Interface           | 255      |
|      | 7.4.5   | Adding the Squiggle Class                                      | 257      |
| 7.5  |         | ontroller Class                                                | 257      |
|      | 7.5.1   | ViewController Class Definition, Property and Delegate Methods |          |
|      | 7.5.2   | Overridden UIViewController Method prepareForSeque             | 258      |
|      | 7.5.3   | ViewController Methods undoButtonPressed,                      |          |
|      |         | clearButtonPressed and displayEraseDialog                      | 259      |
|      | 7.5.4   | Overridden UIResponder Method motionEnded                      | 260      |
|      | 7.5.5   | ViewController Method actionButtonPressed                      | 260      |
| 7.6  |         | g1e Class                                                      | 261      |
| 7.7  |         | eView Class                                                    | 262      |
|      | 7.7.1   | DoodleView Properties                                          | 262      |
|      | 7.7.2   | DoodleView Initializer                                         | 262      |
|      | 7.7.3   | DoodleView Methods undo and clear                              | 263      |
|      | 7.7.4   | Overridden UIView Method drawRect                              | 263      |
|      | 7.7.5   | Overridden UIResponder Methods for Touch Handling              | 264      |

|      | 7.7.6  | DoodleView Computed Property image                         | 266  |
|------|--------|------------------------------------------------------------|------|
| 7.8  |        | 'iewController Class                                       | 267  |
|      | 7.8.1  | ColorViewControllerDelegate Protocol and the Beginning of  |      |
|      |        | Class ColorViewController                                  | 267  |
|      | 7.8.2  | Overridden UIViewController Method viewDidLoad             | 268  |
|      | 7.8.3  | ColorViewController Methods colorChanged and done          | 268  |
| 7.9  |        | ViewController Class                                       | 269  |
|      | 7.9.1  | •                                                          | 269  |
|      | 7.9.2  | StrokeViewControllerDelegate Protocol and the Beginning of | 270  |
|      | 7.0.2  | Class StrokeViewController                                 | 270  |
|      | 7.9.3  | Overridden UIViewController Method viewDidLoad             | 270  |
| 7.10 | 7.9.4  | StrokeViewController Methods lineWidthChanged and done     | 271  |
| 7.10 | Wrap-  | Up                                                         | 271  |
| 8    | Addı   | ress Book App                                              | 273  |
|      |        | Framework, Master-Detail Template with Core Data           | _,   |
|      |        | code Data Model Editor, UITableView with Static Ce         | lls, |
|      |        | atically Scrolling UITab1eViews                            |      |
| 8.1  | Introd | uction                                                     | 274  |
| 8.2  | Test-D | Priving the Address Book App                               | 276  |
| 8.3  |        | ologies Overview                                           | 279  |
|      | 8.3.1  | Enabling Core Data Support                                 | 279  |
|      | 8.3.2  | Data Model and Xcode's Data Model Editor                   | 280  |
|      | 8.3.3  | Core Data Framework Classes and Protocols                  | 280  |
|      | 8.3.4  | UITableViewController Cell Styles                          | 281  |
|      | 8.3.5  | UITableViewController with Static Cells                    | 281  |
|      | 8.3.6  | Listening for Keyboard Show and Hide Notifications         | 281  |
|      | 8.3.7  | Programmatically Scrolling a UITableView                   | 281  |
|      | 8.3.8  | UITextFieldDelegate Methods                                | 281  |
| 8.4  |        | ng the Project and Configuring the Data Model              | 282  |
|      | 8.4.1  | Creating the Project                                       | 282  |
|      | 8.4.2  | Editing the Data Model                                     | 282  |
|      | 8.4.3  | Generating the Contact Subclass of NSManagedObject         | 283  |
| 8.5  |        | ng the GUI                                                 | 285  |
|      | 8.5.1  | Customizing the MasterViewController                       | 285  |
|      | 8.5.2  | Customizing the DetailViewController                       | 285  |
|      | 8.5.3  | Adding the AddEditViewController                           | 286  |
|      | 8.5.4  | Adding the InstructionsViewController                      | 287  |
| 8.6  |        | ViewController Class                                       | 288  |
|      | 8.6.1  | MasterViewController Class, Properties and awakeFromNib    |      |
|      | 0.63   | Method                                                     | 288  |
|      | 8.6.2  | Overridden UIViewController Method viewWillAppear and      | 200  |
|      | 0.63   | Method displayFirstContactOrInstructions                   | 289  |
|      | 8.6.3  | Overridden UIViewController Method viewDidLoad             | 290  |

Contents

# **xvi** Contents

|       | 8.6.4   | Overridden UIViewController Method prepareForSegue        | 291 |
|-------|---------|-----------------------------------------------------------|-----|
|       | 8.6.5   | AddEditTableViewControllerDelegate Method didSaveContact  | 292 |
|       | 8.6.6   | DetailViewControllerDelegate Method didEditContact        | 294 |
|       | 8.6.7   | Method displayError                                       | 294 |
|       | 8.6.8   | UITableViewDelegate Methods                               | 294 |
|       | 8.6.9   | Autogenerated NSFetchedResultsController and              |     |
|       |         | NSFetchedResultsControllerDelegate Methods                | 296 |
| 8.7   | Detai1  | ViewController Class                                      | 299 |
|       | 8.7.1   | DetailViewControllerDelegate Protocol                     | 300 |
|       | 8.7.2   | DetailViewController Properties                           | 300 |
|       | 8.7.3   | Overridden UIViewController Method viewDidLoad and        |     |
|       |         | Method displayContact                                     | 301 |
|       | 8.7.4   | AddEditTableViewControllerDelegate Method                 |     |
|       |         | didSaveContact                                            | 302 |
|       | 8.7.5   | Overridden UIViewController Method prepareForSegue        | 302 |
| 8.8   |         | tTableViewController Class                                | 303 |
|       | 8.8.1   | AddEditTableViewControllerDelegate Protocol               | 303 |
|       | 8.8.2   | AddEditTableViewController Properties                     | 303 |
|       | 8.8.3   | Overridden UIViewController Methods viewWillAppear        |     |
|       |         | and viewWillDisappear                                     | 304 |
|       | 8.8.4   | Overridden UIViewController Method viewDidLoad            | 305 |
|       | 8.8.5   | Methods keyboardWillShow and keyboardWillHide             | 306 |
|       | 8.8.6   | UITextFieldDelegate Method textFieldShouldReturn          | 307 |
|       | 8.8.7   | @IBAction saveButtonPressed                               | 308 |
| 8.9   |         | egate Class                                               | 309 |
|       | 8.9.1   | UIApplicationDelegate Protocol Method application:        | 200 |
|       | 0.0.2   | didFinishLaunchingWithOptions:                            | 309 |
|       | 8.9.2   | UISplitViewControllerDelegate Protocol Method             | 309 |
|       | 8.9.3   | Properties and Methods That Support the App's Core        | 210 |
| 0.10  | 11/7    | Data Capabilities                                         | 310 |
| 8.10  | Wrap-   | Op                                                        | 311 |
| 9     | App     | Store and App Business Issues                             | 312 |
| Intro |         | g the iOS Developer Program and iTunes® Connect           |     |
| 9.1   | Introd  | 2                                                         | 313 |
| 9.2   |         | eveloper Program: Setting Up Your Profile for Testing and |     |
|       |         | tting Apps                                                | 313 |
|       | 9.2.1   | Setting Up Your Development Team                          | 314 |
|       | 9.2.2   | Provisioning a Device for App Testing                     | 315 |
|       | 9.2.3   | TestFlight Beta Testing                                   | 316 |
|       | 9.2.4   | Creating Explicit App IDs                                 | 317 |
| 9.3   | iOS H   | uman Interface Guidelines                                 | 317 |
| 9.4   |         | ing Your App for Submission through iTunes Connect        | 318 |
| 9.5   | Pricing | Your App: Fee or Free                                     | 321 |
|       | 9.5.1   | Paid Apps                                                 | 321 |

|      | Contents                                                               | xvi |
|------|------------------------------------------------------------------------|-----|
|      |                                                                        |     |
|      | 9.5.2 Free Apps                                                        | 322 |
| 9.6  | Monetizing Apps                                                        | 324 |
|      | 9.6.1 Using In-App Purchase to Sell Virtual Goods                      | 324 |
|      | 9.6.2 iAd In-App Advertising                                           | 325 |
|      | 9.6.3 App Bundles                                                      | 320 |
|      | 9.6.4 Developing Custom Apps for Organizations                         | 320 |
| 9.7  | Managing Your Apps with iTunes Connect                                 | 327 |
| 9.8  | Information You'll Need for iTunes Connect                             | 328 |
| 9.9  | iTunes Connect Developer Guide: Steps for Submitting Your App to Apple | 330 |
| 9.10 | Marketing Your App                                                     | 331 |
| 9.11 | Other Popular Mobile App Platforms                                     | 330 |
| 9.12 | Tools for Multiple-Platform App Development                            | 330 |
| 9.13 | Wrap-Up                                                                | 337 |

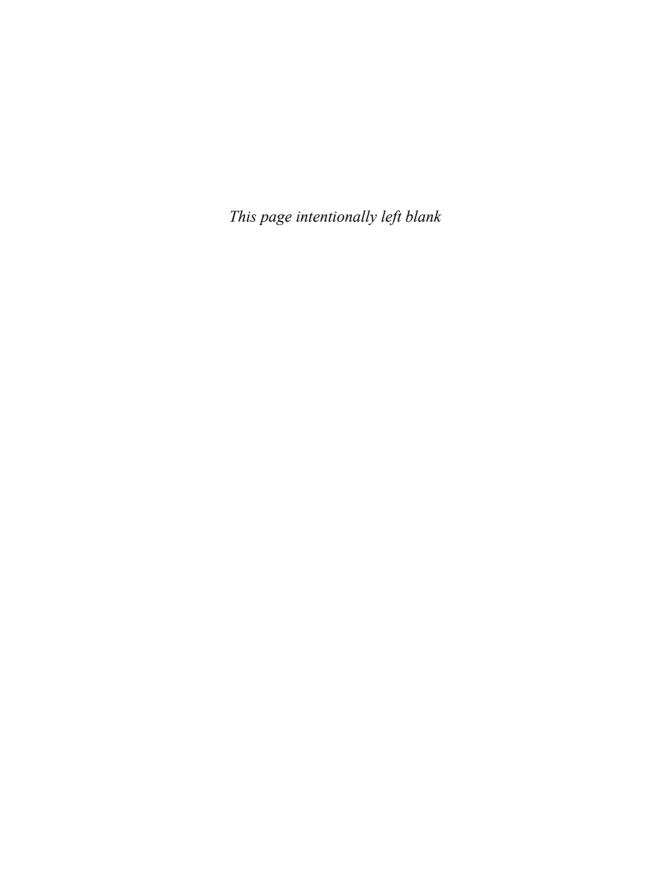

# Preface

Welcome to the world of  $iOS^{@}$  8 app development with Apple's new and rapidly evolving Swift<sup>TM</sup> programming language, the Cocoa Touch<sup>®</sup> frameworks and the Xcode<sup>®</sup> 6 development tools.

iOS® 8 for Programmers: An App-Driven Approach with Swift™, Volume 1, 3/e presents leading-edge mobile computing technologies for professional software developers. At the heart of the book is our app-driven approach—we present concepts in the context of seven completely coded and fully tested iOS 8 apps rather than using code snippets. We've always favored teaching by example—in an app-development world, the best examples are real, working apps.

Chapters 2–8 each present one app. We begin each of these chapters with an introduction to the app, an app test-drive showing one or more sample executions and a technologies overview. Then we proceed with a detailed source code walkthrough. We don't try to be exhaustive—our goal is to get you developing apps quickly with the Xcode 6 integrated development environment, the Swift programming language and the Cocoa Touch frameworks. All of the source code is available at

#### http://www.deitel.com/books/iOS8FP1

We recommend that you keep the code open in the IDE as you read the book. You should study the apps sequentially because each introduces technologies that are used in subsequent apps.

This book is Volume 1 of what will become a multi-volume set. Volume 1 presents seven fully coded apps of increasingly rich functionality. The apps cover a range of topics from simple visual programming (without code), to simple programming with Swift, to more involved programming.

# Explosive Growth of the iPhone and iPad Is Creating Opportunity for Developers

iPhone and iPad device sales have been growing exponentially, creating significant opportunities for iOS app developers. The first-generation iPhone, released in June 2007, sold 6.1 million units in its initial five quarters of availability. The iPhone 5s and the iPhone 5c, released simultaneously in September 2013, sold over nine million combined in the first three days of availability. The most recent iPhone 6 and iPhone 6 Plus, announced in September 2014, pre-sold four million combined in just one day—double the number of

<sup>1.</sup> http://www.apple.com/pr/library/2009/07/21results.html.

https://www.apple.com/pr/library/2013/09/23First-Weekend-iPhone-Sales-Top-Nine-Million-Sets-New-Record.html.

iPhone 5 pre-sales in its first day of pre-order availability.<sup>3</sup> Apple sold 10 million iPhone 6 and iPhone 6 Plus units combined in their first weekend of availability.<sup>4</sup>

Sales of the iPad are equally impressive. The first generation iPad, launched in April 2010, sold 3 million units in its first 80 days of availability<sup>5</sup> and over 40 million worldwide by September 2011.<sup>6</sup> The iPad mini with Retina display (the second-generation iPad mini) and the iPad Air (the fifth-generation iPad) were released in November 2013. In just the first quarter of 2014, Apple sold a record 26 million iPads.<sup>7</sup>

There are over 1.3 million apps in the App Store<sup>8</sup> and over 75 billion iOS apps have been downloaded.<sup>9</sup> The potential for iOS app developers is enormous.

#### SafariBooksOnline e-Book and LiveLessons Videos

If you have a subscription to Safari Books Online (www.safaribooksonline.com), check out the e-book and LiveLessons video versions of *iOS*<sup>®</sup> 8 for Programmers: An App-Driven Approach with Swift. Safari is a subscription service popular with large companies, colleges, libraries and individuals who would like access to video training and electronic versions of print publications.

# **Copyright Notice and Code License**

All of the code and iOS apps in the book are copyrighted by Deitel & Associates, Inc. The sample iOS apps are licensed under a Creative Commons Attribution 3.0 Unported License (http://creativecommons.org/licenses/by/3.0), with the exception that they may not be reused in any way in educational tutorials and textbooks, whether free or for a fee and whether in print or digital format. Additionally, the authors and publisher make no warranty of any kind, expressed or implied, with regard to these programs or to the documentation contained in this book. The authors and publisher shall not be liable in any event for incidental or consequential damages in connection with, or arising out of, the furnishing, performance, or use of these programs. You're welcome to use the apps in the book as shells for your own apps, building on their existing functionality. If you have any questions, contact us at deitel@deitel.com.

#### Intended Audience

This book is part of the *Deitel Developer Series* intended for experienced programmers who know object-oriented programming in a C-based programming language such as Objective-C, Java, C# or C++. Objective-C experience is helpful, but not specifically required. If you have not worked in any of these languages, you should still be able to learn a good amount of iOS 8 app development and object-oriented programming in Swift and Cocoa

http://techcrunch.com/2014/09/15/apple-sells-4m-iphone-6-and-6-plus-pre-ordersin-opening-24-hours/.

http://www.apple.com/pr/library/2014/09/22First-Weekend-iPhone-Sales-Top-10-Million-Set-New-Record.html.

<sup>5.</sup> http://www.ipadinsider.com/tag/ipad-sales-figures/.

http://www.statista.com/statistics/180656/sales-of-tablets-and-ipads-in-the-usuntil-2012/.

<sup>7.</sup> http://www.theverge.com/2014/1/27/5350106/apple-q1-2014-earnings.

<sup>8.</sup> http://mashable.com/2014/09/09/apple-1-3-million-apps-app-store/.

<sup>9.</sup> http://techcrunch.com/2014/06/02/itunes-app-store-now-has-1-2-million-apps-has-seen-75-billion-downloads-to-date/.

Touch by reading the code and our code walkthroughs, running the apps and observing the results. We review the basics of object-oriented programming in Chapter 1. We also assume that you're comfortable with OS X, as you'll need to work on a Mac to develop iOS apps. The book does not include exercises.

This book is *not* a Swift tutorial, but it presents a significant amount of Swift in the context of iOS 8 app development. If you're interested in learning Swift, check out our publications:

- Swift for Programmers print book (www.deitel.com/books/swiftfp). This book is also available as an e-book on SafariBooksOnline.com, Informit.com, Amazon<sup>®</sup> Kindle<sup>®</sup> and a growing number of other electronic platforms.
- Swift Fundamentals: Parts I, II and III LiveLessons videos (www.deitel.com/books/LiveLessons), available on SafariBooksOnline.com, Informit.com, Udemy.com and soon on other popular e-learning platforms.

# Academic Bundle iOS® 8 for Programmers and Swift™ for Programmers

The Academic Bundle iOS® 8 for Programmers and Swift<sup>TM</sup> for Programmers is designed for professionals, students and instructors interested in learning or teaching iOS 8® app development with a broader and deeper treatment of Swift. You can conveniently order the Academic Bundle with one ISBN: 0-13-408775-5. The Academic Bundle includes:

- Swift TM for Programmers (print book)
- *iOS*<sup>®</sup> 8 for Programmers: An App-Driven Approach with Swift™, Volume 1, 3/e (print book)
- Access Code Card for Academic Package to accompany Swift<sup>TM</sup> for Programmers
- Access Code Card for Academic Package to accompany  $iOS^{\circledR}$  8 for Programmers: An App-Driven Approach with Swift TM, Volume 1, 3/e

The two Access Code Cards for the Academic Packages (when used together) give you access to the companion websites, which include self-review questions (with answers), short-answer questions, programming exercises, programming projects and selected videos chosen to get you up to speed quickly with Xcode 6, visual programming and basic Swift-based, iOS 8 programming.

# Ordering the Books and Supplements Separately

The print books and Access Code Cards may be purchased separately using the following ISBNs:

- Swift TM for Programmers (print book): ISBN 0-13-402136-3
- Standalone access code card for Academic Package to accompany Swift<sup>TM</sup> for Programmers: ISBN 0-13-405818-6
- $iOS^{\otimes}$  8 for Programmers: An App-Driven Approach with Swift<sup>TM</sup> (print book): ISBN 0-13-396526-0
- Standalone access code card for Academic Package to accompany iOS® 8 for Programmers: An App Driven Approach with Swift<sup>TM</sup>, Volume 1, 3/e: ISBN 0-13-405825-9

#### Instructor Supplements

Instructor supplements are available online at Pearson's Instructor Resource Center IRC). The supplements include:

- Solutions Manual with selected solutions to the short-answer exercises.
- Test Item File of multiple-choice examination questions (with answers).
- PowerPoint<sup>®</sup> slides with the book's source code and tables.

Please do not write to us requesting access to the Pearson Instructor's Resource Center. Certified instructors who adopt the book for their courses can obtain password access from their regular Pearson sales representatives (www.pearson.com/replocator). Solutions are *not* provided for "project" exercises.

# Key Features of iOS® 8 for Programmers: An App-Driven Approach with Swift<sup>TM</sup>, Volume 1, 3/e

Here are some of this book's key features:

*App-Driven Approach.* Chapters 2–8 each present one completely coded app—we discuss what the app does, show screen shots of the app in action, test-drive it and overview the technologies and architecture we'll use to build it. Then we build the app's GUI and resource files, present the complete code and do a detailed code walkthrough. We discuss the Swift programming concepts and demonstrate the functionality of the Cocoa Touch APIs used in the app.

Swift Programming Language. Swift was arguably the most significant announcement at Apple's Worldwide Developers Conference in 2014. Although apps can still be programmed in Objective-C, Swift is Apple's language of the future for app development and systems programming.

We've programmed all the book's apps in Swift—previous editions were programmed in Objective-C. Swift is a contemporary language with simpler syntax than Objective-C. It enables a clean, concise coding style and has a strong focus on error prevention. Our own experience with Swift has been that we can develop apps faster and with significantly less code than when we program in Objective-C.

At the time of this writing, Apple had not as yet published coding guidelines for Swift—we'll conform to them when they appear. We use a mix of Apple's Objective-C coding guidelines and Deitel coding guidelines for this edition.

Cocoa Touch Frameworks. Cocoa Touch is the groups of reusable components (known as frameworks) for building iOS apps. Throughout this edition, we use many of the Cocoa Touch features and frameworks, even though they're programmed mostly in Objective-C. Apple has made this easy with a technique called "bridging." We simply call Cocoa Touch methods and receive the returns transparently—it feels as if Cocoa Touch is written in Swift.

*iOS SDK 8*. Between Volumes 1 and 2 of  $iOS^{\textcircled{\$}}$  8 for Programmers: An App-Driven Approach with Swift<sup>TM</sup>, Volume 1, 3/e, we cover a broad range of the features included in iOS Software Development Kit (SDK) 8.

*Xcode 6.* Apple's Xcode integrated development environment (IDE) and its associated tools for Mac OS X, combined with the iOS 8 Software Development Kit (SDK), provide all the software you need to develop and test iOS 8 apps.

*Instruments.* The Instruments tool, which is packaged with the SDK, is used to inspect apps while they're running to check for memory leaks, monitor processor (CPU) usage and network activity, and review the objects allocated in memory.

*iOS Human Interface Guidelines.* We encourage you to read Apple's *iOS Human Interface Guidelines* (HIG) and follow them as you design and develop your apps. The HIG discusses human interface principles, app design strategies, user experience guidelines, iOS technology usage guidelines and more. We gradually introduce HIG issues as we encounter them in the apps we develop. Section 9.3 overviews the HIG, discusses features and functionality required to get your app accepted on the App Store and lists reasons why Apple rejects apps.

*Multimedia.* The apps use iOS 8 multimedia capabilities, including graphics, images, animation and audio. We'll present video capabilities in Volume 2.

*iOS App Design Patterns*. This book adheres to Apple's app coding standards, including design patterns, such as Model-View-Controller (MVC), Delegation, Target-Action and Observer.

#### **Features**

*Syntax Coloring.* For readability, we syntax color the code, similar to Xcode's use of syntax coloring. Our syntax-coloring conventions are as follows:

```
comments appear in green
keywords appear in blue
constants and literal values appear in light blue
all other code appears in black
```

*Code Highlighting.* We highlight the key code segments in each app that exercise the new technologies the app features.

*Using Fonts for Emphasis.* We place key terms and the index's page reference for each term's defining occurrence in **bold maroon** text for easier reference. We emphasize onscreen components in the **bold Helvetica** font (e.g., the **File** menu) and emphasize Swift program text in the Lucida font (for example, var x = 5).

Source Code. All of the source-code examples are available for download from:

```
http://www.deitel.com/books/iOS8FP1/
```

**Documentation.** All of the manuals that you'll need to develop iOS 8 apps are available free at http://developer.apple.com/ios.

Chapter Objectives. Each chapter begins with a list of objectives.

Figures. Abundant tables, source-code listings and iOS screen shots are included.

*Index.* We include an extensive index, which is especially useful when you use the book as a reference. Defining occurrences of key terms are highlighted with a **bold** page number.

# iOS® 8 for Programmers: An App-Driven Approach with Swift™, Volume 2

Volume 2 of this series will contain additional app-development chapters. For the status of Volume 2 and for continuing book updates, visit

http://www.deitel.com/books/iOS8fp2

#### iOS® 8 Fundamentals LiveLessons Video Training Products

Our *iOS 8 Fundamentals* LiveLessons videos show you what you need to know to start building robust, powerful iOS apps with the iOS Software Development Kit (SDK) 8, the Swift programming language, Xcode and Cocoa Touch. It will include approximately 10+ hours of expert training synchronized with *iOS® 8 for Programmers: An App-Driven Approach with Swift*<sup>TM</sup>, *Volume 1, 3/e.* For additional information about Deitel LiveLessons video products, visit

#### www.deitel.com/livelessons

or contact us at deitel@deitel.com. You can also access our LiveLessons videos if you have a subscription to Safari Books Online (www.safaribooksonline.com). You can get a free 10-day subscription to SafariBooksOnline at

http://www.safaribooksonline.com/register

# Acknowledgments

We'd like to thank Barbara Deitel for long hours spent researching iOS 8 and its many related technologies.

#### Pearson Education Team

We're fortunate to have worked on this project with the dedicated publishing professionals at Prentice Hall/Pearson. We appreciate the extraordinary efforts and 19-year mentorship of our friend and professional colleague Mark L. Taub, Editor-in-Chief of Pearson Technology Group. Kim Boedigheimer recruited distinguished members of the iOS community to review the manuscript and she managed the review process. We selected the cover art and Chuti Prasertsith designed the cover. John Fuller managed the book's publication.

#### Reviewers

We wish to acknowledge the efforts of our current and recent editions reviewers. They scrutinized the text and the programs and provided countless suggestions for improving the presentation.

*iOS 8 edition reviewers:* Scott Bossak (Lead iOS Developer, Thrillist Media Group), Charles E. Brown (Independent Contractor affiliated with Apple and Adobe), Matt Galloway (iOS Developer and author of *Effective Objective-C 2.0*), Michael Haberman (Software Engineer, Instructor at University of Illinois), Rob McGovern (Indie Developer) and Rik Watson (Technical Team Lead, HP Enterprise Services).

Earlier iOS editions reviewers: Cory Bohon (Indie Developer at CocoaApp.com and Writer at Mac|Life), Scott Gustafson (Owner/Developer, Garlic Software LLC), Firoze Lafeer (Master Developer, Capital One Labs), Dan Lingman (Partner, www.nogotog-

ames.com), Marcantonio Magnarapa (Chief Mobile Officer, www.bemyeye.com), Nik Saers (iOS Developer, SAERS), Zach Saul (Founder, Retronyms) and Rik Watson (then a Senior Software Engineer, Lockheed Martin).

#### Keeping in Touch with the Authors

As you read the book, we'd appreciate your comments, criticisms, corrections and suggestions for improvement. Please address all correspondence to:

```
deitel@deitel.com
```

We'll respond promptly. For updates on this book, visit

```
http://www.deitel.com/books/iOS8FP1
```

subscribe to the Deitel® Buzz Online newsletter at

```
http://www.deitel.com/newsletter/subscribe.html
```

and join the Deitel social networking communities on

- Facebook® (http://www.deitel.com/deitelfan)
- Twitter® (@deitel)
- LinkedIn® (http://linkedin.com/company/deitel-&-associates)
- Google+TM (http://google.com/+DeitelFan)
- YouTube® (http://youtube.com/DeitelTV)

Well, there you have it! We hope you enjoy working with  $iOS^{\otimes}$  8 for Programmers: An App-Driven Approach with Swift, Volume 1 as much as we enjoyed writing it!

Paul, Harvey and Abbey Deitel

#### **About the Authors**

Paul Deitel, CEO and Chief Technical Officer of Deitel & Associates, Inc., is a graduate of MIT, where he studied Information Technology. He holds the Java Certified Programmer and Java Certified Developer designations, and is an Oracle Java Champion. Paul was also named as a Microsoft® Most Valuable Professional (MVP) for C# in 2012–2014. Through Deitel & Associates, Inc., he has delivered hundreds of programming courses worldwide to clients, including Cisco, IBM, Siemens, Sun Microsystems, Dell, Fidelity, NASA at the Kennedy Space Center, the National Severe Storm Laboratory, White Sands Missile Range, Rogue Wave Software, Boeing, SunGard, Nortel Networks, Puma, iRobot, Invensys and many more. He and his co-author, Dr. Harvey Deitel, are the world's best-selling programming-language textbook/professional book/video authors.

Dr. Harvey Deitel, Chairman and Chief Strategy Officer of Deitel & Associates, Inc., has over 50 years of experience in the computer field. Dr. Deitel earned B.S. and M.S. degrees in Electrical Engineering from MIT and a Ph.D. in Mathematics from Boston University. He has extensive college teaching experience, including earning tenure and serving as the Chairman of the Computer Science Department at Boston College before founding Deitel & Associates, Inc., in 1991 with his son, Paul. The Deitels' publications

have earned international recognition, with translations published in Japanese, German, Russian, Spanish, French, Polish, Italian, Simplified Chinese, Traditional Chinese, Korean, Portuguese, Greek, Urdu and Turkish. Dr. Deitel has delivered hundreds of programming courses to corporate, academic, government and military clients.

Abbey Deitel, President of Deitel & Associates, Inc., is a graduate of Carnegie Mellon University's Tepper School of Management where she received a B.S. in Industrial Management. Abbey has been managing the business operations of Deitel & Associates, Inc. for 17 years. She has contributed to numerous Deitel & Associates publications including Swift<sup>TM</sup> for Programmers and, together with Paul and Harvey, is the co-author of iOS® 8 for Programmers: An App-Driven Approach with Swift<sup>TM</sup>, Volume 1, 3/e, Android for Programmers: An App-Driven Approach, 2/e, Internet & World Wide Web How to Program, 5/e, Visual Basic 2012 How to Program, 6/e and Simply Visual Basic 2010, 5/e.

#### About Deitel® & Associates, Inc.

Deitel & Associates, Inc., founded by Paul Deitel and Harvey Deitel, is an internationally recognized authoring and corporate training organization, specializing in mobile app development, computer programming languages, object technology and Internet and web software technology. The company's training clients include many of the world's largest companies, government agencies, branches of the military, and academic institutions. The company offers instructor-led training courses delivered at client sites worldwide on major programming languages and platforms, including Swift<sup>TM</sup>, Objective-C and iOS® app development, Java<sup>TM</sup>, Android app development, C++, C, Visual C#®, Visual Basic®, Python®, object technology, Internet and web programming and a growing list of additional programming and software development courses.

Through its 40-year publishing partnership with Pearson/Prentice Hall, Deitel & Associates, Inc., publishes leading-edge programming textbooks and professional books in print and a wide range of e-book formats, and *LiveLessons* video courses. Deitel & Associates, Inc. and the authors can be reached at:

deitel@deitel.com

To learn more about Deitel's Dive-Into® Series Corporate Training curriculum, visit:

http://www.deitel.com/training

To request a proposal for worldwide on-site, instructor-led training at your organization, send an e-mail to deitel@deitel.com.

Individuals wishing to purchase Deitel books and *LiveLessons* video training can do so through www.deitel.com. Bulk orders by corporations, the government, the military and academic institutions should be placed directly with Pearson. For more information, visit

http://www.informit.com/store/sales.aspx

This section contains information you should review before using this book. Updates will be posted at:

http://www.deitel.com/books/iOS8FP1

# **Font and Naming Conventions**

We use fonts to distinguish between on-screen components (such as menu names and menu items) and Swift code. Our convention is to emphasize on-screen components in a sans-serif bold Helvetica font (for example, File menu) and to emphasize Swift code and commands in a sans-serif Lucida font (for example, import UIKit). When building user interfaces (UIs) using Xcode's Interface Builder, we also use the bold Helvetica font to refer to property names for UI components (such as a Label's Text property).

# Conventions for Referencing Menu Items in a Menu

We use the > character to indicate selecting a menu item from a menu. The notation File > Open... indicates that you should select the Open... menu item from the File menu.

# Software Used in this Book

To execute our apps and write your own iOS 8 apps, you must install Xcode 6. You can install the currently released Xcode version for free from the Mac App Store. When you open Xcode for the first time, it will download and install additional features required for development. For the latest information about Xcode, visit

https://developer.apple.com/xcode

# A Note Regarding the Xcode 6 Toolbar Icons

We developed this book's examples with Xcode 6 on OS X Yosemite. If you're running OS X Mavericks, some Xcode toolbar icons we show in the text may differ on your screen.

# **Becoming a Registered Apple Developer**

Registered developers have access to the online iOS documentation and other resources. Apple also now makes Xcode pre-release versions (such as the next point release or major version) available to all registered Apple developers. To register, visit:

https://developer.apple.com/register

To download the next pre-release Xcode version, visit:

https://developer.apple.com/xcode/downloads

Once you download the DMG (disk image) file, double click it to launch the installer, then follow the on-screen instructions.

#### **Fee-Based Developer Programs**

#### iOS Developer Program

The fee-based iOS Developer Program allows you to load your iOS apps onto iOS devices for testing and to submit your apps to the App Store. If you intend to distribute iOS apps, you'll need to join the fee-based program. You can sign up at

https://developer.apple.com/programs

#### iOS Developer Enterprise Program

Organizations may register for the iOS Developer Enterprise Program at

https://developer.apple.com/programs/ios/enterprise

which enables developers to deploy proprietary iOS apps to employees within their organization.

#### iOS Developer University Program

Colleges and universities interested in offering iOS app-development courses can apply to the iOS Developer University Program at

https://developer.apple.com/programs/ios/university

Qualifying schools receive free access to all the developer tools and resources. Students can share their apps with each other and test them on iOS devices.

# Adding Your Paid iOS Developer Program Account to Xcode

Xcode can interact with your paid iOS Developer Program account on your behalf so that you can install apps onto your iOS devices for testing. If you have a paid iOS Developer Program account, you can add it to Xcode. To do so:

- Select Xcode > Preferences....
- 2. In the Accounts tab, click the + button in the lower left corner and select Add Apple ID....
- **3.** Enter your Apple ID and password, then click Add.

# **Obtaining the Code Examples**

The final versions of the apps you'll build in this book are available for download as a ZIP file from

http://www.deitel.com/books/iOS8FP1

under the heading **Download Code Examples and Other Premium Content**. When you click the link to the ZIP file, it will be placed by default in your user account's **Downloads** folder. We assume that the examples are located in the iOS8Examples folder in your user account's **Documents** folder. You can use Finder to move the ZIP file there, then double click the file to extract its contents.

# **Xcode Projects**

For each app, we provide a project that you can open in Xcode by double clicking its project file, which has the .xcodeproj extension. You'll use these projects to test-drive the apps before building them.

# **Configuring Xcode to Display Line Numbers**

Many programmers find it helpful to display line numbers in the code editor. To do so:

- 1. Open Xcode and select Preferences... from the Xcode menu.
- **2.** Select the **Text Editing** tab, then ensure that the **Editing** subtab is selected.
- 3. Check the Line Numbers checkbox.

# **Configuring Xcode's Code Indentation Options**

Xcode uses four space indents by default. To configure your own indentation preferences:

- 1. Open Xcode and select Preferences... from the Xcode menu.
- **2.** Select the **Text Editing** tab, then ensure that the **Indentation** subtab is selected.
- **3.** Specify your indentation preferences.

You're now ready to begin working with  $iOS^{\textcircled{@}}$  8 for Programmers: An App-Driven Approach with Swift<sup>TM</sup>, Volume 1, 3/e. We hope you enjoy the book! If you have any questions, please email us at deitel@deitel.com.

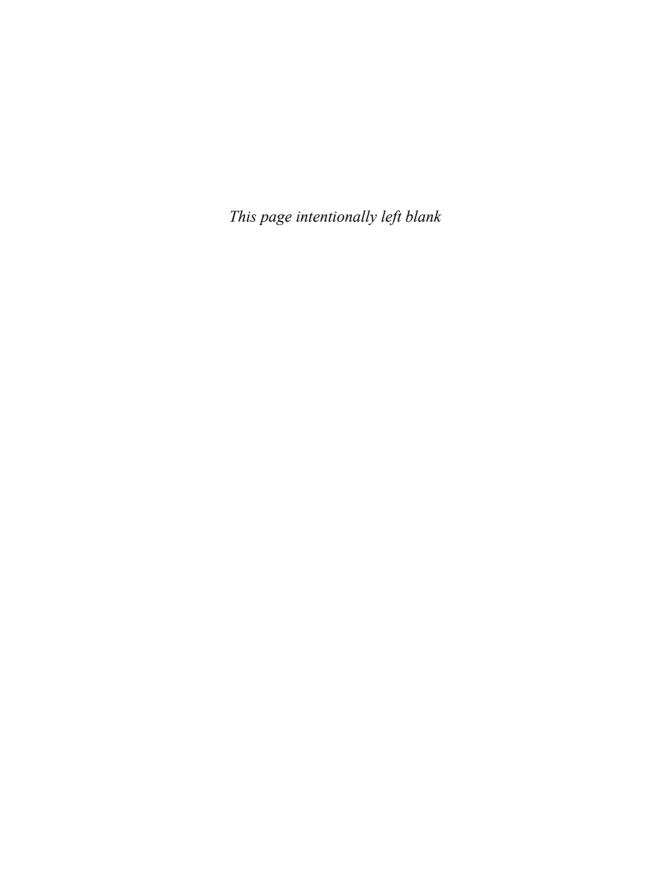

# **Tip Calculator App**

Introducing Swift, Text Fields, Sliders, Outlets, Actions, View Controllers, Event Handling, NSDecimalNumber, NSNumberFormatter and Automatic Reference Counting

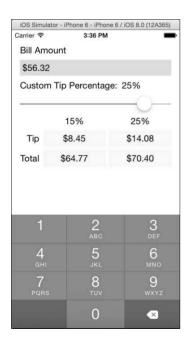

# **Objectives**

In this chapter you'll:

- Learn basic Swift syntax, keywords and operators.
- Use object-oriented Swift features, including objects, classes, inheritance, functions, methods and properties.
- Use NSDecimalNumbers to perform precise monetary calculations.
- Create locale-specific currency and percentage Strings with NSNumberFormatter.
- Use **Text Field**s and **Sliders** to receive user input.
- Programmatically manipulate UI components via outlets.
- Respond to user-interface events with actions.
- Understand the basics of automatic reference counting (ARC).
- Execute an interactive iOS app.

#### 3.1 Introduction

#### 3.2 Technologies Overview

- 3.2.1 Swift Programming
- 3.2.2 Swift Apps and the Cocoa Touch® Frameworks
- 3.2.3 Using the UIKit and Foundation Frameworks in Swift Code
- 3.2.4 Creating **Labels**, a **Text Field** and a **Slider** with Interface Builder
- 3.2.5 View Controllers
- 3.2.6 Linking UI Components to Your Swift Code
- 3.2.7 Performing Tasks After a View Loads
- 3.2.8 Financial Calculations with NSDecimalNumber
- 3.2.9 Formatting Numbers as Locale-Specific Currency and Percentage Strings
- 3.2.10 Bridging Between Swift and Objective-C Types
- 3.2.11 Swift Operator Overloading
- 3.2.12 Variable Initialization and Swift Optional Types
- 3.2.13 Value Types vs. Reference Types
- 3.2.14 Code Completion in the Source-Code Editor
- **3.3** Building the App's UI
  - 3.3.1 Creating the Project

- 3.3.2 Configuring the Size Classes for Designing a Portrait Orientation iPhone App
- 3.3.3 Adding the UI Components
- 3.3.4 Adding the Auto Layout Constraints
- **3.4** Creating Outlets with Interface Builder
- 3.5 Creating Actions with Interface Builder

#### 3.6 Class ViewController

- 3.6.1 import Declarations
- 3.6.2 ViewController Class Definition
- 3.6.3 ViewController's @IBOutlet Properties
- 3.6.4 Other ViewController Properties
- 3.6.5 Overridden UIViewController method viewDidLoad
- 3.6.6 ViewController Action Method calculateTip
- 3.6.7 Global Utility Functions Defined in ViewController.swift
- 3.7 Wrap-Up

#### 3.1 Introduction

The **Tip Calculator** app (Fig. 3.1(a))—which you test-drove in Section 1.17—calculates and displays possible tips and bill totals for a restaurant bill amount. As you enter each digit of an amount by touching the *numeric keypad*, the app calculates and displays the tip amount and total bill amount for a 15% tip and a custom tip (Fig. 3.1(b)). You specify the custom tip percentage by moving a **Slider**'s *thumb*—this updates the custom tip percentage **Labels** and displays the custom tip and bill total in the righthand column of yellow **Labels** below the **Slider** (Fig. 3.1(b). We chose 18% as the default custom percentage, because many restaurants in the U.S. add this tip percentage for parties of six people or more, but you can easily change this.

First, we'll overview the technologies used to build the app. Next, you'll build the app's UI using Interface Builder. As you'll see, Interface Builder's visual tools can be used to connect UI components to the app's code so that you can manipulate the corresponding UI components programmatically and respond to user interactions with them.

For this app, you'll write Swift code that responds to user interactions and programmatically updates the UI. You'll use Swift object-oriented programming capabilities, including objects, classes, inheritance, methods and properties, as well as various data types, operators, control statements and keywords. With our *app-driven approach*, we'll present the app's complete source code and do a detailed code walkthrough, introducing the Swift language features as we encounter them.

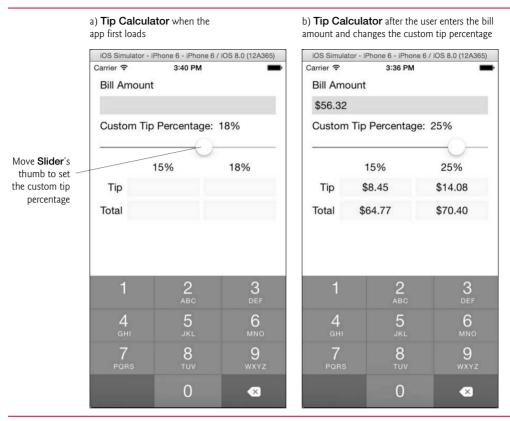

**Fig. 3.1** | **Tip Calculator** when the app first loads, then after the user enters the bill amount and changes the custom tip percentage.

# 3.2 Technologies Overview

This section introduces the Xcode, Interface Builder and Swift features you'll use to build the **Tip Calculator** app.

# 3.2.1 Swift Programming

Swift is Apple's programming language of the future for iOS and OS X development. The app's code uses Swift data types, operators, control statements and keywords, and other language features, including functions, overloaded operators, type inference, variables, constants and more. We'll introduce Swift object-oriented programming features, including objects, classes, inheritance, methods and properties. We'll explain each new Swift feature as we encounter it in the context of the app. Swift is based on many of today's popular programming languages, so much of the syntax will be familiar to programmers who use C-based programming languages, such as Objective-C, Java, C# and C++. For a detailed introduction to Swift, visit:

#### 3.2.2 Swift Apps and the Cocoa Touch® Frameworks

A great strength of iOS 8 is its rich set of prebuilt components that you can *reuse* rather than "reinventing the wheel." These capabilities are grouped into iOS's Cocoa Touch frameworks. These powerful libraries help you create apps that meet Apple's requirements for the look-and-feel of iOS apps. The frameworks are written mainly in Objective-C (some are written in C). Apple has indicated that new frameworks will be developed in Swift.

#### Foundation Framework

The Foundation framework includes classes for basic types, storing data, working with text and strings, file-system access, calculating differences in dates and times, inter-app notifications and much more. In this app, you'll use Foundation's NSDecimalNumber and NSNumberFormatter classes. Foundation's class names begin with the prefix NS, because this framework originated in the NextStep operating system. Throughout the book, we'll use many Foundation framework features—for more information, visit:

http://bit.ly/iOSFoundationFramework

#### UIKit Framework

Cocoa Touch's **UIKit** framework includes multi-touch UI components appropriate for mobile apps, event handling (that is, responding to user interactions with the UI) and more. You'll use many UIKit features throughout this book.

#### Other Cocoa Touch Frameworks

Figure 3.2 lists the Cocoa Touch frameworks. You'll learn features from many of these frameworks in this book and in *iOS 8 for Programmers: An App-Driven Approach, Volume 2.* For more information on these frameworks, see the *iOS Developer Library Reference* (http://developer.apple.com/ios).

| List of Cocoa Touch frameworks |                |                |                |                   |
|--------------------------------|----------------|----------------|----------------|-------------------|
| Cocoa Touch                    | AssetsLibrary  | OpenAL         | CoreLocation   | Social            |
| Layer                          | AudioToolbox   | OpenGLES       | CoreMedia      | StoreKit          |
| AddressBookUI                  | AudioUnit      | Photos         | CoreMotion     | SystemConfig-     |
| EventKitUI                     | CoreAudio      | QuartzCore     | CoreTelephony  | uration           |
| GameKit                        | CoreGraphics   | SceneKit       | EventKit       | UIAutomation      |
| MapKit                         | CoreImage      | SpriteKit      | Foundation     | WebKit            |
| MessageUI                      | CoreMIDI       | •              | HealthKit      |                   |
| Notification-                  | CoreText       | Core Services  | HomeKit        | Core OS Layer     |
| Center                         | CoreVideo      | Layer          | JavaScriptCore | Accelerate        |
| PhotosUI                       | GLKit          | Accounts       | MobileCore-    | CoreBluetooth     |
| Twitter                        | GameController | AdSupport      | Services       | ExternalAccessory |
| UIKit                          | ImageIO        | AddressBook    | Multipeer-     | LocalAuthen-      |
| iAd                            | MediaAccess-   | CFNetwork      | Connectivity   | tication          |
|                                | ibility        | CloudKit       | NewsstandKit   | Security          |
| Media Layer                    | MediaPlayer    | CoreData       | PassKit        | System            |
| AVFoundation                   | Metal          | CoreFoundation | QuickLook      |                   |

**Fig. 3.2** List of Cocoa Touch frameworks.

#### 3.2.3 Using the UIKit and Foundation Frameworks in Swift Code

To use UIKit framework classes (or classes from any other existing framework), you must **import** the framework into each source-code file that uses it (as we do in Section 3.6.1). This exposes the framework's capabilities so that you can access them in Swift code. In addition to UIKit framework UI components, this app also uses various classes from the Foundation framework, such as NSDecimalNumber and NSNumberFormatter. We do not import the Foundation framework—its features are available to your code because the UIKit framework indirectly imports the Foundation framework.

#### 3.2.4 Creating Labels, a Text Field and a Slider with Interface Builder

You'll again use Interface Builder and auto layout to design this app's UI, which consists of Labels for displaying information, a Slider for selecting a custom tip percentage and a Text Field for receiving the user input. Several Labels are configured identically—we'll show how to duplicate components in Interface Builder, so you can build UIs faster. Labels, the Slider and the Text Field are objects of classes UILabel, UISlider and UITextField, respectively, and are part the UIKit framework that's included with each app project you create.

#### 3.2.5 View Controllers

Each scene you define is managed by a view controller object that determines what information is displayed. iPad apps sometimes use multiple view controllers in one scene to make better use of the larger screen size. Each scene represents a view that contains the UI components displayed on the screen. The view controller also specifies how user interactions with the scene are processed. Class UIViewController defines the basic view controller capabilities. Each view controller you create (or that's created when you base a new app on one of Xcode's app templates) inherits from UIViewController or one of its subclasses. In this app, Xcode creates the class ViewController to manage the app's scene, and you'll place additional code into that class to implement the Tip Calculator's logic.

# 3.2.6 Linking UI Components to Your Swift Code

#### **Properties**

You'll use Interface Builder to generate *properties* in your view controller for programmatically interacting with the app's UI components. Swift classes may contain variable properties and constant properties. Variable properties are read/write and are declared with the **var** keyword. Constant properties, which cannot be modified after they're initialized, are read-only and are declared with **1et**. These keywords can also be used to declare local and global variables and constants. A variable property defines a *getter* and a *setter* that allow you to obtain and modify a property's value, respectively. A constant property defines only a *getter* for obtaining its value.

#### @IBOutlet Properties

Each property for programmatically interacting with a UI component is prefixed with @IBOutlet. This tells Interface Builder that the property is an outlet. You'll use Interface Builder to *connect* a UI control to its corresponding outlet in the view controller using drag-and-drop techniques. Once connected, the view controller can manipulate the corresponding UI component programmatically. @IBOutlet properties are variable properties so they can be modified to refer to the UI controls when the storyboard creates them.

#### Action Methods

When you interact with a UI component (e.g., touching a **Slider** or entering text in a **Text Field**), a user-interface *event* occurs. The view controller handles the event with an action—an *event-handling method* that specifies what to do when the event occurs. Each action is annotated with @IBAction in your view controller's class. @IBAction indicates to Interface Builder that a method can respond to user interactions with UI components. You'll use Interface Builder to visually *connect* an action to a specific user-interface event using *drag-and-drop* techniques.

# 3.2.7 Performing Tasks After a View Loads

When a user launches the Tip Calculator:

- Its main storyboard is loaded.
- The UI components are created.
- An object of the app's initial view controller class is instantiated.
- Using information stored in the storyboard, the view controller's @IBOutlets and @IBActions are connected to the appropriate UI components.

In this app, we have only one view-controller, because the app has only one scene. After all of the storyboard's objects are created, iOS calls the view controller's <code>viewDidLoad</code> method—here you perform view-specific tasks that can execute only <code>after</code> the scene's UI components exits. For example, in this app, you'll call the method <code>becomeFirstResponder</code> on the <code>UITextField</code> to make it the active component—as if the user touched it. You'll configure the <code>UITextField</code> such that when it's the <code>active</code> component, the numeric keypad is displayed in the screen's lower half. Calling <code>becomeFirstResponder</code> from <code>viewDidLoad</code> causes iOS to display the keypad immediately after the view loads. (Keypads are <code>not</code> displayed if a Bluetooth keyboard is connected to the device.) Calling this method also indicates that the <code>UITextField</code> is the <code>first responder</code>—the first component that will receive notification when an event occurs. iOS's <code>responder</code> chain defines the order in which components are notified that an event occurred. For the complete responder chain details, visit:

http://bit.ly/iOSResponderChain

#### 3.2.8 Financial Calculations with NSDecimal Number

Financial calculations performed with Swift's Float and Double numeric types tend to be inaccurate due to rounding errors. For precise floating-point calculations, you should instead use objects of the Foundation framework class NSDecimalNumber. This class provides various methods for creating NSDecimalNumber objects and for performing arithmetic calculations with them. This app uses the class's methods to perform division, multiplication and addition.

# Swift Numeric Types

Though this app's calculations use only NSDecimalNumbers, Swift has its own numeric types, which are defined in the Swift Standard Library. Figure 3.3 shows Swift's numeric and boolean types—each type name begins with a capital letter. For the integer types, each type's minimum and maximum values can be determined with its min and max properties—for example, Int.min and Int.max for type Int.

| Туре        | Description                                                                                                    |
|-------------|----------------------------------------------------------------------------------------------------|
| Integer typ | pes                                                                                                    |
| Int         | Default signed integer type—4 or 8 bytes depending on the platform.                                                                                                    |
| Int8        | 8-bit (1-byte) signed integer. Values in the range –128 to 127.                                                                                                    |
| Int16       | 16-bit (2-byte) signed integer. Values in the range –32,768 to 32767.                                                                                                    |
| Int32       | 32-bit (4-byte) signed integer. Values in the range –2,147,483,648 to 2,147,483,647.                                                                                     |
| Int64       | 64-bit (8-byte) signed integer. Values in the range –9,223,372,036,854,775,808 to 9,223,372,036,854,775,807.                                                             |
| UInt8       | 8-bit (1-byte) unsigned integer. Values in the range 0 to 255.                                                                                                    |
| UInt16      | 16-bit (2-byte) unsigned integer. Values in the range 0 to 65,535.                                                                                                    |
| UInt32      | 32-bit (4-byte) unsigned integer. Values in the range 0 to 4,294,967,295.                                                                                                |
| UInt64      | 64-bit (8-byte) unsigned integer. Values in the range 0 to 18,446,744,073,709,551,615.                                                                                   |
| Floating-p  | oint types (conforms to IEEE 754)                                                                                                    |
| Float       | 4-byte floating-point value.  Negative range:  -3.4028234663852886e+38 to -1.40129846432481707e-45  Positive range:  1.40129846432481707e-45 to 3.4028234663852886e+38   |
| Double      | 8-byte floating-point value.  Negative range: -1.7976931348623157e+308 to -4.94065645841246544e-324  Positive range: 4.94065645841246544e-324 to 1.7976931348623157e+308 |
| Boolean ty  | ре                                                                                                    |
| Bool        | true or false values.                                                                                                    |

**Fig. 3.3** | Swift numeric and boolean types.

Swift also supports standard arithmetic operators for use with the numeric types in Fig. 3.3. The standard arithmetic operators are shown in Fig. 3.4.

| Operation      | Operator | Algebraic expression                               | Swift expression |
|----------------|----------|----------------------------------------------------|------------------|
| Addition       | +        | f+7                                                | f + 7            |
| Subtraction    | -        | p-c                                                | p - c            |
| Multiplication | *        | $b \cdot m$                                        | b * m            |
| Division       | /        | $x/y$ or $\frac{x}{y}$ or $x \div y$<br>$r \mod s$ | x / y            |
| Remainder      | %        | $r \mod s$                                         | r % s            |

**Fig. 3.4** | Arithmetic operators in Swift.

# **3.2.9 Formatting Numbers as Locale-Specific Currency and Percentage Strings**

You'll use Foundation framework class NSNumberFormatter's localizedStringFromNumber method to create locale-specific currency and percentage strings—an important part of internationalization. You could also add accessibility strings and internationalize the app using the techniques you learned in Sections 2.7–2.8.

### 3.2.10 Bridging Between Swift and Objective-C Types

You'll often pass Swift objects into methods of classes written in Objective-C, such as those in the Cocoa Touch classes. Swift's numeric types and its String, Array and Dictionary types can all be used in contexts where their Objective-C equivalents are expected. Similarly, the Objective-C equivalents (NSString, NSArray, NSMutableArray, NSDictionary and NSMutableDictionary), when returned to your Swift code, are automatically treated as their Swift counterparts. In this app, for example, you'll use class NSNumberFormatter to create locale-specific currency and percentage strings. These are returned from NSNumberFormatter's methods as NSString objects, but are automatically treated by Swift as objects of Swift's type String. This mechanism—known as bridging—is transparent to you. In fact, when you look at the Swift version of the Cocoa Touch documentation online or in Xcode, you'll see the Swift types, not the Objective-C types for cases in which this bridging occurs.

## 3.2.11 Swift Operator Overloading

Swift allows operator overloading—you can define your own operators for use with existing types. In Section 3.6.7, we'll define overloaded addition, multiplication and division operators to simplify the NSDecimalNumber arithmetic performed throughout the app's logic. As you'll see, you define an overloaded operator by creating a Swift function, but with an operator *symbol* as its name and a parameter list containing parameters that represent each operand. So, for example, you'd provide two parameters for an overloaded-operator function that defines an addition (+) *binary* operator—one for each operand.

# 3.2.12 Variable Initialization and Swift Optional Types

In Swift, every constant and variable you create (including a class's properties) must be initialized (or for variables, assigned to) before it's used in the code; otherwise, a compilation error occurs. A problem with this requirement occurs when you create @IBOutlet properties in a view controller using Interface Builder's drag-and-drop techniques. Such properties refer to objects that are not created in your code. Rather, they're created by the *storyboard* when the app executes, then the storyboard *connects* them to the view controller—that is, the storyboard assigns each UI component object to the appropriate property so that you can programmatically interact with that component.

For scenarios like this in which a variable receives its value at runtime, Swift provides **optional types** that can indicate the presence or absence of a value. A variable of an optional type can be initialized with the value **nil**, which indicates the *absence* of a value.

When you create an @IBOutlet with Interface Builder, it declares the property as an implicitly unwrapped optional type by following the type name with an exclamation point (!). Properties of such types are initialized by default to nil. Such properties must be declared

as variables (with var) so that they can *eventually* be assigned actual values of the specified type. Using optionals like this enables your code to compile because the @IBOutlet properties *are*, in fact, initialized—just not to the values they'll have at runtime.

As you'll see in later chapters, Swift has various language features for testing whether an optional has a value and, if so, *unwrapping* the value so that you can use it—known as explicit unwrapping. With implicitly unwrapped optionals (like the @IBOutlet properties), you can simply assume that they're initialized and use them in your code. If an implicitly unwrapped optional is nil when you use it, a runtime error occurs. Also, an optional can be set to nil at any time to indicate that it no longer contains a value.

# 3.2.13 Value Types vs. Reference Types

Swift's types are either value types or reference types. Swift's numeric types, Boo1 type and String type are all values types.

### Value Types

A value-type constant's or variable's value is *copied* when it's passed to or returned from a function or method, when it's assigned to another variable or when it's used to initialize a constant. Note that Swift's Strings are value types—in most other object-oriented languages (including Objective-C), Strings are reference types. Swift enables you to define your own value types as structs and enums (which we discuss in later chapters). Swift's numeric types and String type are defined as structs. An enum is often used to define sets of named constants, but in Swift it's much more powerful than in most C-based languages.

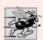

## Performance Tip 3.1

You might think that copying objects introduces a lot of runtime overhead. However, the Swift compiler optimizes copy operations so that they're performed only if the copy is modified in your code—this is known as copy-on-write.

# Reference Types

You'll define a class and use several existing classes in this chapter. All class types (defined with the keyword class) are reference types—all other Swift types are value types. A constant or variable of a reference type (often called a reference) is said to refer to an object. Conceptually this means that the constant or variable stores the object's *location*. Unlike Objective-C, C and C++, that location is not the *actual* memory address of the object, rather it's a *handle* that enables you to locate the object so you can interact with it.

Both structs and enums in Swift provide many of the same capabilities as classes. In many contexts where you'd use classes in other languages, Swift idiom prefers structs or enums. We'll say more about this later in the book.

Reference-Type Objects That Are Assigned to Constants Are Not Constant Objects
Initializing a constant (declared with let) with a reference-type object simply means that
the constant always refers to the same object. You can still use a reference-type constant to
access read/write properties and to call methods that modify the referenced object.

# Assigning References

Reference-type objects are *not copied*. If you assign a reference-type variable to another variable or use it to initialize a constant, then both *refer to the same object* in memory.

### Comparative Operators for Value Types

Conditions can be formed by using the comparative operators (==, !=, >, <, >= and <=) summarized in Fig. 3.5. These operators all have the same level of precedence and do not have associativity in Swift.

| Algebraic<br>operator | Comparative operator | Sample<br>condition | Meaning of condition            |
|-----------------------|----------------------|---------------------|---------------------------------|
| =                     | ==                   | x == y              | x is equal to y                 |
| ≠                     | !=                   | x != y              | x is not equal to y             |
| >                     | >                    | x > y               | x is greater than y             |
| <                     | <                    | x < y               | x is less than y                |
| ≥                     | >=                   | x >= y              | x is greater than or equal to y |
| ≤                     | <=                   | x <= y              | x is less than or equal to y    |

**Fig. 3.5** | Comparative operators for value types.

### Comparative Operators for Reference Types

One key difference between value types and reference types is comparing for equality and inequality. Only value-type constants and variables can be compared with the == (is equal to) and != (is not equal to) operators. In addition to the operators in Fig. 3.5, Swift also provides the === (identical to) and !== (not identical to) operators for comparing reference-type constants and variables to determine whether they *refer to the same object*.

# 3.2.14 Code Completion in the Source-Code Editor

As you type code in the source-code editor, Xcode displays *code-completion suggestions* (Fig. 3.6) for class names, method names, property names, and more. It provides one suggestion inline in the code (in gray) and below it displays a list of other suggestions (with the current inline one highlighted in blue). You can press *Enter* to select the highlighted suggestion or you can click an item from the displayed list to choose it. You can press the *Esc* key to close the suggestion list and press it again to reopen the list.

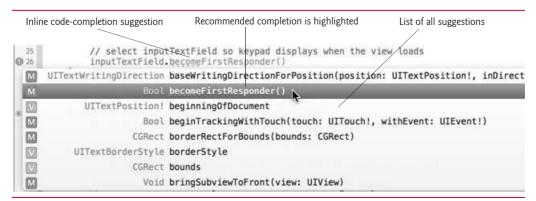

**Fig. 3.6** | Code-completion suggestions in Xcode.

# 3.3 Building the App's UI

In this section, you'll build the **Tip Calculator** UI using the techniques you learned in Chapter 2. Here, we'll show the detailed steps for building the UI—in later chapters, we'll focus on new UI features.

### 3.3.1 Creating the Project

As you did in Section 2.3, begin by creating a new Single View Application iOS project. Specify the following settings in the Choose options for your new project sheet:

- Product Name: TipCalculator.
- Organization Name: Deitel and Associates, Inc.—or you can use your own organization name.
- Company Identifier: com.deitel—or you can use your own company identifier or use edu.self.
- Language—Swift.
- **Devices**: iPhone—This app is designed for iPhones and iPod touches. The app will run on iPads, but it will fill most of the screen and be centered, as in Fig. 3.7.

After specifying the settings, click **Next**, indicate where you'd like to save your project and click **Create** to create the project.

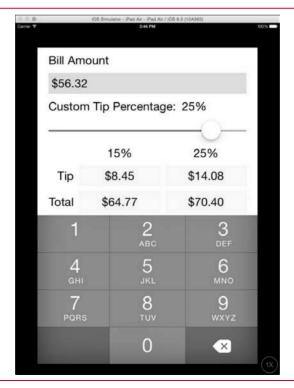

**Fig. 3.7** | **Tip Calculator** running in the iPad Air simulator.

### Configuring the App to Support Only Portrait Orientation

In landscape orientation, the numeric keypad would obscure parts of the **Tip Calculator**'s UI. For this reason, this app will support only portrait orientation. In the project settings' **General** tab that's displayed in the Xcode **Editor** area, scroll to the **Deployment Info** section, then for **Device Orientation** ensure that only **Portrait** is selected. Recall from Section 2.5.1 that most iPhone apps should support *portrait*, *landscape-left* and *landscape-right* orientations, and most iPad apps should also support *upside down* orientation. You can learn more about Apple's *Human Interface Guidelines* at:

http://bit.ly/HumanInterfaceGuidelines

# 3.3.2 Configuring the Size Classes for Designing a Portrait Orientation iPhone App

In Chapter 2, we designed a UI that supported both portrait and landscape orientations for any iOS device. For that purpose, we used the default size class Any for the design area's width and height. In this section, you'll configure the *design area* (also called the *canvas*) for a tall narrow device, such as an iPhone or iPod touch in portrait orientation. Select Main.storyboard to display the design area—also known as the canvas. At the bottom of the canvas, click the Size Classes control to display the size classes tool, then click in the lower-left corner to specify the size classes Compact Width and Regular Height (Fig. 3.8).

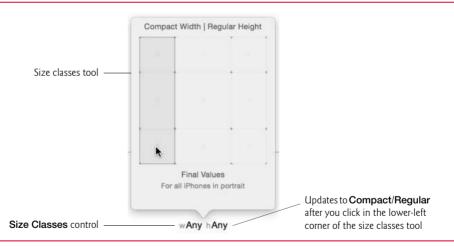

Fig. 3.8 | Size classes tool with Compact Width and Regular Height selected.

# 3.3.3 Adding the UI Components

In this section, you'll add and arrange the UI components to create the basic design. In Section 3.3.4, you'll add auto layout constraints to complete the design.

Step 1: Adding the "Bill Amount" Label
First, you'll add the "Bill Amount" Label to the UI:

1. Drag a Label from the Object library to the scene's upper-left corner, using the blue guide lines to position the Label at the recommended distance from the

scene's top and left (Fig. 3.9). The 🕞 symbol indicates that you're adding a new component to the UI.

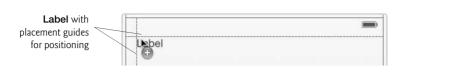

Fig. 3.9 | Adding the "Bill Amount" Label to the scene.

Double click the Label, type Bill Amount, then press Enter to change its Text attribute.

# Step 2: Adding the Label That Displays the Formatted User Input Next, you'll add the blue Label that displays the formatted user input:

1. Drag another Label below the "Bill Amount" Label, such that the placement guides appear as shown in Fig. 3.10. This is where the user input will be displayed.

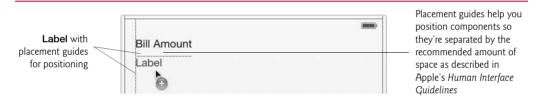

**Fig. 3.10** Adding the **Label** in which the formatted user input will be displayed.

**2.** Drag the middle sizing handle at the new **Label**'s right side until the blue guide line at the scene's right side appears (Fig. 3.11).

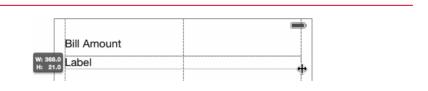

**Fig. 3.11** Resizing the **Label** where the formatted user input will be displayed.

3. In the Attributes inspector, scroll to the View section and locate the Label's Background attribute. Click the attribute's value, then select Other... to display the Colors dialog. This dialog has five tabs at the top that allow you to select colors different ways. For this app, we used the Crayons tab. On the bottom row, select the Sky (blue) crayon as the color (Fig. 3.12), then set the Opacity to 50%—this allows the scene's white background to blend with the Label's color, resulting in a lighter blue color. The Label should now appear as shown in Fig. 3.13.

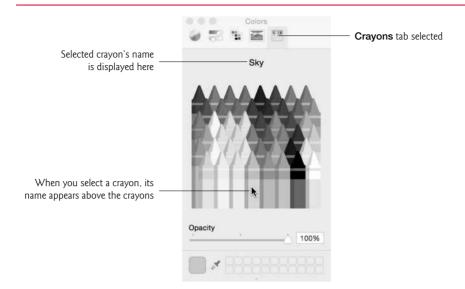

Fig. 3.12 | Selecting the Sky crayon for the Label's background color.

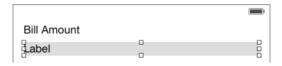

Fig. 3.13 | Label with Sky blue background and 50% opacity.

**4.** A **Label**'s default height is 21 points. We increased this **Label**'s height to add space above and below its text to make it more readable against the colored background. To do so, drag the bottom-center sizing handle down until the **Label**'s height is 30 (Fig. 3.14).

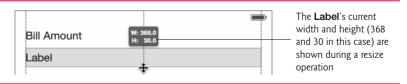

Fig. 3.14 | Label with Sky blue background and 50% opacity.

5. With the Label selected, delete the value for its Text property in the Attributes inspector. The Label should now be empty.

Step 3: Adding the "Custom Tip Percentage: "Label and a Label to Display the Current Custom Tip Percentage

Next, you'll add the Labels in the UI's third row:

1. Drag another **Label** onto the scene and position it below the blue **Label** as shown in Fig. 3.15.

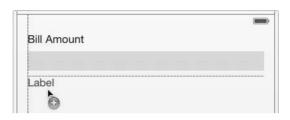

Fig. 3.15 | Adding the "Custom Tip Percentage:" Label to the scene.

- 2. Double click the Label and set its text to Custom Tip Percentage:.
- 3. Drag another Label onto the scene and position it to the right of the "Custom Tip Percentage:" Label (Fig. 3.16), then set its text to 18%—the initial custom tip percentage we chose in this app, which the app will update when the user moves the Slider's thumb. The UI should now appear as shown in Fig. 3.17.

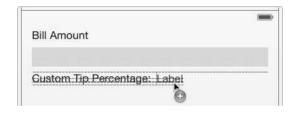

Fig. 3.16 | Adding the Label that displays the current custom tip percentage.

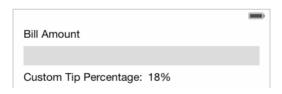

Fig. 3.17 | UI design so far.

#### Step 4: Creating the Custom Tip Percentage Slider

You'll now create the **Slider** for selecting the custom tip percentage:

- 1. Drag a Slider from the Object library onto the scene so that it's the recommended distance from the "Custom Tip Percentage:" Label, then size and position it as shown in Fig. 3.18.
- Use the Attributes inspector to set the Slider's Minimum value to 0 (the default), Maximum value to 30 and Current value to 18.

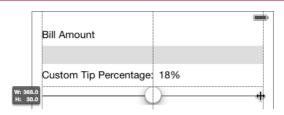

Fig. 3.18 | Creating and sizing the Slider.

### Step 5: Adding the "15%" and "18%" Labels

Next, you'll add two more Labels containing the text 15% and 18% to serve as column headings for the calculation results. The app will update the "18%" Label when the user moves the Slider's thumb. Initially, you'll position these Labels approximately—later you'll position them more precisely. Perform the following steps:

Drag another Label onto the scene and use the blue guides to position it the recommended distance below the Slider (Fig. 3.19), then set its Text to 15% and its Alignment to centered.

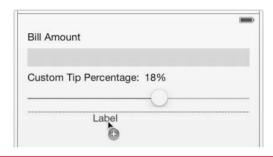

**Fig. 3.19** Adding the **Label** and right aligning it with the blue **Label**.

2. Next you'll duplicate the "15%" Label, which copies all of its settings. Hold the *option* key and drag the "15%" Label to the right (Fig. 3.20). You can also duplicate a UI component by selecting it and typing # + D, then moving the copy. Change the new Label's text to 18%.

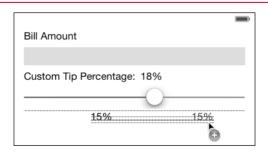

Fig. 3.20 Duplicating the "15%" Label so that you can create the "18%" Label.

# Step 6: Creating the Labels That Display the Tips and Totals Next, you'll add four Labels in which the app will display the calculation results:

1. Drag a Label onto the UI until the blue guides appear as in Fig. 3.21.

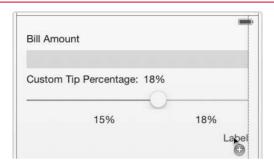

Fig. 3.21 | Creating the first yellow Label.

- 2. Drag the Label's bottom-center sizing handle until the Label's Height is 30, and drag its left-center sizing handle until the Label's Width is 156.
- 3. Use the Attributes inspector to clear the Text attribute, set the Alignment so the text is centered and set the Background color to Banana, which is located in the Color dialog's Crayons tab in the second row from the bottom.
- 4. Set the Autoshrink property to Minimum Font Scale and change the value to .75—if the text becomes too wide to fit in the Label, this will allow the text to shrink to 75% of its original font size to accommodate more text. If you'd like the text to be able to shrink even more, you can choose a smaller value.
- Next duplicate the yellow Label by holding the option key and dragging the Label to the left to create another Label below the "15%" Label.
- **6.** Select both yellow **Labels** by holding the *Shift* key and clicking each **Label**. Hold the *option* key and drag any one of the selected **Labels** down until the blue guides appear as shown in Fig. 3.22.

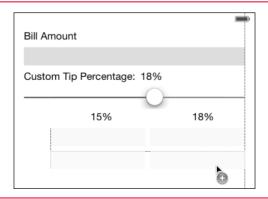

**Fig. 3.22** | Creating the second row of yellow **Labels**.

7. Now you can center the "15%" and "18%" Labels over their columns. Drag the "Tip" Label so that the blue guide lines appear as shown in Fig. 3.23. Repeat this for the "18%" Label to center it over the right column of yellow Labels.

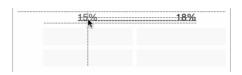

Fig. 3.23 | Repositioning the "15%" Label.

Step 7: Creating the "Tip" and "Total" Labels to the Left of the Yellow Labels Next you'll create the "Tip" and "Total" Labels:

1. Drag a Label onto the scene, change its Text to Total, set its Alignment to right aligned and position it to the left of the second row of yellow Labels as in Fig. 3.24.

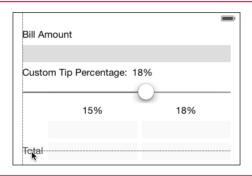

Fig. 3.24 | Positioning the "Total" Label.

2. Hold the *option* key and drag the "Total" Label up until the blue guides appear as shown in Fig. 3.25. Change the new Label's text to Tip, then drag it to the right so that the right edges of the "Tip" and "Total" Labels align.

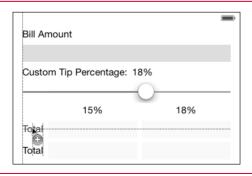

**Fig. 3.25** Duplicating the "**Total**" **Label** so that you can create the "**Tip**" **Label**.

### Step 8: Creating the Text Field for Receiving User Input

You'll now create the **Text Field** that will receive the user input. Drag a **Text Field** from the **Object** library to the bottom edge of the scene, then use the **Attributes** inspector to set its **Keyboard Type** attribute to **Number Pad** and its **Appearance** to **Dark**. This **Text Field** will be *hidden* behind the numeric keypad when the app first loads. You'll receive the user's input through this **Text Field**, then format and display it in the blue **Label** at the top of the scene.

### 3.3.4 Adding the Auto Layout Constraints

You've now completed the **Tip Calculator** app's basic UI design, but have not yet added any auto layout constraints. If you run the app in the simulator or on a device, however, you'll notice that—depending on which simulator you use—some of the UI components extend beyond the trailing edge (Fig. 3.26). In this section, you'll add auto layout constraints so that the UI components can adjust to display properly on devices of various sizes and resolutions.

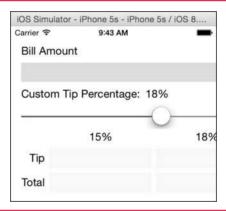

**Fig. 3.26** App in the iPhone 5s simulator without auto layout constraints added to the UI—some components flow off the trailing edge (the right side in this screen capture).

In Chapter 2, you manually added the required auto layout constraints. In this section, you'll use Interface Builder to add missing constraints automatically, then run the app again to see the results. You'll then create some additional constraints so that the app displays correctly in the simulator or on a device.

# Step 1: Adding the Missing Auto Layout Constraints

To add the missing auto layout constraints:

- Click the white background in the design area or select View in the document outline window.
- 2. At the bottom of the canvas, click the Resolve Auto Layout Issues (|△|) button and under All Views in View Controller select Add Missing Constraints.

Interface Builder analyzes the UI components in the design and based on their sizes, locations and alignment, then creates a set of auto layout constraints for you. In some cases, these constraints will be enough for your design, but you'll often need to tweak the results. Figure 3.27 shows the UI in the iPhone 5s simulator after Interface Builder adds the missing

constraints. Now, all of the UI components are completely visible, but some of them are not sized and positioned correctly. In particular, the yellow **Labels** should all be the same width.

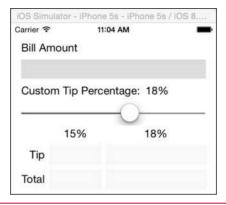

**Fig. 3.27** App in the simulator after Interface Builder adds the missing auto layout constraints—some components are not sized and positioned correctly.

# Step 2: Setting the Yellow Labels to Have Equal Widths To set the yellow Labels to have equal widths:

- 1. Select all four yellow Labels by holding the shift key and clicking each one.
- 2. In the auto layout tools at the bottom of the canvas, click the Pin tools icon (IDI). Ensure that Equal Widths is checked and click the Add 3 Constraints button, as shown in Fig. 3.28. Only three constraints are added, because three of the Labels will be set to have the same width as the fourth.

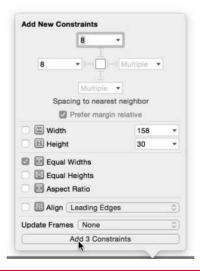

**Fig. 3.28** | Setting **Equal Widths** for the yellow **Labels**.

Figure 3.29 shows the UI in the simulator. Setting the yellow Labels to Equal Widths caused the 18% Label over the right column to disappear and the "Tip" and "Total" Labels to become too narrow to display.

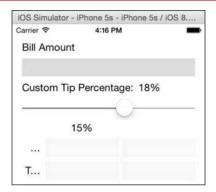

**Fig. 3.29** App in the simulator after setting the yellow **Labels** to equal widths.

### Step 3: Debugging the Missing "18%" Label

Based on the initial design, the missing "18%" Label should be centered over the right column of yellow Labels. If you select that Label in the canvas and select the Size inspector in the Utilities area, you can see the missing Label's complete set of constraints (Fig. 3.30).

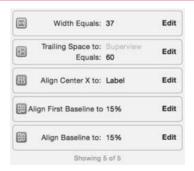

Fig. 3.30 "18%" Label's constraints.

There are two constraints on the "18%" Label's horizontal positioning:

- The **Trailing Space to: Superview** constraint specifies that this **Label** should be 60 points from the scene's trailing edge.
- The Align Center X to: Label constraint specifies that this Label should be centered horizontally over the specified Label.

These two constraints *conflict* with one another—depending on the yellow **Label**'s width, the "18%" **Label** could appear different distances from the scene's trailing edge. By removing the **Trailing Space to: Superview** constraint, we can eliminate the conflict. To do so, simply click that constraint in the **Size** inspector and press the *delete* key. Figure 3.31

shows the final UI in the iPhone 5s simulator, but you can test the UI in other simulators to confirm that it works correctly in each.

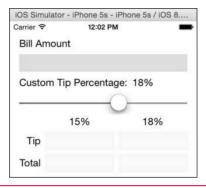

**Fig. 3.31** App with its final UI running in the simulator.

# 3.4 Creating Outlets with Interface Builder

You'll now use Interface Builder to create the *outlets* for the UI components that the app interacts with programmatically. Figure 3.32 shows the outlet names that we specified when creating this app. A common naming convention is to use the UI component's class name without the UI class prefix at the end of an outlet property's name—for example,

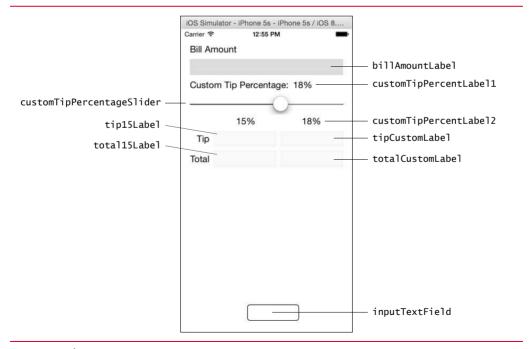

**Fig. 3.32** | **Tip Calculator**'s UI components labeled with their outlet names.

billAmountLabel rather than billAmountUILabel. (At the time of this writing, Apple had not yet published their Swift coding guidelines.) Interface Builder makes it easy for you to create outlets for UI components by *control* dragging from the component into your source code. To do this, you'll take advantage of the Xcode Assistant editor.

### Opening the Assistant Editor

To create outlets, ensure that your scene's storyboard is displayed by selecting it in the **Project** navigator. Next, select the **Assistant** editor button (②) on the Xcode toolbar (or select **View > Assistant** Editor > **Show Assistant** Editor). Xcode's **Editor** area splits and the file View-Controller.swift (Fig. 3.33) is displayed to the right of the storyboard. By default, when viewing a storyboard, the **Assistant** editor shows the corresponding view controller's source code. However, by clicking **Automatic** in the jump bar at the top of the **Assistant** editor, you can select from options for previewing the UI for different device sizes and orientations, previewing localized versions of the UI or viewing other files that you'd like to view side-by-side with the content currently displayed in the editor. The comments in lines 1–7 are autogenerated by Xcode—later, we delete these comments and replace them with our own. Delete the method didReceiveMemoryWarning in lines 18–21 as we will not use it in this app. We'll discuss the details of ViewController.swift and add code to it in Section 3.6.

```
Jump bar -
                   > O Automatic > ViewController.swift > No Selection
                                                                                    + ×
                11
                    ViewController.swift
                    TipCalculator
                11
                    Created by Paul Deitel on 9/3/14.
                11
                // Copyright (c) 2014 Deitel & Associates, Inc. All rights reserved.
                import UIKit
             10
             11
               class ViewController: UIViewController {
             13
                     override func viewDidLoad() {
             14
                         super.viewDidLoad()
             15
                         // Do any additional setup after loading the view, typically
             16
             17
             18
                     override func didReceiveMemoryWarning() {
             19
                         super.didReceiveMemorvWarning()
             20
                         // Dispose of any resources that can be recreated.
             21
```

Fig. 3.33 | ViewController.swift displayed in the Assistant editor.

### Creating an Outlet

You'll now create an outlet for the blue **Label** that displays the user's input. You need this outlet to programmatically change the **Label**'s text to display the input in currency format. Outlets are declared as properties of a view controller class. To create the outlet:

1. Control drag from the blue Label to below line 11 in ViewController.swift (Fig. 3.34) and release. This displays a popover for configuring the outlet (Fig. 3.35).

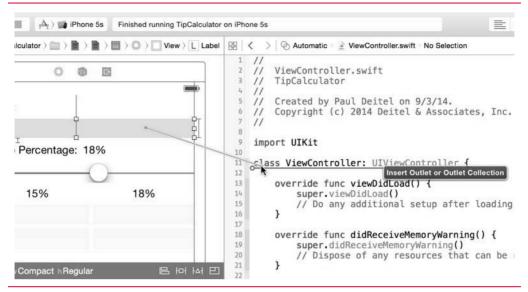

Fig. 3.34 | Control dragging from the scene to the Assistant editor to create an outlet.

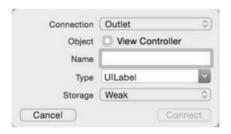

**Fig. 3.35** Popover for configuring an outlet.

2. In the popover, ensure that Outlet is selected for the Connection type, specify the name billAmountLabel for the outlet's Name and click Connect.

Xcode inserts the following property declaration in class ViewController:

```
@IBOutlet weak var billAmountLabel: UILabel!
```

We'll explain this code in Section 3.6.3. You can now use this property to programmatically modify the **Label**'s text.

### Creating the Other Outlets

Repeat the steps above to create outlets for the other labeled UI components in Fig. 3.32. Your code should now appear as shown in Fig. 3.36. In the gray margin to the left of each outlet property is a small bullseye ( ) symbol indicating that the outlet is connected to a UI component. Hovering the mouse over that symbol highlights the connected UI component in the scene. You can use this to confirm that each outlet is connected properly.

```
器 〈 〉 Automatic 〉 No Selection
                                                                                  1 + ×
     11
         ViewController.swift
    11
        TipCalculator
    11
  5
         Created by Paul Deitel on 9/3/14.
         Copyright (c) 2014 Deitel & Associates, Inc. All rights reserved.
 0
    import UIKit
 10
 11 class ViewController: UIViewController {
⊚ 12
         @IBOutlet weak var billAmountLabel: UILabel!
@ 13
         @IBOutlet weak var customTipPercentLabel1: UILabel!
14
         @IBOutlet weak var customTipPercentageSlider: UISlider!
1516
         @IBOutlet weak var customTipPercentLabel2: UILabel!
         @IBOutlet weak var tip15Label: UILabel!
⊚ 17
         @IBOutlet weak var total15Label: UILabel!
18
         @IBOutlet weak var tipCustomLabel: UILabel!
@ 19
         @IBOutlet weak var totalCustomLabel: UILabel!
@ 20
         @IBOutlet weak var inputTextField: UITextField!
 21
 22
         override func viewDidLoad() {
 23
            super.viewDidLoad()
 24
             // Do any additional setup after loading the view, typically from a nib.
 25
         }
 26
```

**Fig. 3.36** Code after adding outlets for the programmatically manipulated UI components.

# 3.5 Creating Actions with Interface Builder

Now that you've created the outlets, you need to create actions (i.e., event handlers) that can respond to the user-interface events. A Text Field's Editing Changed event occurs every time the user changes the Text Field's contents. If you connect an action to the Text Field for this event, the Text Field will send a message to the view-controller object to execute the action each time the event occurs. Similarly, the Value Changed event repeatedly occurs for a Slider as the user moves the thumb. If you connect an action method to the Slider for this event, the Slider will send a message to the view controller to execute the action each time the event occurs.

In this app, you'll create one action method that's called for each of these events. You'll connect the **Text Field** and the **Slider** to this action using the **Assistant** editor. To do so, perform the following steps:

1. Control drag from the Text Field in the scene to ViewController.swift between the right braces (}) at lines 25 and 26 (Fig. 3.37), then release. This displays a popover for configuring an outlet. From the Connection list in the popover, select Action to display the options for configuring an action (Fig. 3.38).

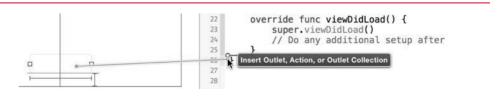

**Fig. 3.37** | Control dragging to create an action for the **Text Field**.

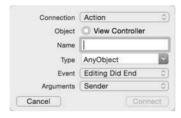

**Fig. 3.38** | Popover for configuring an action.

2. In the popover, specify calculateTip for the action's Name, select Editing Changed for the Event and click Connect.

Xcode inserts the following empty method definition in the code:

```
@IBAction func calculateTip(sender: AnyObject) {
    }
```

and displays a small bullseye ( ) symbol (Fig. 3.39) in the gray margin to the left of the method indicating that the action is connected to a UI component. Now, when the user edits the **Text Field**, a message will be sent to the ViewController object to execute calculateTip. You'll define the logic for this method in Section 3.6.6.

### Connecting the Slider to Method calculateTip

Recall that calculateTip should also be called as the user changes the custom tip percentage. You can simply connect the Slider to this existing action to handle the Slider's Value Changed event. To do so, select the Slider in the scene, then hold the *control* key and drag from the Slider to the calculateTip: method (Fig. 3.39) and release. This connects the Slider's Value Changed event to the action. You're now ready to implement the app's logic.

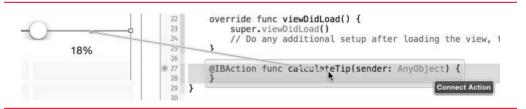

**Fig. 3.39** | Control dragging to connect an existing @IBAction to the Slider.

# 3.6 Class ViewController

Sections 3.6.1–3.6.7 present ViewController.swift, which contains class ViewController and several global utility functions that are used throughout the class to format NSDecimalNumbers as currency and to perform calculations using NSDecimalNumber objects. We modified the autogenerated comments that Xcode inserted at the beginning of the source code file.

### 3.6.1 import Declarations

Recall that to use features from the iOS 8 frameworks, you must *import* them into your Swift code. Throughout this app, we use the UIKit framework's UI component classes. In Fig. 3.46, line 3 is an import declaration indicating that the program uses features from the UIKit framework. All import declarations must appear *before* any other Swift code (except comments) in your source-code files.

```
// ViewController.swift
// Implements the tip calculator's logic
import UIKit
```

Fig. 3.40 | import declaration in ViewController.swift.

#### 3.6.2 ViewController Class Definition

In Fig. 3.41, line 5—which was generated by the IDE when you created the project—begins a class definition for class ViewController.

```
5 class ViewController: UIViewController {
```

Fig. 3.41 | ViewController class definition and properties.

### Keyword class and Class Names

The class keyword introduces a class definition and is immediately followed by the class name (ViewController). Class name *identifiers* use *camel-case* naming in which each word in the identifier begins with a capital letter. Class names (and other type names) begin with an initial uppercase letter and other identifiers begin with lowercase letters. Each new class you create becomes a new type that can be used to declare variables and create objects.

### Class Body

A left brace (at the end of line 5), {, begins the body of every class definition. A corresponding right brace (at line 82 in Fig. 3.45), }, ends each class definition. By convention, the contents of a class's body are indented.

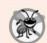

### **Error-Prevention Tip 3.1**

A class must be defined before you use it in a given source-code file. In an Xcode project, if you define a class in one . swift file, you can use it in the project's other source-code files—which is typical of other object-oriented languages, such as Objective-C, Java, C# and C++.

## Inheriting from Class UIViewController

The notation: UIViewController in line 5 indicates that class ViewController inherits from class UIViewController—the UIKit framework superclass of all view controllers. *Inheritance* is a form of software reuse in which a new class is created by absorbing an existing class's members and enhancing them with new or modified capabilities. This relationship indicates that a ViewController is a UIViewController. It also ensures that ViewController has the basic capabilities that iOS expects in all view controllers, including methods like

viewDidLoad (Section 3.6.5) that help iOS manage a view controller's lifecycle. The class on the left of the: in line 5 is the *subclass* (derived class) and one on the right is the *superclass* (base class). Every scene has its own UIViewController subclass that defines the scene's event handlers and other logic. Unlike some object-oriented programming languages, Swift classes are not required to directly or indirectly inherit from a common superclass.

## 3.6.3 ViewController's @IBOutlet Properties

Figure 3.42 shows class ViewController's nine @IBOutlet property declarations that were created by Interface Builder when you created the outlets in Section 3.4. Typically, you'll define a class's *properties* first followed by the class's *methods*, but this is not required.

```
// properties for programmatically interacting with UI components
7
        @IBOutlet weak var billAmountLabel: UILabel!
8
        @IBOutlet weak var customTipPercentLabel1: UILabel!
9
        @IBOutlet weak var customTipPercentageSlider: UISlider!
        @IBOutlet weak var customTipPercentLabel2: UILabel!
10
        @IBOutlet weak var tip15Label: UILabel!
11
12
        @IBOutlet weak var total15Label: UILabel!
        @IBOutlet weak var tipCustomLabel: UILabel!
13
14
        @IBOutlet weak var totalCustomLabel: UILabel!
15
        @IBOutlet weak var inputTextField: UITextField!
16
```

Fig. 3.42 | ViewController's @IBOutlet properties.

### @IBOutlet Property Declarations

The notation @IBOutlet indicates to Xcode that the property references a UI component in the app's storyboard. When a scene loads, the UI component objects are created, an object of the corresponding view-controller class is created and the connections between the view controller's outlet properties and the UI components are established. The connection information is stored in the storyboard. @IBOutlet properties are declared as *variables* using the var keyword, so that the storyboard can assign each UI component object's reference to the appropriate outlet once the UI components and view controller object are created.

# Automatic Reference Counting (ARC) and Property Attributes

Swift manages the memory for your app's reference-type objects using automatic reference counting (ARC), which keeps track of how many references there are to a given object. The runtime can remove an object from memory only when its *reference count* becomes 0.

Property attributes can specify whether a class maintains an ownership or nonownership relationship with the referenced object. By default, properties in Swift create strong references to objects, indicating an ownership relationship. Every strong reference increments an object's reference count by 1. When a strong reference no longer refers to an object, its reference count decrements by 1. The code that manages incrementing and decrementing the reference counts is inserted by the Swift compiler.

The @IBOutlet properties are declared as **weak** references, because the view controller *does not own* the UI components—the view defined by the storyboard that created them does. A **weak** reference does *not* affect the object's reference count. A view controller does, however, have a strong reference to its view.

### Type Annotations and Implicitly Unwrapped Optional Types

A type annotation specifies a variable's or constant's type. Type annotations are specified by following the variable's or constant's identifier with a colon (:) and a type name. For example, line 7 (Fig. 3.42) indicates that billamountLabel is a UILabel!. Recall from Section 3.2.12 that the exclamation point indicates an implicitly unwrapped optional type and that variables of such types are initialized to nil by default. This allows the class to compile, because these @IBOutlet properties are initialized—they'll be assigned actual UI component objects once the UI is created at runtime.

## 3.6.4 Other ViewController Properties

Figure 3.43 shows class ViewController's other properties, which you should add below the @IBOutlet properties. Line 18 defines the constant decimal100 that's initialized with an NSDecimalNumber object. Identifiers for Swift constants follow the same camel-case naming conventions as variables. Class NSDecimalNumber provides many initializers—this one receives a String parameter containing the initial value ("100.0"), then returns an NSDecimalNumber representing the corresponding numeric value. We'll use decimal100 to calculate the custom tip percentage by dividing the slider's value by 100.0. We'll also use it to divide the user's input by 100.0 for placing a decimal point in the bill amount that's displayed at the top of the app. Initializers are commonly called constructors in many other object-oriented programming languages. Line 19 defines the constant decimal15Percent that's initialized with an NSDecimalNumber object representing the value 0.15. We'll use this to calculate the 15% tip.

```
// NSDecimalNumber constants used in the calculateTip method
let decimal100 = NSDecimalNumber(string: "100.0")
let decimal15Percent = NSDecimalNumber(string: "0.15")
```

Fig. 3.43 | ViewController class definition and properties.

### Initializer Parameter Names Are Required

When initializing an object in Swift, you must specify each parameter's name, followed by a colon (:) and the argument value. As you type your code, Xcode displays the parameter names for initializers and methods to help you write code quickly and correctly. Required parameter names in Swift are known as external parameter names.

# Type Inference

Neither constant in Fig. 3.43 was declared with a type annotation. Like many popular languages, Swift has powerful type inference capabilities and can determine a constant's or variable's type from its initializer value. In lines 18–19, Swift infers from the initializers that both constants are NSDecimalNumbers.

### 3.6.5 Overridden UIViewController method viewDidLoad

Method viewDidLoad (Fig. 3.44)—which Xcode generated when it created class ViewController—is inherited from superclass UIViewController. You typically *override* it to define tasks that can be performed only *after* the view has been initialized. You should add lines 25–26 to the method.

```
// called when the view loads
override func viewDidLoad() {
    super.viewDidLoad()

// select inputTextField so keypad displays when the view loads
    inputTextField.becomeFirstResponder()
}
```

Fig. 3.44 Overridden UIViewController method viewDidLoad.

A method definition begins with the keyword **func** (line 22) followed by the function's name and parameter list enclosed in required parentheses, then the function's body enclosed in braces ({ and }). The parameter list optionally contains a comma-separated list of parameters with type annotations. This function does not receive any parameters, so its parameter list is empty—you'll see a method with parameters in Section 3.6.6. This method does not return a value, so it does not specify a return type—you'll see how to specify return types in Section 3.6.7.

When overriding a superclass method, you declare it with keyword **override** preceding the keyword func, and the first statement in the method's body typically uses the **super** keyword to invoke the superclass's version of the method (line 23). The keyword super references the object of the class in which the method appears, but is used to access members inherited from the superclass.

## Displaying the Numeric Keypad When the App Begins Executing

In this app, we want inputTextField to be the selected object when the app begins executing so that the numeric keypad is displayed immediately. To do this, we use property inputTextField to invoke the UITextField method becomeFirstResponder, which programmatically makes inputTextField the *active component* on the screen—as if the user touched it. You configured inputTextField such that when it's selected, the numeric keypad is displayed, so line 26 displays this keypad when the view loads.

# 3.6.6 ViewController Action Method calculateTip

Method calculateTip (Fig. 3.45) is the *action* (as specified by @IBAction on line 31) that responds to the Text Field's Editing Changed event and the Slider's Value Changed event. Add the code in lines 32–81 to the body of calculateTip. (If you're entering the Swift code as you read this section, you'll get errors on several statements that perform NSDecimalNumber calculations using overloaded operators that you'll define in Section 3.6.7.) The method takes one parameter. Each parameter's name must be declared with a type annotation specifying the *parameter's type*. When a view-controller object receives a message from a UI component, it also receives as an argument a reference to that component—the event's sender. Parameter sender's type—the Swift type AnyObject—represents *any* type of object and does not provide any information about the object. For this reason, the object's type must be determined at runtime. This dynamic typing is used for actions (i.e., event handlers), because many different types of objects can generate events. In action methods that respond to events from multiple UI components, the send-

er is often used to determine which UI component the user interacted with (as we do in lines 42 and 57).

```
29
        // called when the user edits the text in the inputTextField
30
        // or moves the customTipPercentageSlider's thumb
        @IBAction func calculateTip(sender: AnyObject) {
31
            let inputString = inputTextField.text // get user input
37
33
            // convert slider value to an NSDecimalNumber
34
            let sliderValue =
35
36
                NSDecimalNumber(integer: Int(customTipPercentageSlider.value))
37
38
            // divide sliderValue by decimal100 (100.0) to get tip %
39
            let customPercent = sliderValue / decimal100
40
41
            // did customTipPercentageSlider generate the event?
42
            if sender is UISlider {
43
                // thumb moved so update the Labels with new custom percent
44
                 customTipPercentLabel1.text =
45
                     NSNumberFormatter.localizedStringFromNumber(customPercent,
                         numberStvle: NSNumberFormatterStvle.PercentStvle)
46
                 customTipPercentLabel2.text = customTipPercentLabel1.text
47
            }
48
49
            // if there is a bill amount, calculate tips and totals
50
51
            if !inputString.isEmpty {
                 // convert to NSDecimalNumber and insert decimal point
52
                 let billAmount =
53
54
                     NSDecimalNumber(string: inputString) / decimal100
55
56
                 // did inputTextField generate the event?
57
                 if sender is UITextField {
                     // update billAmountLabel with currency-formatted total
58
                     billAmountLabel.text = " " + formatAsCurrency(billAmount)
59
60
61
                     // calculate and display the 15% tip and total
                     let fifteenTip = billAmount * decimal15Percent
62
63
                     tip15Label.text = formatAsCurrency(fifteenTip)
                     total15Label.text =
64
                         formatAsCurrency(billAmount + fifteenTip)
65
66
                 }
67
68
                 // calculate custom tip and display custom tip and total
69
                 let customTip = billAmount * customPercent
                 tipCustomLabel.text = formatAsCurrency(customTip)
70
71
                 totalCustomLabel.text =
72
                     formatAsCurrency(billAmount + customTip)
73
            else { // clear all Labels
74
75
                 billAmountLabel.text =
76
                 tip15Label.text = "
```

Fig. 3.45 | ViewController action method calculateTip. (Part 1 of 2.)

Fig. 3.45 | ViewController action method calculateTip. (Part 2 of 2.)

Getting the Current Values of inputTextField and customTipPercentageSlider Line 32 stores the value of inputTextField's text property—which contains the user's input—in the local String variable inputString—Swift infers type String because UITextField's text property is a String.

Lines 35–36 get the customTipPercentageSlider's value property, which contains a Float value representing the Slider's thumb position (a value from 0 to 30, as specified in Section 3.3.3). The value is a Float, so we could get tip percentages like, 3.1, 15.245, etc. This app uses only whole-number tip percentages, so we convert the value to an Int before using it to initialize the NSDecimalNumber object that's assigned to local variable slider-Value. In this case, we use the NSDecimalNumber initializer that takes an Int value named integer.

Line 39 uses the overloaded division operator function that we define in Section 3.6.7 to divide sliderValue by 100 (decimal100). This creates an NSDecimalNumber representing the custom tip percentage that we'll use in later calculations and that will be displayed as a *locale-specific* percentage String showing the current custom tip percentage.

# Updating the Custom Tip Percentage Labels When the Slider Value Changes

Lines 42–48 update customTipPercentLabel1 and customTipPercentLabel2 when the Slider value changes. Line 42 determines whether the sender *is a* UISlider object, meaning that the user interacted with the customTipPercentageSlider. The **is** operator returns true if an object's class is the same as, or has an *is a* (inheritance) relationship with, the class in the right operand.

We perform a similar test at line 57 to determine whether the user interacted with the inputTextField. Testing the sender argument like this enables you to perform *different* tasks, based on the component that caused the event.

Lines 44—46 set the customTipPercentLabell's text property to a locale-specific percentage String based on the device's current locale. NSNumberFormatter class method localizedStringFromNumber returns a String representation of a formatted number. The method receives two arguments:

- The first is the NSNumber to format. Class NSDecimalNumber is a subclass of NSNumber, so you can use an NSDecimalNumber anywhere that an NSNumber is expected.
- The second argument (which has the external parameter name numberStyle) is a constant from the enumeration NSNumberFormatterStyle that represents the formatting to apply to the number—the PercentStyle constant indicates that the number should be formatted as a percentage. Because the second argument must be of type NSNumberFormatterStyle, Swift can infer information about the

method's argument. As such, it's possible to write the expression NSNumberFormatterStyle.PercentStyle with the shorthand notation:

```
.PercentStyle
```

Line 47 assigns the same String to customTipPercentLabel2's text property.

### Updating the Tip and Total Labels

Lines 51–80 update the tip and total **Labels** that display the calculation results. Line 51 uses the Swift String type's **isEmpty** property to ensure that inputString is not empty—that is, the user entered a bill amount. If so, lines 53–72 perform the tip and total calculations and update the corresponding **Labels**; otherwise, the inputTextField is empty and lines 75–79 clear all the tip and total **Labels** and the billAmountLabel by assigning the empty String literal ("") to their text properties.

Lines 53–54 use inputString to initialize an NSDecimalNumber, then divide it by 100 to place the decimal point in the bill amount—for example, if the user enters 5632, the amount used for calculating tips and totals is 56.32.

Lines 57–66 execute only if the event's sender was a UITextField—that is, the user tapped keypad buttons to enter or remove a digit in this app's inputTextField. Line 59 displays the currency-formatted bill amount in billAmountLabel by calling the formatAsCurrency method (defined in Section 3.6.7). Line 62 calculates the 15% tip amount by using an overloaded multiplication operator function for NSDecimalNumbers (defined in Section 3.6.7). Then line 63 displays the currency-formatted value in the tip15Label. Next, lines 64–65 calculates and displays the total amount for a 15% tip by using an overloaded addition operator function for NSDecimalNumbers (defined in Section 3.6.7) to perform the calculation, then passing the result to the formatAsCurrency function. Lines 69–72 calculate and display the custom tip and total amounts based on the custom tip percentage.

# Why an External Name Is Not Required for a Method's First Argument

You might be wondering why we did not provide a parameter name for the first argument in the method call at lines 45–46. For method calls, Swift requires external parameter names for all parameters *after* the first parameter. Apple's reasoning for this is that they want method calls to read like sentences. A method's name should refer to the first parameter, and each subsequent parameter should have a name that's specified as part of the method call.

# 3.6.7 Global Utility Functions Defined in ViewController.swift

Figure 3.46 contains several global utility functions used throughout class ViewController. Add lines 84–103 after the closing right brace of class ViewController.

**Fig. 3.46** ViewController.swift global utility and overloaded operator functions. (Part 1 of 2.)

```
// overloaded + operator to add NSDecimalNumbers
90
91
    func +(left: NSDecimalNumber, right: NSDecimalNumber) -> NSDecimalNumber {
        return left.decimalNumberByAdding(right)
92
93
94
    // overloaded * operator to multiply NSDecimalNumbers
95
    func *(left: NSDecimalNumber, right: NSDecimalNumber) -> NSDecimalNumber {
        return left.decimalNumberByMultiplyingBy(right)
97
98
99
    // overloaded / operator to divide NSDecimalNumbers
    func /(left: NSDecimalNumber, right: NSDecimalNumber) -> NSDecimalNumber {
102
        return left.decimalNumberByDividingBy(right)
103 }
```

Fig. 3.46 | ViewController.swift global utility and overloaded operator functions. (Part 2 of 2.)

### Defining a Function—formatAsCurrency

Lines 85–88 define the function formatAsCurrency. Like a method definition, a function definition begins with the keyword func (line 85) followed by the function's name and parameter list enclosed in required parentheses, then the function's body enclosed in braces ({ and }). The primary difference between a method and a function is that a method is defined in the body of a class definition (or struct or enum definition). Function formatAsCurrency receives one parameter (number) of type NSNumber (from the Foundation framework).

A function may also specify a return type by following the parameter list with -> and the type the function returns—this function returns a String. A function that does not specify a return type does not return a value—if you prefer to be explicit, you can specify the return type Void. A function with a return type uses a **return** statement (line 86) to pass a result back to its caller.

We use formatAsCurrency throughout class ViewController to format NSDecimal-Numbers as locale-specific currency Strings. NSDecimalNumber is a subclass of NSNumber, so any NSDecimalNumber can be passed as an argument to this function. An NSNumber parameter can also receive as an argument any Swift numeric type value—such types are automatically *bridged* by the runtime to type NSNumber.

Lines 86–87 invoke NSNumberFormatter class method localizedStringFromNumber, which returns a locale-specific String representation of a number. This method receives as arguments the NSNumber to format—formatAsCurrency's number parameter—and a constant from the NSNumberFormatterStyle enum that specifies the formatting style—the constant CurrencyStyle specifies that a *locale-specific currency format* should be used. Once again, we could have specified the second argument as .CurrencyStyle, because Swift knows that the numberStyle parameter must be a constant from the NSNumberFormatterStyle enumeration and thus can infer the constant's type.

# Defining Overloaded Operator Functions for Adding, Subtracting and Multiplying NSDecimalNumbers

Lines 91–93, 96–98 and 101–103 create global functions that overload the addition (+), multiplication (\*) and division (/) operators, respectively. Global functions (also called

free functions or just functions) are defined outside a type definition (such as a class). These functions enable us to:

- add two NSDecimalNumbers with the + operator (lines 65 and 72 of Fig. 3.45)
- multiply two NSDecima Numbers with the \* operator (lines 62 and 69 of Fig. 3.45)
- divide two NSDecimalNumbers with the / operator (lines 39 and 54 of Fig. 3.45)

Overloaded operator functions are defined like other global functions, but the function name is the symbol of the operator being overloaded (Fig. 3.46lines 91, 96 and 101). Each of these functions receives two NSDecimalNumbers representing the operator's left and right operands.

The addition (+) operator function (lines 91–93) returns the result of invoking NSDecimalNumber instance method **decimalNumberByAdding** on the left operand with the right operand as the method's argument—this adds the operands. The multiplication (\*) operator function (lines 96–98) returns the result of invoking NSDecimalNumber instance method **decimalNumberByMultiplyingBy** on the left operand with the right operand as the method's argument—this multiplies the operands. The division (/) operator function (lines 101–103) returns the result of invoking NSDecimalNumber instance method **decimalNumberByDividingBy** on the left operand with the right operand as the method's argument—this divides the left operand by the right operand. Since each of these NSDecimalNumber instance methods receives only one parameter, the parameter's name is not required in the method call. Unlike initializers and methods, a global function's parameter names are not external parameter names and are not required in function calls unless they're are explicitly defined as external parameter names in the function's definition.

# 3.7 Wrap-Up

This chapter presented the **Tip Calculator** app that calculates and displays 15% and custom tip percentage tips and totals for a restaurant bill. The app uses **Text Field** and **Slider** UI components to receive user input and update suggested tips and bill totals in response to each user interaction.

We introduced Swift—Apple's programming language of the future—and several of its object-oriented programming capabilities, including objects, classes, inheritance, methods and properties. As you saw, the app's code required various Swift data types, operators, control statements and keywords.

You learned about strong and weak references and that only strong references affect an object's reference count. You also learned that iOS's automatic reference counting (ARC) removes an object from memory only when the object's reference count becomes 0.

You used Interface Builder to design the app's UI visually. We showed how to build your UI faster by duplicating UI components that had similar attribute settings. You learned that Labels (UILabel), Sliders (UISlider) and Text Fields (UITextField) are part of iOS's UIKit framework that's automatically included with each app you create.

We showed how to use import to give your code access to features in preexisting frameworks. You learned that a scene is managed by a view-controller object that determines what information is displayed and how user interactions with the scene's UI are processed. Our view-controller class inherited from class UIViewController, which defines the base capabilities required by view controllers in iOS.

You used Interface Builder to generate @IBOutlet properties (outlets) in your view controller for programmatically interacting with the app's UI components. You used visual tools in Interface Builder to connect a UI control to a corresponding outlet in the view controller. Once a connection was made, the view controller was able to manipulate the corresponding UI component programmatically.

You saw that interacting with a UI component caused a user-interface event and sent a message from the UI component to an action (event-handling method) in the view controller. You learned that an action is declared in Swift code as an @IBAction. You used visual tools in Interface Builder to connect the action to specific user-interface events.

Next, you learned that after all the objects in a storyboard are created, iOS sends a viewDidLoad message to the corresponding view controller so that it can perform viewspecific tasks that can be executed only after the UI components in the view exist. You also called the UITextField's becomeFirstResponder method in viewDidLoad so that iOS would display this keypad immediately after the view loaded.

You used NSDecimalNumbers for precise financial calculations. You also used class NSNumberFormatter to create locale-specific currency and percentage string representations of NSDecimalNumbers. You used Swift's operator overloading capabilities to simplify NSDecimalNumber calculations.

In the next chapter, we present the Twitter Searches app, which allows you to save your favorite (possibly lengthy) Twitter search strings with easy-to-remember short tag names. You'll store the search strings and their short tag names in Foundation framework collections. You'll also use iCloud key-value pair storage so that you can sync your query between all your iOS devices that have the Twitter Searches app installed.

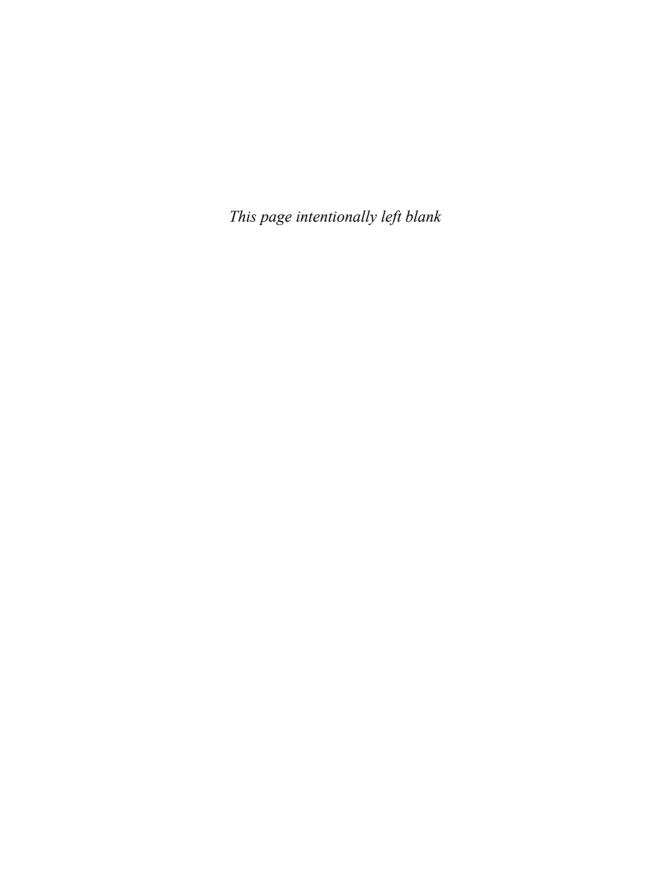

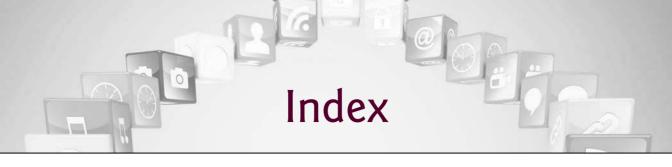

# **Symbols**

! for explicitly unwrapping an optional 149

!= (not equals) operator 84

!== (not identical to) operator **84** 

? for unwrapping a non-nil optional 149

?? (nil coalescing operator) 296

... (closed range) operator 168

...< (half-open range) operator 168, 169

{, left brace 101

}, right brace 101

\* (multiplication) operator 81

/ (division) operator 81

% (remainder) operator 81

- (subtraction) operator 81

+ (addition) operator 81

< (less than) operator 84

<= (less than or equal) operator 84

== (is equal to) operator 84

=== (identical to) operator **84** 

> (greater than) operator 84

>= (greater than or equal to) operator 84

### **Numerics**

100 Destinations 29

#### A

A8 64-bit chip 7
Accelerate framework 29
accelerometer 5, 9
accelerometer sensor 243, 250
access modifier 132
internal 132
private 132
public 132

Accessibility 6, 12, 40, 46, 67 Accessibility Programming Guide for iOS 40 Accessibility (cont.)

accessibility strings 44

Accessibilty Inspector 68

 $\mathbf{Large}\ \mathbf{Text}\ 7$ 

UIAccessibility protocol

68

VoiceOver **6** 

White on Black  $7\,$ 

zoom 7

accessories 29

Accounts framework 28

action 80

create 99

action (event handler) 99

activity 17

Ad 315

Ad Hoc distribution 315 Ad Hoc provisioning profile

317

adaptive design 31

Add Missing Constraints 93

addition 81

addLineToPoint method of class

UIBezierPath 265

addObserver method of class NSNotificationCenter 135

AddressBook framework 28 AddressBookUI framework 26

addTextFieldWithConfigurationHandler method of class

UIAlertController 148

admin 314, 315, 316 adopt a protocol **124** 

AdSupport framework 28 advertising networks

AdMob 335

Conversant 335 Flurry 335

InMobi 335

Inneractive 335 Leadbolt 335

Millennial Media 335

advertising networks (cont.)

mMedia 335

Mobelix 335

Nexage 335

advertising networks (cont.)

Smaato 335

Tapjoy 335

advertising revenue 325

Agent (for a development team)

315

AirDrop 15, 117

AirPrint 243, 248

AirPrint 11

Alignment attribute of a Label 91

allObjects property of class NSSet 233

allowsRotation property of class SKPhysicsBody **216** 

alpha property of a UIView 167

altimeter sensor 250

Amazon Mobile app 323

Ambient light sensor **6** 

Android for Programmers website xix

animated transition 205

animateWithDuration method of class UIView **189**, 190

animation xxiii, 163, 201, 281

animation frame 204 anonymous function 20, 127

AnyObject generic object type

104

AnyObject type (Swift) 122

API 25

app approval process 313

App Bundle **326** app extension 16

app icons 54

app ID 314, **315**, 317

app name 49

app platforms Amazon Kindle 336

| app platforms (cont.)<br>Android 336                                                                                                    | AppDelegate class <b>138</b> , 288, 309                                                                                                    | audio xxiii<br>AudioToolbox framework 27                                                                                                    |
|----------------------------------------------------------------------------------------------------|----------------------------------------------------------------------------------------------------|----------------------------------------------------------------------------------------------------|
| BlackBerry 336                                                                                                    | app-driven approach xxii, 2                                                                                                    | AudioUnit framework 27                                                                                                    |
| iPhone 336                                                                                                    | AppKit <b>26</b>                                                                                                    | authentication 40                                                                                                    |
| Windows Mobile 336                                                                                                    | Apple Developer Program roles                                                                                                    | authorization 40                                                                                                    |
| App Preview <b>320</b>                                                                                                    | admin 314, 315                                                                                                    | auto layout 13, 31, <b>45</b> , 57, 62,                                                                                                    |
| app record 330                                                                                                    | team member 314, 315                                                                                                    | 93                                                                                                    |
| app review 333                                                                                                    | Apple Pay <b>8</b> , 18, 28                                                                                                    | auto layout constraints                                                                                                    |
| app review and                                                                                                    | Apple Push Notification 10                                                                                                    | adding 93                                                                                                    |
| recommendation sites 333                                                                                                    | Apple Watch 8, 18                                                                                                    | Equal Widths 94                                                                                                    |
| App Store xxviii, 313, 314, 316,                                                                                                    | Apple World Wide Developer                                                                                                    | equality constraint 175                                                                                                    |
| 322, 324, 333                                                                                                    | Conference (WWDC) 16                                                                                                    | missing 93                                                                                                    |
| Books category 19                                                                                                    | Application Loader 331                                                                                                    | auto-image stabilization 8                                                                                                    |
| Business category 19                                                                                                    | applicationDidEnterBackgrou                                                                                                    | automatic reference counting                                                                                                    |
| Catalogs category 19                                                                                                    | nd method of the                                                                                                    | (ARC) 102                                                                                                    |
| Education category 19                                                                                                    | UIApplicationDelegate                                                                                                    | auto-renewable subscription                                                                                                    |
| Entertainment category 19                                                                                                    | protocol 139                                                                                                    | 325                                                                                                    |
| Finance category 19                                                                                                    | application-level events 138                                                                                                    | Autoshrink 61, 91 AV Foundation framework 27                                                                                                    |
| Food and Drink category 19                                                                                                    | applyImpulse method of class SKPhysicsBody 217                                                                                                    | AVAudioPlayer class <b>204</b> , 211,                                                                                                    |
| Games category 19<br>Health and Fitness category                                                                                                    | arc4random UNIX function                                                                                                    | 212                                                                                                    |
| 19                                                                                                    | 167                                                                                                    | play method <b>204</b>                                                                                                    |
| Kids category 19                                                                                                    | arc4random_uniform UNIX                                                                                                    | AVFoundation framework 27                                                                                                    |
| Lifestyle category 19                                                                                                    | function <b>16</b> 7                                                                                                    | awakeFromNib method of class                                                                                                    |
| Medical category 19                                                                                                    | ARGB color scheme 245                                                                                                    | UIView 288                                                                                                    |
|                                                                                                    |                                                                                                    |                                                                                                    |
| Music category 19                                                                                                    | arithmetic operators 81                                                                                                    | _                                                                                                    |
| Music category 19<br>Navigation category 19                                                                                                    | arithmetic operators 81 array bounds checking 21                                                                                                    | В                                                                                                    |
| - ·                                                                                                    | -                                                                                                    | <b>B</b><br>back button 172                                                                                                    |
| Navigation category 19<br>News category 19<br>Newsstand category 19                                                                                                    | array bounds checking 21 Array Swift Standard Library type 120                                                                                                    | back button 172<br>Background attribute of a GUI                                                                                                    |
| Navigation category 19<br>News category 19<br>Newsstand category 19<br>Photo and Video category 19                                                                                                    | array bounds checking 21<br>Array Swift Standard Library                                                                                                    | back button 172  Background attribute of a GUI component 87                                                                                                    |
| Navigation category 19 News category 19 Newsstand category 19 Photo and Video category 19 Productivity category 19                                                                                                    | array bounds checking 21 Array Swift Standard Library type <b>120</b> Array type (Swift) 23, 82, <b>120</b> , 121, 122                                                                                                    | back button 172  Background attribute of a GUI component 87  backgroundColor property of a                                                                                                    |
| Navigation category 19 News category 19 Newsstand category 19 Photo and Video category 19 Productivity category 19 Reference category 19                                                                                                    | array bounds checking 21 Array Swift Standard Library type <b>120</b> Array type (Swift) 23, 82, <b>120</b> , 121, 122 element type 121                                                                                                    | back button 172  Background attribute of a GUI component 87  backgroundColor property of a UIView 167                                                                                                    |
| Navigation category 19 News category 19 Newsstand category 19 Photo and Video category 19 Productivity category 19 Reference category 19 Social Networking category 19                                                                                                    | array bounds checking 21 Array Swift Standard Library type 120 Array type (Swift) 23, 82, 120, 121, 122 element type 121 empty literal 133                                                                                                    | back button 172  Background attribute of a GUI component 87  backgroundColor property of a UIView 167 barometer sensor 8, 250                                                                                                    |
| Navigation category 19 News category 19 Newsstand category 19 Photo and Video category 19 Productivity category 19 Reference category 19 Social Networking category 19 Sports category 19                                                                                                    | array bounds checking 21 Array Swift Standard Library type 120 Array type (Swift) 23, 82, 120, 121, 122 element type 121 empty literal 133 filter method 140, 183,                                                                                                    | back button 172  Background attribute of a GUI component 87  backgroundColor property of a UIView 167  barometer sensor 8, 250 base class 102                                                                                                    |
| Navigation category 19 News category 19 Newsstand category 19 Photo and Video category 19 Productivity category 19 Reference category 19 Social Networking category 19 Sports category 19 Travel category 19                                                                                                    | array bounds checking 21 Array Swift Standard Library type <b>120</b> Array type (Swift) 23, 82, <b>120</b> , 121, 122 element type 121 empty literal 133 filter method <b>140</b> , 183, 196                                                                                                    | back button 172  Background attribute of a GUI component 87  backgroundColor property of a UIView 167  barometer sensor 8, 250  base class 102  base internationalization 70                                                                                                    |
| Navigation category 19 News category 19 Newsstand category 19 Photo and Video category 19 Productivity category 19 Reference category 19 Social Networking category 19 Sports category 19 Travel category 19 Utilities category 19                                                                                                    | array bounds checking 21 Array Swift Standard Library type 120 Array type (Swift) 23, 82, 120, 121, 122 element type 121 empty literal 133 filter method 140, 183, 196 removeAll method 263                                                                                                    | back button 172  Background attribute of a GUI component 87  backgroundColor property of a UIView 167  barometer sensor 8, 250  base class 102  base internationalization 70  base language                                                                                                    |
| Navigation category 19 News category 19 Newsstand category 19 Photo and Video category 19 Productivity category 19 Reference category 19 Social Networking category 19 Sports category 19 Travel category 19 Utilities category 19 Weather category 19                                                                                                    | array bounds checking 21 Array Swift Standard Library type 120 Array type (Swift) 23, 82, 120, 121, 122 element type 121 empty literal 133 filter method 140, 183, 196 removeAll method 263 removeAtIndex method 137                                                                                                    | back button 172  Background attribute of a GUI component 87  backgroundColor property of a UIView 167  barometer sensor 8, 250  base class 102  base internationalization 70  base language (internationalization) 70, 71                                                                                                    |
| Navigation category 19 News category 19 Newsstand category 19 Photo and Video category 19 Productivity category 19 Reference category 19 Social Networking category 19 Sports category 19 Travel category 19 Utilities category 19 Weather category 19 App Store approval 318                                                                                                    | array bounds checking 21 Array Swift Standard Library type 120 Array type (Swift) 23, 82, 120, 121, 122 element type 121 empty literal 133 filter method 140, 183, 196 removeAtl method 263 removeAtIndex method 137 removeLast method 263                                                                                                    | back button 172  Background attribute of a GUI component 87  backgroundColor property of a UIView 167  barometer sensor 8, 250  base class 102  base internationalization 70  base language (internationalization) 70, 71  becomeFirstResponder method                                                                                                    |
| Navigation category 19 News category 19 Newsstand category 19 Photo and Video category 19 Productivity category 19 Reference category 19 Social Networking category 19 Sports category 19 Travel category 19 Utilities category 19 Weather category 19 App Store approval 318 App Store distribution 315                                                                                                    | array bounds checking 21 Array Swift Standard Library type 120 Array type (Swift) 23, 82, 120, 121, 122 element type 121 empty literal 133 filter method 140, 183, 196 removeAtl method 263 removeAtIndex method 137 removeLast method 263 values property 196                                                                                                    | back button 172  Background attribute of a GUI component 87  backgroundColor property of a UIView 167  barometer sensor 8, 250  base class 102  base internationalization 70  base language (internationalization) 70, 71                                                                                                    |
| Navigation category 19 News category 19 Newsstand category 19 Photo and Video category 19 Productivity category 19 Reference category 19 Social Networking category 19 Sports category 19 Travel category 19 Utilities category 19 Weather category 19 App Store approval 318 App Store distribution 315 App Store Marketing Guidelines                                                                                                    | array bounds checking 21 Array Swift Standard Library type 120 Array type (Swift) 23, 82, 120, 121, 122 element type 121 empty literal 133 filter method 140, 183, 196 removeAll method 263 removeAtIndex method 137 removeLast method 263 values property 196 arrayForKey method of class                                                                                                    | back button 172  Background attribute of a GUI component 87  backgroundColor property of a UIView 167  barometer sensor 8, 250  base class 102  base internationalization 70  base language (internationalization) 70, 71  becomeFirstResponder method of a GUI component 80, 104  behavior                                                                                                    |
| Navigation category 19 News category 19 Newsstand category 19 Photo and Video category 19 Productivity category 19 Reference category 19 Social Networking category 19 Sports category 19 Travel category 19 Utilities category 19 Weather category 19 App Store approval 318 App Store distribution 315 App Store Marketing Guidelines 331                                                                                                    | array bounds checking 21 Array Swift Standard Library type 120 Array type (Swift) 23, 82, 120, 121, 122 element type 121 empty literal 133 filter method 140, 183, 196 removeAtl method 263 removeAtIndex method 137 removeLast method 263 values property 196                                                                                                    | back button 172  Background attribute of a GUI component 87  backgroundColor property of a UIView 167  barometer sensor 8, 250  base class 102  base internationalization 70  base language (internationalization) 70, 71  becomeFirstResponder method of a GUI component 80, 104  behavior of a class 34                                                                                                    |
| Navigation category 19 News category 19 Newsstand category 19 Photo and Video category 19 Productivity category 19 Reference category 19 Social Networking category 19 Sports category 19 Travel category 19 Utilities category 19 Weather category 19 App Store approval 318 App Store distribution 315 App Store Marketing Guidelines                                                                                                    | array bounds checking 21 Array Swift Standard Library type 120 Array type (Swift) 23, 82, 120, 121, 122 element type 121 empty literal 133 filter method 140, 183, 196 removeAll method 263 removeAtIndex method 137 removeLast method 263 values property 196 arrayForKey method of class NSUserDefaults 135                                                                                                    | back button 172  Background attribute of a GUI component 87  backgroundColor property of a UIView 167  barometer sensor 8, 250  base class 102  base internationalization 70  base language (internationalization) 70, 71  becomeFirstResponder method of a GUI component 80, 104  behavior                                                                                                    |
| Navigation category 19 News category 19 Newsstand category 19 Photo and Video category 19 Productivity category 19 Reference category 19 Social Networking category 19 Sports category 19 Travel category 19 Utilities category 19 Weather category 19 App Store approval 318 App Store distribution 315 App Store Marketing Guidelines 331 App Store Resource Center 314                                                                                                    | array bounds checking 21 Array Swift Standard Library type 120 Array type (Swift) 23, 82, 120, 121, 122 element type 121 empty literal 133 filter method 140, 183, 196 removeAll method 263 removeAtIndex method 137 removeLast method 263 values property 196 arrayForKey method of class NSUserDefaults 135 as operator 135                                                                                                    | back button 172  Background attribute of a GUI component 87  backgroundColor property of a UIView 167  barometer sensor 8, 250  base class 102  base internationalization 70  base language (internationalization) 70, 71  becomeFirstResponder method of a GUI component 80, 104  behavior of a class 34  Beta App Review 316                                                                                                    |
| Navigation category 19 News category 19 Newsstand category 19 Photo and Video category 19 Productivity category 19 Reference category 19 Social Networking category 19 Sports category 19 Travel category 19 Utilities category 19 Weather category 19 App Store approval 318 App Store distribution 315 App Store Marketing Guidelines 331 App Store Resource Center 314 App Store Review Guidelines 318                                                                                                    | array bounds checking 21 Array Swift Standard Library type 120 Array type (Swift) 23, 82, 120, 121, 122 element type 121 empty literal 133 filter method 140, 183, 196 removeAll method 263 removeAtIndex method 137 removeLast method 263 values property 196 arrayForKey method of class NSUserDefaults 135 as operator 135 aspect ratio 59                                                                                                    | back button 172  Background attribute of a GUI component 87  backgroundColor property of a UIView 167  barometer sensor 8, 250  base class 102  base internationalization 70  base language (internationalization) 70, 71  becomeFirstResponder method of a GUI component 80, 104  behavior of a class 34  Beta App Review 316  beta testing 316                                                                                                    |
| Navigation category 19 News category 19 Newsstand category 19 Photo and Video category 19 Productivity category 19 Reference category 19 Social Networking category 19 Sports category 19 Travel category 19 Utilities category 19 Weather category 19 App Store approval 318 App Store distribution 315 App Store Marketing Guidelines 331 App Store Resource Center 314 App Store Review Guidelines 318 app templates 48                                                                                    | array bounds checking 21 Array Swift Standard Library type 120 Array type (Swift) 23, 82, 120, 121, 122 element type 121 empty literal 133 filter method 140, 183, 196 removeAll method 263 removeAtIndex method 137 removeLast method 263 values property 196 arrayForKey method of class NSUserDefaults 135 as operator 135 aspect ratio 59 asset catalog 46, 54, 166, 210                                                                                     | back button 172  Background attribute of a GUI component 87  backgroundColor property of a UIView 167  barometer sensor 8, 250  base class 102  base internationalization 70  base language (internationalization) 70, 71  becomeFirstResponder method of a GUI component 80, 104  behavior of a class 34  Beta App Review 316  beta testing 316  beta testing an app 316  blood pressure monitor 17  Bluetooth 18, 29                                               |
| Navigation category 19 News category 19 Newsstand category 19 Photo and Video category 19 Productivity category 19 Reference category 19 Social Networking category 19 Sports category 19 Travel category 19 Utilities category 19 Weather category 19 App Store approval 318 App Store distribution 315 App Store Marketing Guidelines 331 App Store Resource Center 314 App Store Review Guidelines 318 app templates 48 Game 48 Master-Detail Application 48, 120, 128, 129, 282                           | array bounds checking 21 Array Swift Standard Library type 120 Array type (Swift) 23, 82, 120, 121, 122 element type 121 empty literal 133 filter method 140, 183, 196 removeAll method 263 removeAtIndex method 137 removeLast method 263 values property 196 arrayForKey method of class NSUserDefaults 135 as operator 135 as operator 135 aspect ratio 59 asset catalog 46, 54, 166, 210 AssetsLibrary framework 27 Assistant editor (Xcode) 32, 51, 97, 99  | back button 172  Background attribute of a GUI component 87  backgroundColor property of a UIView 167  barometer sensor 8, 250  base class 102  base internationalization 70  base language (internationalization) 70, 71  becomeFirstResponder method of a GUI component 80, 104  behavior of a class 34  Beta App Review 316  beta testing 316  beta testing an app 316  blood pressure monitor 17  Bluetooth 18, 29  body of a class definition 101               |
| Navigation category 19 News category 19 Newsstand category 19 Photo and Video category 19 Productivity category 19 Reference category 19 Social Networking category 19 Sports category 19 Travel category 19 Utilities category 19 Weather category 19 App Store approval 318 App Store distribution 315 App Store Marketing Guidelines 331 App Store Resource Center 314 App Store Review Guidelines 318 app templates 48 Game 48 Master-Detail Application 48, 120, 128, 129, 282 Page-Based Application 48 | array bounds checking 21 Array Swift Standard Library type 120 Array type (Swift) 23, 82, 120, 121, 122 element type 121 empty literal 133 filter method 140, 183, 196 removeAll method 263 removeAtIndex method 137 removeLast method 263 values property 196 arrayForkey method of class NSUserDefaults 135 as operator 135 aspect ratio 59 asset catalog 46, 54, 166, 210 AssetsLibrary framework 27 Assistant editor (Xcode) 32, 51, 97, 99 AssistiveTouch 7 | back button 172  Background attribute of a GUI component 87  backgroundColor property of a UIView 167  barometer sensor 8, 250  base class 102  base internationalization 70  base language (internationalization) 70, 71  becomeFirstResponder method of a GUI component 80, 104  behavior of a class 34  Beta App Review 316  beta testing 316  beta testing an app 316  blood pressure monitor 17  Bluetooth 18, 29  body of a class definition 101  Bool type 81 |
| Navigation category 19 News category 19 Newsstand category 19 Photo and Video category 19 Productivity category 19 Reference category 19 Social Networking category 19 Sports category 19 Travel category 19 Utilities category 19 Weather category 19 App Store approval 318 App Store distribution 315 App Store Marketing Guidelines 331 App Store Resource Center 314 App Store Review Guidelines 318 app templates 48 Game 48 Master-Detail Application 48, 120, 128, 129, 282                           | array bounds checking 21 Array Swift Standard Library type 120 Array type (Swift) 23, 82, 120, 121, 122 element type 121 empty literal 133 filter method 140, 183, 196 removeAll method 263 removeAtIndex method 137 removeLast method 263 values property 196 arrayForKey method of class NSUserDefaults 135 as operator 135 as operator 135 aspect ratio 59 asset catalog 46, 54, 166, 210 AssetsLibrary framework 27 Assistant editor (Xcode) 32, 51, 97, 99  | back button 172  Background attribute of a GUI component 87  backgroundColor property of a UIView 167  barometer sensor 8, 250  base class 102  base internationalization 70  base language (internationalization) 70, 71  becomeFirstResponder method of a GUI component 80, 104  behavior of a class 34  Beta App Review 316  beta testing 316  beta testing an app 316  blood pressure monitor 17  Bluetooth 18, 29  body of a class definition 101               |

| branding apps                     | CGGeometry 207                              | Classes (cont.)                                         |
|-----------------------------------|---------------------------------------------|---------------------------------------------------------|
| Amazon Mobile 323                 | CGF1oat <b>20</b> 7                         | NSManagedObjectContext                                  |
| Bank of America 323               | CGPoint 207                                 | <b>280</b> , 288, 292, 294, 296,                        |
| Best Buy 323                      | CGPointMake <b>20</b> 7                     | 310                                                     |
| Epicurious Recipe 323             | CGRectMake 208                              | NSManagedObjectModel 280,                               |
| ESPN ScoreCenter 323              | CGSize 208                                  | 310                                                     |
| ING Direct ATM Finder             | CGSizeMake 208                              | NSMutableArray 23, 82, <b>121</b>                       |
| 323                               | CGVector 208                                | NSMutableDictionary 23,                                 |
| NFL Mobile 323                    | CGPath Reference 261                        | 82, <b>121</b>                                          |
| Nike Training Club 323            | CGPoint struct <b>20</b> 7                  | NSMutableString $23$                                    |
| NYTimes 323                       | CGPointMake function 207                    | NSNotificationCenter $122$ ,                            |
| Pocket Agent 323                  | CGRect struct 249                           | 306                                                     |
| Progressive Insurance 323         | CGRectMake function 208                     | NSNumber 106, 108, 122                                  |
| UPS Mobile 323                    | CGSize struct 208                           | NSNumberFormatter 78, 79,                               |
| USA Today 323                     | CGSizeMake function 208                     | <b>82</b> , 106                                         |
| Wells Fargo Mobile 323            | CGVector struct 208                         | NSPersistentStore-                                      |
| Breakpoint navigator 50           | characteristics of great apps 39            | Coordinator <b>280</b> , 310                            |
| bridging 23                       | check-in 332                                | NSSortDescriptor 297                                    |
| bridging between Swift and        | class 34                                    | NSString 23, 82, 122                                    |
| Objective-C types 82, <b>82</b> , | constructor 133                             | NSUbiquitousKeyValueStore                               |
| 108, 121                          | default constructor 133                     | NSUsanDafaultal 122                                     |
| Apple's Using Swift with          | definition 101                              | NSUserDefaultsl <b>122</b><br>SKAction <b>205</b> , 205 |
| Cocoa and Objective-C             | name 101                                    | SKConstraint 206                                        |
| guide 122                         | property 35                                 | SKLabelNode <b>204</b>                                  |
| downcast 122                      | class keyword 83, 101                       | SKNode <b>204</b> , 215, 221                            |
| bullseye symbol for an outlet or  | class names                                 | SKPhysicsBody <b>204</b> , 206,                         |
| action 98                         | camel case naming 101                       | 207, 215, 217                                           |
| bundle ID 49, 329                 | Classes                                     | SKPhysicsWorld <b>204</b>                               |
| bundle ID search string 317       | AppDelegate 288, 309                        | SKScene <b>204</b> , 205, 211, 212                      |
| bundle seed ID 317                | AVAudioPlayer <b>204</b> , 211,             | SKShapeNode <b>205</b> , 221, 222                       |
|                                   | 212, 218                                    | SKSpriteNode <b>204</b> , 214, 219                      |
| С                                 | CALayer 250                                 | SKTexture 205                                           |
| C Standard Library 167            | NSArray 23, 82, <b>121</b> , 122            | SKTransition 205                                        |
| C# xx                             | NSBundle <b>166</b> , 181                   | SKView <b>204</b> , 211                                 |
| C++ xx                            | NSData 122                                  | UIActivityViewController                                |
| CALayer class 250                 | NSDate 122                                  | <b>123</b> , <b>124</b> , 243                           |
| renderInContext method            | ${\tt NSDecimalNumber}\ 78,79, \textbf{80}$ | UIAlertAction $125, 146$                                |
| 266                               | NSDictionary 23, 82, <b>121</b> ,           | UIAlertController 125                                   |
| camera 8                          | 122                                         | UIBarButtonItem 243, 257,                               |
| Camera app 11                     | NSEntityDescription $280$ ,                 | 272                                                     |
| Cannon Game app 27                | 292                                         | UIBezierPath <b>250</b> , 250, 261                      |
| CarPlay 16                        | NSFetchedResultsControl-                    | UIDevice 143                                            |
| categoryBitMask property of       | 1er <b>280</b> , 291, 296                   | UIGestureRecognizer 125                                 |
| class SKPhysicsBody <b>20</b> 7,  | NSFetchedResultsSection-                    | UIImageView <b>45</b> , 58                              |
| 216, 219                          | Info 293                                    | UILabel <b>45</b> , <b>79</b>                           |
| center property of a UIView 167   | NSFetchRequest 281, 297                     | UILongPressGesture-                                     |
| CFNetwork framework 28            | NSIndexPath <b>152</b> , 289                | Recognizer 125                                          |
| CFTimeInterval 205, 218           | NSManagedObject <b>280</b> , 291,           | UINavigationController                                  |
| CGFloat struct 207                | 301                                         | <b>130</b> , 165                                        |

| Classes (cont.)                       | Cocoa Touch frameworks   | Cocoa Touch frameworks                 |
|---------------------------------------|--------------------------|----------------------------------------|
| UIResponder <b>208</b> , 257, 260     | (cont.)                  | (cont.)                                |
| UISegmentedControl 165,               | AudioUnit 27             | StoreKit 29                            |
| 193                                   | AVFoundation 27          | System 29                              |
| UISlider <b>79</b>                    | CFNetwork 28             | SystemConfiguration 29                 |
| UISplitViewController                 | CloudKit 28              | Twitter 26                             |
| 130, <b>289</b>                       | CoreAudio 27             | UIAutomation 29                        |
| UISwitch 193, 194                     | CoreBluetooth 29         | UIKit 26                               |
| UITableView <b>120</b> , 151, 152     | CoreData 28              | WebKit 29                              |
| UITableViewCellEditing-               | CoreFoundation 28        | code-completion suggestions 84         |
| Style 154                             | CoreGraphics 27          | code highlighting 3                    |
| UITableViewController                 | CoreLocation 28          | code license xx                        |
| 130                                   | CoreMedia 28             | code security 40                       |
| UITextField 79                        | CoreMidi 27              | code signing 40, <b>316</b>            |
| UIToolbar 243, 257, 272               | CoreMotion 28            | Code Snippet library 57                |
| UITouch 243, 250                      | CoreTelephony 28         | code walkthrough 3                     |
| UIViewController 79, 103              | CoreText 27              | Collection views 13                    |
| UIWebView 116, <b>120</b>             | CoreVideo 27             | Collections                            |
| click-through rate (CTR) 325          | EventKit 28              | NSArray 121                            |
| closure 20, 189                       | EventKitUI 26            | NSDictionary 121                       |
| accessing an enclosing class's        | ExternalAccessory 29     | collision detection 206                |
| members 149                           | GameController 27        | precise 206                            |
| trailing closure 141                  | GameKit 26               | collisionBitMask of an                 |
| closure (anonymous function)          | GLKit 27                 | SKPhysicsBody <b>20</b> 7              |
| <b>127</b> , 140                      | HealthKit 28             | color                                  |
| empty parameter list 127              | HomeKit 28               | opacity 87                             |
| expression 127                        | iAd 26                   | company identifier <b>49</b> , 49, 85, |
| fully typed 127                       | ImageIO 27               | 128, 170, 209, 251, 282                |
| inferred types 127                    | JavaScriptCore 28        | comparative operators 84               |
| inferred types and implicit           | LocalAuthentication 29   | compass 6                              |
| return 128                            | MapKit 26                | component 33                           |
| operator function 128                 | MediaAccessibility 27    | componentsSeparatedByString            |
| shorthand argument names              | MediaPlayer 27           | method of class NSString 181           |
| 128                                   | MessageUI 26             | computed property 136, 169,            |
| Cloud Kit 17                          | Metal 27                 | 182                                    |
| Cloud Kit dashboard 17                | MobileCoreServices 28    | get accessor 182                       |
| CloudKit framework 28                 | MultipeerConnectivity 28 | set accessor 182                       |
| Cocoa xix                             | NewsstandKit 28          | syntax 182                             |
| Cocoa frameworks 23, 25               | NotificationCenter 26    | conform to (implement) a               |
| Cocoa Touch xxii, 45, 57, <b>78</b> , | OpenAL 27                | protocol 35                            |
| 78                                    | OpenGLES 27              | conform to a protocol 124              |
| Cocoa Touch frameworks 3, 23,         | PassKit 28               | connect a GUI control to a             |
| 26, 78                                | PhotosUI 26              | corresponding 79                       |
| Accelerate 29                         | PushKit 28               | Connection type 98                     |
| Accounts 28                           | QuartzCore 27            | Connections inspector 59               |
| AddressBook 28                        | QuickLook 28             | constant property 79                   |
| AddressBookUI 26                      | SceneKit 27              | consumables 325                        |
| AdSupport 28                          | Security 29              | contactTestBitMask property            |
| AssetsLibrary 27                      | Social 28                | of class SKPhysicsBody 207,            |
| AudioToolbox 27                       | SpriteKit 27             | 216, 219                               |

| context-sensitive help 51        | create an outlet in Interface | defaultStore method of class                 |
|----------------------------------|-------------------------------|----------------------------------------------|
| contract information 320         | Builder 97                    | NSUbiquitousKeyValueStore                    |
| convenience initializer (Swift)  | Creating an iTunes Connect    | 135                                          |
| 216                              | Record for an App 330         | definition                                   |
| copy and paste 9                 | cross fade transition 205     | class 101                                    |
| copying an image to the          | cross-platform mobile-        | deinit keyword 304                           |
| clipboard 243                    | development tools 336         | deinitializer (Swift) 304                    |
| copy-on-write 83                 | Adobe Air 337                 | Deitel Facebook page 332                     |
| Core Animation framework         | Appcelerator 337              | Deitel <sup>®</sup> Buzz Online Newsletter   |
| 249, 250                         | PhoneGap 337                  | 337                                          |
| Core Animation Programming       | QT 337                        | Deitel® Training 337                         |
| Guide 250                        | RhoMobile 337                 | Delegation design pattern 125                |
| Core Data framework              | Sencha Touch 337              | deleteRowsAtIndexPaths                       |
| @NSManaged attribute <b>284</b>  | cryptographic services 40     | method of class UITableView                  |
| 274, 280, 282, 294               | CTR (click-through rate) 325  | 154                                          |
| Core Data Programming            | currency format 97            | Deployment Info 53                           |
| Guide 288                        | currency formatting 38        | dequeueReusableCellWithIden                  |
| data model 280                   | CurrencyStyle constant of the | tifier method of class                       |
| Data Model editor 280            | NSNumberFormatterStyle        | UITableView <b>152</b>                       |
| entity 280                       | enumeration 108               | derived class 102                            |
| managed object 292               | custom keyboard 16            | design pattern xxiii, 126                    |
| unmanaged object 292             | cut text 9                    | Delegation 125                               |
| Core Data support                | _                             | Observer 126                                 |
| Master-Detail Application        | D                             | Target-Action 125                            |
| template 279, 280                | Darwin module 167             | designated initializer (Swift) 216           |
| Single View Application          | data model in Core Data 275,  | designing a storyboard from                  |
| template 279                     | <b>280</b> , 280, 284, 294    | scratch 165                                  |
| Core Graphics Framework 207      | .xcdatamodeld filename        | details view 120                             |
| Core Motion framework 250        | extension 280                 | Development Certificate 314,                 |
| Core Motion Framework            | Data Model editor (Xcode)     | 315, <b>316</b>                              |
| Reference 250                    | 280, 282                      | development team 314                         |
| CoreAudio framework 27           | data store 280                | Device Orientation 53                        |
| CoreBluetooth framework 29       | Debug area (Xcode) 49, 51     | Devices project setting 49                   |
| CoreData framework 28            | Debug navigator 50            | Dictionary type (Swift) 120,                 |
| CoreFoundation framework 28      | debugger 32                   | 121, 122                                     |
| CoreGraphics framework 27        | decimalNumberByAdding         | empty literal 133                            |
| CoreLocation framework 28        | method of class               | removeValueForKey method                     |
| CoreMedia framework 28           | NSDecimalNumber 109           | 137                                          |
| CoreMidi framework 27            | decimalNumberByDividingBy:    | subscripting notation 136                    |
| CoreMotion framework 9, 28       | method of class               | updateValue method 141                       |
| CoreTelephony framework 28       | NSDecimalNumber 109           | values property 263                          |
| CoreText framework 27            | decimalNumberByMultiplyingB   | Dictionary type in Swift 23, 82              |
| CoreVideo framework 27           | y: method of class            | dictionaryForKey method of                   |
| cos function 224                 | NSDecimalNumber 109           | class NSUserDefaults 134                     |
| countElements global Swift       | declaration                   | didApplyConstraints method                   |
| function <b>170</b> , <b>188</b> | import 101                    | of class SKScene <b>206</b>                  |
| CPU xxiii                        | default constructor 133       | didBeginContact method of the                |
| crash report 328                 |                               | •                                            |
| -                                | defaultCenter method of class | protocol                                     |
| create an action in Interface    | NSNotificationCenter 135      | <pre>protocol SKPhysicsContactDelegate</pre> |

| didEndContact method of the protocol SKPhysicsContactDelegate 207 didEvaluateActions method of class SKScene 205 didFinishUpdate method of class SKScene 206 didMoveToView method of class SKScene 213, 228 didSimulatePhysics method of class SKScene 216 digital certificate 316 Digital Crown 18 Digital Touch 18 disabilities 46, 67 dispatch_after function from the Grand Central Dispatch library 166, 190 dispatch_get_main_queue 190 dispatch_queue_t 190 dispatch_time 190 DISPATCH_TIME_NOW 190 dispatch_time_t 190 distribution certificate 316 division 81 Do Not Disturb phone setting 15 dock connector 29 document outline window 63 documentation  Accessibility Programming Guide for iOS 40, 41 | documentation (cont.)  Objective-C Runtime  Programming Guide 41  Preferences and Settings  Programming Guide 122  Programming with Objective-  C 41  Sample Code 41  SDK Compatibility Guide 41  Social Framework Reference  41, 123  Store Kit Framework  Reference 325  Store Kit Programming Guide  325  Swift Standard Library  Reference 41  The Swift Programming  Language 41  What's New in iOS 8 41  What's New in Xcode 41  Xcode Overview 41  DocumentPicker 16  door-opening transition 205  doors closing transition 205  doors opening transition 205  doorway transition 205  double tap gesture 33  Double type 80, 81  double-tap gesture 5  downcast 122  drag gesture 5, 33 | empty String 107 empty string (@"") 107 enabled property of a UI control 186 encapsulation 35 entity in Core Data 280 enum keyword 83 Equal Widths constraint 94 event handler 99 event-handling method 80 EventKit framework 9, 28 EventKitUI framework 26 Events Editing Changed event for a Text Field 99, 104 Value Changed event for a Slider 99, 104 explicit app ID 317 explicitly unwrap an optional with! 149 explicitly unwrapping an optional 83 extension keyword 170, 193 external parameter name 137 # to use local parameter name 126 for a function parameter 126 external parameter names 103 ExternalAccessory framework 29 Eyes Free 14 |
|----------------------------------------------------------------------------------------------------|----------------------------------------------------------------------------------------------------|----------------------------------------------------------------------------------------------------|
| documentation Accessibility Programming                                                                                                    | double-tap gesture 5 downcast 122 drag gesture 5, 33 Drawing and Printing Guide for iOS 248 drawRect method of class UIView 249 drive sales 322 duplicate existing GUI components 79 dynamic prototypes (table cells) 281                                                                                                    | 29                                                                                                    |
| Game Center Programming Guide 41 Getting Started 41 iCloud Design Guide 122 iOS Application Programming Guide 41 iOS Human Interface Guidelines 39, 41, 313, 317                                                                                                    | E earnings 322 edge-based physics bodies 206 Editing Changed event for a Text Field 99, 104 Editor area (Xcode) 49, 50 element type of an Array 121                                                                                                    | File System Programming Guide 248  File Template library 57  filter method of Array 140, 183, 196  financial calculations 80 financial transaction 324 Find My iPhone 41 Find navigator 50                                                                                                    |

| Finder window 37                   | Functions                      | Grand Central Dispatch (GCD)      |
|------------------------------------|--------------------------------|-----------------------------------|
| fingerprint authentication 6       | countElements 188              | 9, <b>166</b> , 190               |
| first responder 80, 307            | join <b>188</b>                | dispatch_after function           |
| Fisher-Yates shuffle 193           | stride 169, <b>169</b>         | <b>166</b> , 190                  |
| fitness tracker 17                 | swap <b>193</b>                | dispatch_get_main_queue           |
| Fix-it 32                          |                                | 190                               |
| flick 33                           | G                              | dispatch_queue_t 190              |
| flick gesture 5                    | Game Center 12, 15, 315, 317   | dispatch_time 190                 |
| flip transition 205                | Game Center app 11             | DISPATCH_TIME_NOW 190             |
| Float type 80, <b>81</b>           | Game Center Programming        | dispatch_time_t 190               |
| forin loop statement 168           | Guide 41                       | NSEC_PER_SEC 190                  |
| Foundation 25, 78                  | game loop 201, 204, 205, 234   | Grand Central Dispatch (GCD)      |
| Foundation Framework 121           | Game project 209               | Grand Central Dispatch            |
| Foundation framework 79, 80,       | game technologies 203          | Reference 166                     |
| 82, 108                            | Game template 48, 203          | graphics xxiii                    |
| fourth-generation iPad 4           | GameController framework 15,   | graphics context 250, 251         |
| frame property of a UIView 167,    | 27                             | greater than or equal to          |
| 190                                | GameKit framework 12, 26       | constraint 175                    |
| frames-per-second (FPS) 201,       | local-player authentication    | group in the Project navigator 52 |
| 205                                | 12                             | GUI Components                    |
| Frameworks                         | matchmaking 12                 | Image View 45                     |
| Core Data 280                      | player display name 12         | <b>Label 45</b> , 86, 87          |
|                                    | player timeout 12              | naming convention 96              |
| Core Graphics 207<br>Foundation 79 | games 39                       | Slider 37, 76                     |
| Metal <b>203</b>                   | generic type 121               | GUI components                    |
|                                    | generics 21                    | Web View 120                      |
| OpenGL ES 204                      | gesture 4, 33                  | guide lines 58                    |
| SceneKit 203                       | double tap 5                   | Guided Access 7                   |
| SpriteKit 203                      | drag 5                         | gyroscope 9                       |
| Store Kit 324                      | flick 5                        | gyroscope sensor 250              |
| UIKit <b>57</b> , 79, 101          | pinch 5                        |                                   |
| free app 19, 321, 322              | shake 5                        | Н                                 |
| Free Applications contract 320     | swipe 5                        | half-open range operator (        |
| free function 109                  | tap 5                          | 168, 169                          |
| free subscription 325              | touch and hold 5               | Handoff 17                        |
| freemium app monetization          | gestures                       | hashtag 333                       |
| model 323                          | shake 257                      | HDR (High Dynamic Range)          |
| friction property of class         | get accessor of a computed     | Photos 10                         |
| SKPhysicsBody 215                  | property 182                   | HealthKit Framework 17            |
| fully qualified name 284           | getRed method of class UIColor | HealthKit framework 28            |
| fully typed closure expression     | 268                            | hearing impaired 6                |
| 127                                | Git 49                         | height or a GUI component 88      |
| func keyword <b>104</b> , 108      | Glances 18                     | hide status bar 210               |
| function 109                       | GLKit framework 27             | HIG (Human Interface              |
| external parameter name            | global function 108            | Guidelines) 58                    |
| 126                                | countElements 188              | High Dynamic Range (HDR)          |
| free 109                           | join <b>188</b>                | Photos 10                         |
| global 108                         | swap <b>193</b>                | HomeKit framework 17, 28          |
| with multiple return values        | Google Maps 29                 | Human Interface Guidelines        |
| 21                                 | GPS sensor 6, 250              | (HIG) 58, 86                      |

| I                               | import declaration 101                  | inter-app audio 15                    |
|---------------------------------|-----------------------------------------|---------------------------------------|
| i-Newswire 334                  | #import preprocessor directive          | Interface Builder 20, 31, 44, 45      |
| iAd 10, 13, 321                 | 79                                      | duplicate existing GUI                |
| iAd framework 26                | in-app advertising 321, 325             | components 79                         |
| iAd Network 325                 | In-App Purchase 313, 315, 317,          | Pin tools 94                          |
| iAd Programming Guide 326       | 321, 324, 325                           | internal                              |
| iAd Workbench <b>32</b> 7       | In-App Purchase                         | access modifier 132                   |
| @IBAction 104                   | Configuration Guide for                 | international App Stores 319          |
| @IBAction event-handling        | iTunes Connect 325                      | internationalization 46, 64, 69,      |
| method 80                       | in keyword                              | 209, 237                              |
| @IBOutlet property 79, 102      | introduce a closure's body              | base language <b>70</b> , 71          |
| iCloud 11, 11, 17, 26, 41, 113, | 127                                     | lock your components for              |
| 122, 315, 317                   | In-App Purchase 13                      | localization 70                       |
| account 113                     | information hiding 35                   | Internationalization and              |
| iCloud Storage APIs 11          | inheritance <b>35</b> , 101, <b>103</b> | Localization Guide 70                 |
| iOS Simulator 119               | inherits 101                            | Internet public relations             |
| key-value pair store 122        | init keyword <b>134</b>                 | resources                             |
| notification 139                | initial 171                             | ClickPress 334                        |
| NSUbiquitousKeyValue-           | initial view controller 171             | i-Newswire 334                        |
| Store 122                       | initializer 133, 217                    | Marketwire 334                        |
| NSUbiquitousKeyValue-           | convenience 216                         | Mobility PR 335                       |
| StoreDidChange-                 | designated 216                          | openPR 334                            |
| Externally-                     | required 216                            | PR Leap 334                           |
| Notification 135                | initializers 103                        | Press Release Writing 335             |
| sync data across devices 113    | inout parameters 193                    | PRLog 334                             |
| turn on support 129             | insertRowsAtIndexPaths                  | PRWeb 334                             |
| iCloud Design Guide 122         | method of class UITab1eView             | ion-strengthened glass 7              |
| iCloud Shared Albums 17         | 149                                     | iOS 9                                 |
| icon 318, <b>319</b>            | insertSegmentWithTitle                  | iOS 4.x 11                            |
| icon design firms 319           | method of class                         | iOS 6                                 |
| IDE (integrated development     | UISegmentedControl 188                  | Social Framework 123                  |
| environment) xxiii, 31          | inspector 51, 58                        | iOS 8 xix, 6, <b>16</b> , 18          |
| identical to (===) operator 84  | Attributes 59                           | iOS 8 for Programmers website         |
| identifiers                     | Connections 59                          | xix                                   |
| camel case naming 101           | File 51                                 | iOS app templates 48                  |
| Identifying Your App in iTunes  | Identity 59                             | iOS defaults system 122               |
| Connect 330                     | Quick Help 51                           | NSUserDefaults 122                    |
| Identity inspector 59           | Size 59                                 | iOS Dev Center 331                    |
| ignoresSiblingOrder property    | instance 34                             | iOS Developer Enterprise              |
| of class SKScene 213            | Instruments 32                          | Program xxviii                        |
| Image attribute 59              | Instruments tool xxiii                  | iOS Developer Forums 41               |
| image set <b>46</b> , 54        | Int type 81                             | iOS Developer Library Reference       |
| Image View <b>45</b> , 58, 59   | Int16 type 81                           | 26, 78                                |
| ImageIO framework 27            | Int32 type 81                           | iOS Developer Program <b>xxviii</b> , |
| images xxiii                    | Int64 type 81                           | 33, 64, 313, <b>314</b> , 314, 315    |
| Images.xcassets 54              | Int8 type 81                            | iOS Developer University              |
| implement (conform to) a        | integerForKey method of class           | Program <b>xxviii</b>                 |
| protocol 35                     | NSUserDefaults 180                      | iOS Distribution Certificate          |
| implicitly unwrapped optional   | integrated development                  | 315                                   |
| <b>82</b> , 103, 179            | environment (IDE) xxiii, 31             | iOS game technologies 203             |

| iOS Human Interface Guidelines              | J                                 | language support 9                                     |
|---------------------------------------------|-----------------------------------|--------------------------------------------------------|
| 39, 313, <b>31</b> 7                        | Java xx                           | Large Text accessibility feature 7                     |
| iOS Paid Applications contract              | JavaScriptCore framework 28       | launch image 320                                       |
| 320                                         | join global Swift function 170,   | launch images 54                                       |
| iOS Simulator 32, 44, <b>46</b> , 64,       | 188                               | launch screen 320                                      |
| 313, 314                                    | jump bar (Assistant editor) 97    | leaderboard 12                                         |
| iOS Team Provisioning Profile               | jump but (resistant current) >/   | leading edge of a view 64                              |
| 315                                         | K                                 | left brace, { 101                                      |
| iOS wildcard app ID 315                     |                                   | 1et keyword <b>79</b>                                  |
| iPad xx, 4                                  | kCGLineCapRound 261               | Library window 58                                      |
| iPad 2 4                                    | kCGLineJoinRound 261              | light sensor 250                                       |
| iPad Air xx, 4                              | key type 121                      | linearDamping property of class                        |
| iPad Mini 4                                 | keyboard                          | SKPhysicsBody 216                                      |
| iPad, first generation 4                    | how to display 80, 104            | lineCapStyle property of class                         |
| iPad, The New 4                             | keyboard shortcuts 52             | UIBezierPath 261                                       |
| iPhone 3G 3                                 | Keyboard Type attribute of a Text | lineJoinStyle property of class                        |
| iPhone 3GS 3                                | Field 93                          | UIBezierPath 261                                       |
| iPhone 4 3, 9                               | key–value pairs 21                | lineWidth property of class                            |
| iPhone 4S 3                                 | Keywords 318, 319                 | UIBezierPath <b>261</b>                                |
| iPhone 5 3                                  | class 83, <b>101</b>              | LLVM Compiler 32                                       |
| iPhone 5c xix, 3                            | deinit 304                        | local variable 134                                     |
| iPhone 5s xix, 3                            | enum 83                           | LocalAuthentication framework                          |
| iPhone 6 xix, 4                             | extension 170, 193                | 29                                                     |
| iPhone 6 Plus xix, 4                        | func <b>104</b> , 108             | locale-specific currency string                        |
| iPhone OS 9                                 | import 101                        | 38, 108                                                |
| iPhone OS 2 9                               | init <b>134</b>                   | locale-specific percentage string                      |
| iPhone OS 3 9                               | internal 132                      | 106                                                    |
| iPhone sales 3                              | let <b>79</b>                     | localizable String 209                                 |
| iPod touch 2                                | mutating 193                      | localization <b>69</b> , <b>209</b> , <b>237</b> , 329 |
|                                             | nil <b>82</b>                     |                                                        |
| is operator 106                             | override $f 104$                  | lock GUI components 70<br>localize 44                  |
| isEmpty property of type String             | private 132                       |                                                        |
| 107                                         | protocol 132                      | localizedStringFromNumber                              |
| iSight camera 8                             | public 132                        | method of class                                        |
| Issue navigator 50                          | required 216                      | NSNumberFormatter <b>82</b> , 106,                     |
| iTunes 9, 325                               | return 108                        | 108                                                    |
| iTunes Connect <b>313</b> , 314, <b>327</b> | self $134$                        | local-player authentication 12                         |
| Agreements, Tax & Banking                   | static <b>209</b> , 226           | locate your iPhone 41                                  |
| Information 327                             | struct 83                         | location simulation 32                                 |
| iAd 327                                     | super $104$                       | locationInView method of class                         |
| My Apps 327                                 | var <b>79</b> , 102               | UITouch 265                                            |
| Payments and Financial                      | _                                 | lock your components for                               |
| Reports 327                                 | L                                 | localization 70                                        |
| record for your app 330                     | Label 45, 60, 88                  | All Properties 70                                      |
| Resources and Help 327                      | Alignment attribute 61, 91        | entire storyboard 70                                   |
| Sales and Trend Reports 327                 | Font attribute 61                 | Localizable Properties 70                              |
| TestFlight beta testing 316                 | Lines attribute 61                | Non-localizable Properties 70                          |
| Users and Roles 327                         | Text attribute 61                 | Nothing $70$                                           |
| iTunes Connect Developer Guide              | lambda 20                         | loop statement                                         |
| 313, 316, 330                               | landscape keyboard 5, 9           | forin <b>168</b>                                       |
| iTunes Connect Modules 327                  | landscape orientation 53, 56      | while <b>168</b>                                       |

| M                               |                                        | Novincton (V 1-) /0 50                           |
|---------------------------------|----------------------------------------|--------------------------------------------------|
| M                               | mobile advertising networks            | Navigator area (Xcode) 49, 50, 51                |
| Mac xxi                         | (cont.)<br>mMedia 335                  | Navigators <b>50</b>                             |
| magnetometer sensor 6, 9, 250   | Mobelix 335                            |                                                  |
| Mail app 12                     |                                        | Breakpoint 50                                    |
| main bundle 166, 181, 197       | Nexage 335<br>Smaato 335               | Debug 50                                         |
| mainBundle method of class      |                                        | Issue 50                                         |
| NSBundle 181                    | Tapjoy 335<br>mobile app platforms 336 | Log 50                                           |
| managed object 292              | Mobile Core Services                   | Project <b>50</b> , 52                           |
| MapKit framework 13, 26         | framework 28                           | Search 50                                        |
| Maps 15                         | MobileCoreServices framework           | Symbol 50 near-field communication               |
| Maps app 13                     | 28                                     | (NFC) 8                                          |
| Marketwire 334                  | Mode attribute 59                      | nested functions 22                              |
| mashup 29                       | Model-View-Controller (MVC)            |                                                  |
| Master-Detail Application       | design pattern xxiii, 36, 123          | nested types 22<br>network activity xxiii        |
| template 48, 120, 128, 129,     | moisture sensor 250                    | network activity xxiii networkActivityIndicator- |
| 275, 282                        | monetary values 38                     | · · · · · · · · · · · · · · · · · · ·            |
| Core Data support 279, 280      | monetizing apps 313, 322, 324,         | Visible property of class UIApplication 156      |
| master-list view 120            | 325                                    |                                                  |
| max property of an integer type | motion data 9                          | Newsstand app 11<br>Newsstand Kit 11             |
| 80                              | motionEnded method of class            | Newsstand Kit 11 NewsstandKit framework 28       |
| Media library 57                | UIResponder 250, 257, 260              | NeXTSTEP operating system                        |
| MediaAccessibility framework    | move in transition 205                 | 20, 78                                           |
| 15, 27                          | moveToPoint method of class            | NFC sensor <b>6</b>                              |
| MediaPlayer framework 27        | UIBezierPath <b>265</b>                | nil <b>296</b>                                   |
| memory leak xxiii               | multimedia xxiii                       | nil coalescing operator ?? 296                   |
| memory leaks 52                 | Multimedia Programming Guide           | nil keyword 82                                   |
| message 99                      | 204                                    | nonconsumables 325                               |
| MessageUI framework 15, 26      | MultipeerConnectivity                  | non-deterministic random                         |
| Metal 48                        | framework 15, 28                       | numbers 167                                      |
| Metal framework 27, 203         | multipleTouchEnabled                   | not identical to (!==) operator                  |
| method <b>34</b> , 102          | property of class UIView 262           | 84                                               |
| call 35                         | multiplication 81                      | Notification Center 11                           |
| camel case naming 101           | multitasking 9                         | NotificationCenter framework                     |
| local variable 134              | multi-touch gestures 7                 | 26                                               |
| micro blogging 332, 333         | multi-touch GUI components             | notifications 122                                |
| microphone 9                    | 26                                     | NSNotificationCenter 122                         |
| min property of an integer type | mutating keyword 193                   | register to receive 135                          |
| 80                              | MVC (Model-View-Controller)            | NSArray class 23, 82, <b>121</b> , 122           |
| Minimum Font Scale 61, 91       | 36                                     | NSBund1e class <b>166</b> , 181                  |
| missing auto layout constraints | MVC (Model-view-controller)            | mainBundle method 181                            |
| 93                              | xxiii                                  | pathForResource method                           |
| mobile advertising networks     |                                        | 212                                              |
| 325, 335                        | N                                      | pathsForResourcesOfType                          |
| AdMob 335                       | namespace 284                          | method 181                                       |
| Conversant 335                  | naming convention                      | NSData class 122                                 |
| Flurry 335                      | GUI components 96                      | NSDate class 122                                 |
| InMobi 335                      | Navigation Controller 171              | NSDecimalNumber class 78, 79,                    |
| Inneractive 335                 | navigation controller                  | 80                                               |
| Leadbolt 335                    | back button 172                        | decimalNumberByAdding                            |
| Millennial Media 335            | root view controller 171               | method 109                                       |

| NSDecimalNumber class (cont.)  decimalNumberByDividingB  y method 109  decimalNumberByMultiplyi  ngBy method 109  NSDictionary class 23, 82, 121,  122 | NSPersistentStoreCoordinato<br>r class 280, 310<br>NSSet class<br>allObjects property 233<br>NSSortDescriptor class 297<br>NSString class 23, 82, 122<br>componentsSeparatedByStr | Objective-C xx, 2, 20, 31 parameter type 104 property 79 subclass 102 superclass 102 Observer design pattern 126 observer object 126 |
|----------------------------------------------------------------------------------------------------|----------------------------------------------------------------------------------------------------|----------------------------------------------------------------------------------------------------|
| NSEC_PER_SEC 190                                                                                                    | ing method 181                                                                                                    | on property of class UISwitch                                                                                                    |
| NSEntityDescription class <b>280</b> , 292                                                                                                    | stringByAddingPercentEnc<br>odingWithAllowedCharac                                                                                                    | 194<br>opacity of a color 87                                                                                                    |
| NSFetchedResultsController                                                                                                    | ters method 151                                                                                                    | OpenAL framework 27                                                                                                    |
| class 280, 291, 296                                                                                                    | NSUbiquitousKeyValueStore                                                                                                    | OpenGL 249                                                                                                    |
| NSFetchedResultsControllerD                                                                                                    | class <b>122</b> , 140                                                                                                    | OpenGL ES 27, 32, 48                                                                                                    |
| elegate protocol <b>280</b> , 288,<br>297                                                                                                    | defaultStore method 135 removeObjectForKey                                                                                                    | OpenGL ES framework <b>204</b><br>OpenGLES 27                                                                                        |
| NSFetchedResultsSectionInfo class <b>293</b>                                                                                                    | method <b>13</b> 7 set0bject method 141                                                                                                    | openPR 334<br>OpenStep 25                                                                                                    |
| NSFetchRequest class <b>281</b> , 297                                                                                                    | synchronize method 136                                                                                                    | operator overloading 21, 82                                                                                                    |
| NSIndexPath class 152, 289                                                                                                    | NSUbiquitousKeyValueStoreDi                                                                                                    | Operators                                                                                                    |
| row property 152                                                                                                    | dChangeExternallyNotifica                                                                                                    | - (subtraction) 81                                                                                                    |
| NSLocalizedString function                                                                                                    | tion 135                                                                                                    | (closed range) <b>168</b>                                                                                                    |
| 209, <b>237</b><br>@NSManaged attribute <b>284</b>                                                                                                    | NSUbiquitousKeyValueStoreSe rverChange 139                                                                                                    | < (half-open range) <b>168</b> , <b>169</b>                                                                                          |
| NSManagedObject class <b>280</b> ,                                                                                                    | NSUserDefaults class 122                                                                                                    | * (multiplication) 81                                                                                                    |
| 291, 301                                                                                                    | arrayForKey method 135                                                                                                    | / (division) 81                                                                                                    |
| valueForKey method 305                                                                                                    | dictionaryForKey method                                                                                                    | % (remainder) 81                                                                                                    |
| NSManagedObjectContext class                                                                                                    | 134                                                                                                    | + (addition) 81                                                                                                    |
| <b>280</b> , 288, 292, 294, 296, 310 save method <b>293</b>                                                                                            | integerForKey method 180 setObject method 138                                                                                                    | nil coalescing operator ?? 296                                                                                                    |
| NSManagedObjectModel class<br><b>280</b> , 310                                                                                                    | standardUserDefaults<br>method 134                                                                                                    | optional 21<br>explicitly unwrap an                                                                                                  |
| NSMutableArray class 23, 82,                                                                                                    | when to synchronize 138<br>NSUserDefaults                                                                                                    | optional with ! 149<br>explicitly unwrapped 83                                                                                       |
| NSMutableDictionary class 23, 82, <b>121</b>                                                                                                    | methodusKeyValueStore<br>class                                                                                                    | implicitly unwrapped 179<br>optional binding 135, 284                                                                                |
| NSMutableString class 23                                                                                                    | synchronize method 138                                                                                                    | optional chaining <b>208</b> , 265,                                                                                                  |
| NSNotification class 139 userInfo property <b>139</b>                                                                                                  | <pre>numberOfSectionsInTableView   method of the</pre>                                                                                                    | 284<br>optional type 82, 83                                                                                                    |
| NSNotificationCenter class 122, 306                                                                                                    | UITableViewDataSource protocol 152                                                                                                    | unwrap an optional with ?<br>149                                                                                                    |
| add0bserver method 135                                                                                                    | numeric keypad 36, 76, 80, 86                                                                                                    | optional types                                                                                                    |
| defaultCenter method 135                                                                                                    | display 104                                                                                                    | implicitly unwrapped 82                                                                                                    |
| keyboard notifications 281                                                                                                    | numeric types (Swift) 122                                                                                                    | orientation change 33                                                                                                    |
| NSNumber class 106, 108, 122                                                                                                    | numeric types in Swift 23, 80,                                                                                                    | outlet 79                                                                                                    |
| NSNumberFormatter class 78,                                                                                                    | 82                                                                                                    | create 96, 97                                                                                                    |
| 79, <b>82</b> , 106                                                                                                    | 0                                                                                                    | outlet collection 160, <b>166</b> , 174, 185, 193                                                                                    |
| localizedStringFromNumbe<br>r method <b>82</b> , 106, 108                                                                                              | @objc attribute 125                                                                                                    | outlet popover 177                                                                                                    |
| NSNumberFormatterStyle enum                                                                                                    | object 33                                                                                                    | outlet property name 96                                                                                                    |
| 106                                                                                                    | Object library 57                                                                                                    | overflow checking 21                                                                                                    |

| overloaded division operator 106  | Preferences and Settings              | protocol keyword 132            |
|-----------------------------------|---------------------------------------|---------------------------------|
| override keyword 104              | Programming Guide 122                 | Protocols                       |
| Overview of iTunes Connect        | preferredDisplayMode                  | NSFetchedResultsControll        |
| 330                               | property of class                     | erDelegate <b>280</b> , 288,    |
|                                   | UISplitViewController 309             | 297                             |
| P                                 | prefersStatusBarHidden                | SKPhysicsContactDelegate        |
| Page-Based Application template   | method of class                       | <b>207</b> , 219, 226           |
| 48                                | UIViewController 213                  |                                 |
|                                   | prepareForSegue method of             | SKSceneDelegate 206             |
| paid app 321                      | class UIViewController 150,           | UITableViewDataSource           |
| parameter                         | 192, 258                              | 151                             |
| inout 193                         | presentScene method of class          | UITableViewDelegate 281,        |
| type annotation 134               | SKScene 213                           | 294                             |
| parameter type 104                |                                       | UIWebViewDelegate <b>156</b>    |
| Pass Kit 13                       | press release writing 335             | protocols                       |
| Passbook app 8, 13, 14            | price 19, 322                         | UIApplicationDelegate           |
| pass-by-reference 268             | price tier 329                        | <b>139</b> , 309                |
| passes 13                         | Pricing Matrix 329                    | prototype cell                  |
| PassKit framework 28              | pricing your app 321                  | Reuse Identifier 130            |
| paste text 9                      | principle of least privilege 40       | prototype cell of a UITableView |
| pathForResource method of         | printing with AirPrint 243            | 130                             |
| class NSBundle 212                | privacy 41                            | provision 315                   |
| pathsForResourcesOfType           | private access modifier 132           | -                               |
| method of class NSBundle 181      | PRLog 334                             | Provisioning Profile 314, 315   |
| payment 325                       |                                       | proximity sensor <b>6</b> , 250 |
| PC free device activation and     | processor xxiii                       | public access modifier 132      |
| iOS updates 11                    | Programmableweb 29                    |                                 |
| -                                 | programmatically select a             | public relations 334            |
| peer-to-peer games 9              | component 80, 104                     | purchasing interface 325        |
| PercentStyle constant 106         | programming languages                 | Push Notification 10            |
| performance issues 52             | Objective-C 23                        | push notifications 315, 317     |
| persistent data store 280         | project 47                            | push transition 205             |
| PhoneGap 336                      | project name 49                       | PushKit framework 28            |
| photo sharing 14, 332             | Project navigator 50, 52              |                                 |
| Photos framework 17               | Project Structure group 52            | Q                               |
| PhotosUI framework 17, 26         | promotional code 327                  | Quartz 249                      |
| physics 216                       | property <b>35</b> , 102              | Quartz Core framework 27, 250   |
| physics attributes 204            | computed 79, <b>169</b>               |                                 |
| physics engine 201                | constant 79                           | Quick Help inspector 51         |
| physics simulation 205, 206       | variable 79                           | QuickLook framework 28          |
| Pin tools in Interface Builder 94 | property attribute 102                | B                               |
| pinch gesture 5, 33               | weak <b>102</b>                       | R                               |
| pixel density 54                  | property declaration 98               | random numbers                  |
| placeholder property of a         | Protocol                              | arc4random UNIX function        |
| UITextField 148                   | UISplitViewControllerDel              | 167                             |
| play method of class              | egate 309                             | arc4random_uniform UNIX         |
| AVAudioPlayer <b>204</b>          | protocol <b>35</b> , <b>124</b> , 178 | function 167                    |
| playground 31                     | adopt <b>124</b>                      | rating apps 328                 |
| PNG image 166                     | conform to 35, <b>124</b>             | rawValue of an enum constant    |
|                                   | similar to an interface in            | 218                             |
| portrait orientation 53, 56       |                                       |                                 |
| PR Leap 334                       | other programming                     | Read-Eval-Print-Loop (REPL)     |
| precise collision detection 206   | languages 35, 124                     | 31                              |

| Receipt Validation Programming       | reusable software components   | select a component             |
|--------------------------------------|--------------------------------|--------------------------------|
| Guide 325                            | 33                             | programmatically 80, 104       |
| recent projects 47                   | reuse 34, 78                   | selectedSegmentIndex           |
| record for your app in iTunes        | reuse identifier for a         | property of class              |
| Connect 330                          | UITableView cell 152           | UISegmentedControl 194         |
| refer to an object 83                | Reuse Identifier for a         | selecting multiple GUI         |
| reference 83                         | UITableView prototype cell     | components 91                  |
| reference count 102                  | 130                            | selector <b>125</b> , 135      |
| reference type 83                    | reveal transition 205          | @selector attrubute 135        |
| references type 209                  | review and recommendation      | Selector type 135              |
| register to receive notifications    | sites 333                      | selectRowAtIndexPath method    |
| 135                                  | RGB 245                        | of class UITableView 289       |
| reinventing the wheel 78             | Rhapsody 25                    | self keyword 134               |
| relational database 280              | right brace, } 101             | send a message to an object 35 |
| relationship segue 171               | risk assessment 40             | sender of an event 104         |
| release date 328                     | root SKNode 204                | sensor 5                       |
| remainder operator, % 81             | root view controller 165, 171  | accelerometer <b>5</b> , 243   |
| Reminders app 11, 13                 | rotate 33                      | Ambient light sensor <b>6</b>  |
| Remote Wipe 41                       | rotateToAngle method of class  |                                |
| removeAll method of Array 263        | SKAction 224                   | compass <b>6</b><br>GPS 6      |
| removeAllSegments method of          | routing app 13                 |                                |
| class UISegmentedControl             | row property of an NSIndexPath | magnetic sensor 6              |
| 186                                  | 152                            | proximity sensor 6             |
| removeAtIndex method of type         | Run button (Xcode) 38          | three-axis gyro 5              |
|                                      | runAction method of class      | sensors                        |
| Array 137 removeLast method of Array | SKNode <b>224</b>              | accelerometer 250              |
| 263                                  |                                | altimeter 250                  |
|                                      | S                              | barometer 250                  |
| removeObjectForKey method of         | Safari app 11                  | GPS 250                        |
| class                                | sandboxing 40                  | gyroscope 250                  |
| NSUbiquitousKeyValueStore            | save method of class           | light 250                      |
| 137                                  | NSManagedObjectContext         | magnetometer 250               |
| removeValueForKey method of          | 293                            | moisture 250                   |
| type Dictionary 137                  |                                | proximity 250                  |
| render a sprite 205                  | saving an image 243            | set accessor of a computed     |
| renderInContext method of            | scene <b>56</b><br>SceneKit 48 | property 182                   |
| class CALayer 266                    |                                | setObject method of class      |
| rendering loop 201                   | SceneKit framework 17, 27, 203 | NSUbiquitousKeyValueStore      |
| REPL (Read-Eval-Print-Loop)          | Scheme selector (Xcode) 38     | 141                            |
| 31                                   | SCM (source-code               | setObject method of class      |
| Report navigator 50                  | management) repository 47      | NSUserDefaults 138             |
| required initializer (Swift) 217     | scope 284                      | setStroke method of class      |
| required keyword 216                 | screenshot 318, 320, 329       | UIColor 262                    |
| Resolve Auto Layout Issues 93        | search operators (Twitter) 112 |                                |
| responder chain <b>80</b> , 307      | security 8, 40                 | shadow a property 134          |
| restitution property of class        | Security framework 29          | shake gesture 5, 257           |
| SKPhysicsBody 215                    | security system 17             | sharing an image 243           |
| Retina HD display 7                  | segue (storyboard) 150, 165,   | sharing options 118            |
| return keyword 108                   | 172, 193                       | sheet 47, 49                   |
| return type of a method or           | segue in a storyboard 131      | shouldAutorotate method of     |
| function 108                         | segue popover 172, 254, 256    | class UIViewController 213     |
|                                      |                                |                                |

| shuffle<br>Fisher-Yates 193                       | SKScene class (cont.) didFinishUpdate method    | SpriteKit (cont.) SKSpriteNode <b>204</b> , 214, 219              |
|---------------------------------------------------|-------------------------------------------------|-------------------------------------------------------------------|
| simple touch events 208                           | 206                                             | SKTexture <b>205</b>                                              |
| simulator 44, <b>46</b> , 64                      | didMoveToView method 213                        | SKTransition 205                                                  |
| sin function 224                                  | didSimulatePhysics                              | SKView <b>204</b> , 211                                           |
| Sina Weibo 13                                     | method 206                                      | SpriteKit framework 15, 27,                                       |
| Single View Application template                  | ignoresSiblingOrder                             | 199, 203, 204                                                     |
| <b>48</b> , 85, 170, 251                          | property 213                                    | SQLite 280, 310                                                   |
| Core Data support 279                             | presentScene method 213                         | Standard editor (Xcode) 50                                        |
| Siri 12, 18                                       | touchesBegan method 237                         | standardUserDefaults method                                       |
| Eyes Free 14                                      | update method 205                               | of class NSUserDefaults 134                                       |
| size class <b>56</b>                              | SKSceneDelegate protocol 206                    | State Preservation 13                                             |
| Any 86                                            | SKSceneScaleMode 212                            | Statements                                                        |
| Compact Width 86                                  | SKShapeNode class 205, 221,                     | forin <b>168</b>                                                  |
| Regular Height 86                                 | 222                                             | while 168                                                         |
| Size inspector <b>59</b> , 95                     | SKSpriteNode class <b>204</b> , 214,            | static cells in a                                                 |
| SKAction class 205                                | 219                                             | UITableViewController                                             |
| rotateToAngle method 224                          | initializer 214                                 | 281, <b>286</b>                                                   |
| SKColor class 214                                 | SKTexture class 205, 214                        | static keyword <b>209</b> , 226                                   |
| SKConstraint class 206                            | SKTransition class 205                          | status bar                                                        |
| SKLabelNode class 204                             | SKVi ew class <b>204</b> , 211<br>Slider 37, 76 | hide 210                                                          |
| SKNode class <b>204</b> , 215, 221                | thumb 37, 76, 89, 90                            | StepStone 20                                                      |
| runAction method 224                              | thumb position 106                              | stopLoading method of class                                       |
| SKPhysicsBody class 204, 206,                     | Value Changed event 99, 104                     | UIWebView <b>156</b>                                              |
| 207, 215, 217                                     | SMS 117                                         | Store Kit framework 324, 325                                      |
| allowsRotation property                           | Social Framework 117, 123                       | Store Kit Framework Reference                                     |
| 216                                               | Social framework 13, 28                         | 325                                                               |
| applyImpulse method 217                           | Social Framework Reference 41,                  | Store Kit Programming Guide                                       |
| categoryBitMask property                          | 123                                             | 325                                                               |
| <b>207</b> , 216, 219                             | social media sites 332                          | stored property 136, 169                                          |
| collisionBitMask ${f 207}$                        | social networking 332                           | StoreKit framework 11, 15, 29                                     |
| contactTestBitMask                                | sound 210                                       | storyboard 31, 56                                                 |
| property <b>207</b> , 216, 219                    | source code 3                                   | design from scratch 165                                           |
| friction property 215                             | source-code control system 49                   | segue 165, 193                                                    |
| linearDamping property 216                        | source-code management                          | storyboarding <b>45</b><br>stride global function 169, <b>169</b> |
| restitution property 215 usePreciseCollisionDetec | (SCM) repository 47                             | closed-range 169                                                  |
|                                                   | sprite <b>201</b> , 210                         | half-open range 169                                               |
| tion property <b>216</b> SKPhysicsContactDelegate | SpriteKit 17, 48, 210                           | String interpolation 22                                           |
| protocol <b>207</b> , 219, 226                    | SKAction 205                                    | String type                                                       |
| didBeginContact method                            | SKConstraint <b>206</b> SKLabelNode <b>204</b>  | isEmpty <b>10</b> 7                                               |
| 207                                               | SKNode <b>204</b> , 215, 221                    | String type (Swift) 122                                           |
| didEndContact method 207                          | SKPhysicsBody <b>204</b> , 206,                 | String type in Swift 23, 82                                       |
| SKPhysicsWorld class <b>204</b>                   | 207, 215, 217                                   | stringByAddingPercentEncodi                                       |
| SKScene class <b>204</b> , 205, 211,              | SKPhysicsContactDelegate                        | ngWithAllowedCharacters                                           |
| 212                                               | <b>207</b> , 219, 226                           | method of class NSString 151                                      |
| didApplyConstraints                               | SKPhysicsWorld <b>204</b>                       | stroke method of class                                            |
| method 206                                        | SKScene <b>204</b> , 205, 211, 212              | UIBezierPath <b>250</b> , <b>261</b> , <b>262</b> ,               |
| didEvaluateActions                                | SKSceneDelegate 206                             | 263                                                               |
| method 205                                        | SKShapeNode <b>205</b> , 221, 222               | strong reference 102                                              |
|                                                   |                                                 |                                                                   |

| struct keyword 83                 | Swift Standard Library 80                              | Team Agent 320                        |
|-----------------------------------|--------------------------------------------------------|---------------------------------------|
| subclass <b>35</b> , 102, 217     | countElements global                                   | team member 314, 315, 316             |
| subject object 126                | function 170                                           | Technical Support Incident            |
| submitting apps for approval      | join global function 170                               | (TSI) 314                             |
| 330                               | swap global function <b>169</b>                        | template 48                           |
| Submitting Your App 331           | Swift types                                            | Test navigator 50                     |
| subscription 325                  | Array 23, 82                                           | TestFlight besta testing 316          |
| super keyword 104                 | Dictionary 23, 82                                      | TestFlight FAQ 316 Text Field 86, 87  |
| superclass 35, 102                | numeric 23, 80, 82                                     | Editing Changed event 99,             |
| supportedInterfaceOrientati       | String 23, 82                                          | 104                                   |
| ons method of class               | swipe gesture 5, 33                                    | Keyboard Type attribute 93            |
| UIViewController $213$            | Symbol navigator 50                                    | Text property 88                      |
| swap global function 169, 193     | synchronize method of class                            | Text property of a Label 88           |
| Swift xxi, 3, <b>20</b> , 23, 76  | NSUbiquitousKeyValueStore                              | text property of a UILabel 106,       |
| AnyObject type 122                | 136                                                    | 107                                   |
| Apple publications 24             | synchronize method of class                            | text property of a UITextField        |
| Array type <b>120</b> , 121, 122  | NSUserDefaults 138                                     | 106                                   |
| as operator 135                   | syntax coloring 3                                      | textFieldShouldReturn                 |
| Blog 24                           | System framework 29                                    | method of                             |
| convenience initializer 216       | SystemConfiguration<br>framework 29                    | protocolUITextFieldDelegat            |
| deinitializer 304                 | framework 29                                           | e 307                                 |
| designated initializer 216        | т                                                      | thermostat 17                         |
| Dictionary type <b>120</b> , 121, | -                                                      | thread safe UI 166                    |
| 122                               | tab bar 48                                             | threat modeling 40                    |
| numeric types 122                 | Tabbed Application template 48                         | three-axis gyro 5                     |
| operator overloading 82           | tableView method of protocol                           | thumb of a Slider 37, 76, 89, 90      |
| pass-by-reference 268             | UITableViewDataSource for                              | thumb position of a Slider 106        |
| required initializer 216, 217     | getting the cell at a given                            | titleForSegmentAtIndex                |
| sample code 24                    | index 152                                              | method of class                       |
| static keyword <b>209</b> , 226   | tableView method of protocol                           | UISegmentedControl 188                |
| String type 122                   | UITableViewDataSource for                              | touch and hold gesture 5, 33          |
| Swift Programming Language        | responding to an edit 154 tableView method of protocol | touch event 250                       |
| iBook 24                          | UITableViewDataSource for                              | touch events                          |
| Swift Standard Library 23         | the number of rows in a                                | simple 208 Touch ID Authentication 17 |
| Swift Standard Library            | section 152                                            | Touch ID sensor <b>6</b>              |
| Reference 23                      | tableView method of protocol                           | touchesBegan method of an             |
| type constant <b>209</b> , 226    | UITableViewDataSource that                             | SKScene 237                           |
| type variable <b>209</b> , 213    | determines whether a cell is                           | touchesBegan method of class          |
| Swift for Programmers             | editable 153                                           | UIResponder <b>208</b> , 250, 265     |
| (www.deitel.com/books/            | tableView method of protocol                           | touchesCancelled method of            |
| swiftfp/) xxi                     | UITableViewDataSource that                             | class UIResponder <b>250</b> , 266    |
| Swift global function             | determines whether a cell is                           | touchesEnded method of class          |
| countElements 188                 | movable 154                                            | UIResponder <b>250</b> , 265          |
| join <b>188</b>                   | tap gesture 5, 33                                      | touchesMoved method of class          |
| swap <b>193</b>                   | Taptic Engine 18                                       | UIResponder <b>250</b> , 265          |
| Swift programming language        | Target-Action design pattern                           | TouchID 8                             |
| xxii                              | 125                                                    | trailing closure syntax 141           |
| Swift Programming Language        | target-language attribute                              | trailing edge of a scene 93           |
| book (Apple) 209                  | (XLIFF) 72, 238                                        | trailing edge of a view <b>64</b>     |

| transform property of a UIView     | UIAccessibility protocol <b>68</b> UIActivityViewController | UIKit framework <b>26</b> , 26, <b>57</b> , 79, 101 |
|------------------------------------|-------------------------------------------------------------|-----------------------------------------------------|
| transition                         | class 123, 124, 243                                         | UILabel <b>79</b>                                   |
| door opening 237                   | UIAlertAction class 125, 146                                | UISlider <b>79</b>                                  |
| TSI (Technical Support             | UIAlertController class 125                                 | UITextField 79                                      |
| Incident) 314                      | addTextFieldWithConfigur                                    | UIViewController 79                                 |
| tuple 21                           | ationHandler method                                         | UIKit functions 251                                 |
| tweet 333                          | 148                                                         | UIGraphicsBeginImageCont                            |
| Twitter 13, 29, <b>333</b>         | UIApplication class 156                                     | extWithOptions 266                                  |
| @deitel 333                        | networkActivityIndicator                                    | UIGraphicsGetCurrentCont                            |
| hashtag 333                        | Visible property <b>156</b>                                 | ext <b>26</b> 7                                     |
| tweet 333                          | UIApplicationDelegate                                       | UIGraphicsGetImageFromCu                            |
| Twitter account API 11             | protocol <b>139</b> , 309                                   | rrentContext 267                                    |
| Twitter framework 13, 26           | applicationDidEnterBackg                                    | UIKit graphics system 249                           |
| Twitter integration 11             | round method 139                                            | UILabel class 45, 79                                |
| Twitter search 112                 | UIAutomation framework 29                                   | text property 106, 107                              |
| operators 114                      | UIBarButtonItem class 243,                                  | UILongPressGestureRecognize                         |
| Twitter Searches app 13, 28        | 257, 272                                                    | r class 125                                         |
| two-finger drag 33                 | UIBezierPath class <b>250</b> , 261                         | UINavigationController class                        |
| type annotation 103, 121           | addLineToPoint method                                       | 130, 165, 171                                       |
| parameter 134                      | 265                                                         | root view controller <b>165</b>                     |
| type constant 209, 226             | lineCapStyle property <b>261</b>                            |                                                     |
| type inference 20, 103             | lineJoinStyle property                                      | UInt16 type <b>81</b> UInt32 type <b>81</b>         |
| type safe 121                      | 261                                                         | UInt64 type 81                                      |
| type variable <b>209</b> , 213     | lineWidth property 261                                      |                                                     |
| Types                              | moveToPoint method 265                                      | UInt8 type <b>81</b>                                |
| Bool <b>81</b>                     | stroke method <b>250</b> , <b>261</b> ,                     | UIResponder class <b>208</b> , 257, 260             |
| Double 81                          | <b>262</b> , 263                                            |                                                     |
| Float 81                           | UIColor class                                               | motionEnded method 250, 257, 260                    |
| Int 81                             | getRed method 268                                           |                                                     |
| Int16 <b>81</b>                    | setStroke method 262                                        | touchesBegan method <b>208</b> , 250, 265           |
| Int32 <b>81</b>                    | UIDevice class 143                                          | touchesCancelled method                             |
| Int64 81                           | userInterfaceIdiom                                          | <b>250</b> , 266                                    |
| Int8 <b>81</b>                     | property 143                                                | touchesEnded method <b>250</b> ,                    |
| max property of each integer       | UIEventSubtype enum 260                                     | 265                                                 |
| type <b>80</b>                     | UIGestureRecognizer class 125                               | touchesMoved method <b>250</b> ,                    |
| min property of each integer       | UIGraphicsBeginImage-                                       | 265                                                 |
| type <b>80</b><br>UInt16 <b>81</b> | ContextWithOptions                                          | UISegmentedControl class 165,                       |
| UInt32 <b>81</b>                   | function 266                                                | 193                                                 |
| UInt64 <b>81</b>                   | UIGraphicsGetCurrent-                                       | insertSegmentWithTitle                              |
| UInt8 <b>81</b>                    | Context function 267                                        | method 188                                          |
| types                              | UIGraphicsGetImageFrom-                                     | removeAllSegments method                            |
| Double 80                          | CurrentContext function                                     | 186                                                 |
| Float 80                           | <b>26</b> 7                                                 | selectedSegmentIndex                                |
| Void 108                           | UIImage class                                               | property 194                                        |
|                                    | capture UIView as image 243                                 | titleForSegmentAtIndex                              |
| u                                  | UIImageView class 45, 58                                    | method 188                                          |
| UI components are not thread       | UIKeyboardAnimationDuration                                 | UISlider class 79                                   |
| safe 166                           | UserInfoKey 306                                             | value property 106                                  |
| 5a1c 100                           | osci ilitorcy 500                                           | varue property 100                                  |

UISplitViewController class 130, 289 preferredDisplayMode property 309 UISplitViewControllerDelega te protocol 309 UISwitch class 193, 194 on property 194 UITableView class 120, 151. 152 deleteRowsAtIndexPaths method 154 dequeueReusableCellWithT dentifier method 152 insertRowsAtIndexPaths method 149 reuse identifier 152 selectRowAtIndexPath method 289 UITableViewCell 275 UITableViewCell class 152 dynamic prototypes 281 UITableViewCellEditingStyle class 154 UITableViewController 275 UITableViewController class 130, 281 cell styles 281 dynamic prototype 281 static cells 286 UITableViewDataSource protocol 151 numberOfSectionsInTableV iew method 152 tableView method for getting the cell at a given index 152 tableView method for responding to an edit 154 tableView method for the number of rows in a section 152 tableView method that determines whether a cell is editable 153 tableView method that determines whether a cell is movable 154 UITableViewDelegate protocol 281, 294

placeholder property 148 text property 106 UITextFieldDelegate protocol textFieldShouldReturn method 307 UIToo1bar class 243, 257, 272 UITouch class 243, 250 locationInView method 265 UIView animation 281 UTView class alpha property 167 animateWithDuration method 189, 190 awakeFromNib method 288 backgroundColor property 167 bounds property 167 center property 167 drawRect method 249 frame property 167, 190 multipleTouchEnabled property 262 properties that can be animated 167 save as image 243 transform property 167 view animation 167 UIViewController class 79, 103 prefersStatusBarHidden method 213 prepareForSegue method 150, 192, 258 shouldAutorotate method supportedInterfaceOrient ations method 213 viewWillAppear method 289 viewWillDisappear method 304 UIWebView class 116, 120 stopLoading method 156 UIWebViewDelegate protocol 156 webView method 156 webViewDidFinishLoad: method 156 webViewDidStartLoad:

method 156

UITextField class 79

unified storyboards 17 unique ID of a GUI component 70 unit tests 52 universal app 2, 40, 44, 46, 49, 52 unmanaged object 292 unwrap an optional with? 149 unwrapping an optional value update method of class SKScene 205 updateValue method of type Dictionary 141 upload an app's binary 331 Use Core Data checkbox 279 usePreciseCollisionDetectio n property of class SKPhysicsBody 216 user facing String 237 user interface (UI) 3, 45 user interface events 99 userInfo property of class NSNotification 139 userInterfaceIdiom property of class UIDevice 143 Using Swift with Cocoa and Objective-C iBook 24, 25, 122 utilities 39 Utilities area (Xcode) 49, 51

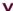

Value Changed event for a Slider value property of a UISlider value type 21, 83, 121, 209 valueForKey method of class NSManagedObject 305 values property of a Dictionary 263 values property of Array 196 var keyword 79, 102 variable reference type 83 variable names came case naming 101 variable property 79

Version editor (Xcode) 32, 51

Twitter 30

| video 320                                                                                                    | web services (cont.)                                                                                                    | Xcode Libraries                       |
|----------------------------------------------------------------------------------------------------|----------------------------------------------------------------------------------------------------|---------------------------------------|
| video sharing 332                                                                                                    | WeatherBug 30                                                                                                    | Code Snippet 57                       |
| view animation 159, 163, <b>167</b> ,                                                                                                    | Wikipedia 30                                                                                                    | File Template 57                      |
| 189, 190                                                                                                    | Yahoo Search 30                                                                                                    | Media 57                              |
| view controller 79                                                                                                    | YouTube 30                                                                                                    | Object 57                             |
| initial 171                                                                                                    | Zillow 30                                                                                                    | Xcode navigators                      |
| view debugger 32                                                                                                    | Web View 120                                                                                                    | Breakpoint 50                         |
| viewDidAppear method of class                                                                                                    | WebKit framework 29                                                                                                    | Debug 50                              |
| UIViewController <b>156</b>                                                                                                    | webView method of protocol                                                                                                    | Find 50                               |
| viewDidLoad message 80, 143,                                                                                                    | UIWebViewDelegate 156                                                                                                    | Issue 50                              |
| 156                                                                                                    | webViewDidFinishLoad:                                                                                                    | Project <b>50</b> , 52                |
| viewWillAppear method of class                                                                                                    | method of protocol                                                                                                    | Report 50                             |
| UIViewController 289                                                                                                    | UIWebViewDelegate 156                                                                                                    | Symbol 50                             |
| viewWillDisappear method of                                                                                                    | webViewDidStartLoad: method                                                                                                    | Test 50                               |
| class UIViewController 156,                                                                                                    | of protocol                                                                                                    | Xcode templates                       |
| 304                                                                                                    | UIWebViewDelegate 156                                                                                                    | Game 203                              |
| viral marketing 332                                                                                                    | Welcome app 26                                                                                                    | Xcode toolbar 51                      |
| viral video 333                                                                                                    | Welcome to Xcode window 47                                                                                                    | Xcode Windows                         |
| virtual goods <b>324</b> , 324                                                                                                    | while loop statement 168                                                                                                    | Library 58                            |
| vision impaired 6                                                                                                    | White on Black accessibility                                                                                                    | Welcome to Xcode 47                   |
| VoiceOver <b>6</b> , <b>46</b> , 67, 69                                                                                                    | feature 7                                                                                                    | XCTest 32                             |
| enable/disable 67                                                                                                    | workspace window 49                                                                                                    | XLIFF                                 |
| Void type 108                                                                                                    | WWDC (Apple World Wide                                                                                                    | XML Localization                      |
| Volume Purchase Program                                                                                                    | Developer Conference) 16                                                                                                    | Interchange File Format               |
| (VPP) 326                                                                                                    | www.deitel.com/books/iOS8FP                                                                                                    | <b>70</b> , <b>71</b> , 238           |
| volume-based physics bodies                                                                                                    | 3                                                                                                    | XML Localization Interchange          |
| 206                                                                                                    | www.deitel.com/books/                                                                                                    | File Format (XLIFF) 70, 71,           |
| VPP (Volume Purchase                                                                                                    | i Phonefp/ $(iPhonefor$                                                                                                    | 238                                   |
| Program) 326                                                                                                    | Programmers website) xxiii                                                                                                    |                                       |
| 1 logiani) 520                                                                                                    | v                                                                                                    | У                                     |
| W                                                                                                    | X                                                                                                    | Yellow Box API 25                     |
| **                                                                                                    |                                                                                                    |                                       |
| W/1-1/:- 10                                                                                                    | .xcdatamodeld filename                                                                                                    |                                       |
| WatchKit 18                                                                                                    | extension 280                                                                                                    | Z                                     |
| weak property attribute 102                                                                                                    |                                                                                                    |                                       |
| weak property attribute 102 web services 29                                                                                                    | extension 280<br>Xcode xix, 3, <b>37</b> , 45<br><b>Assistant</b> editor <b>51</b> , 97, 99                                                                                                    | <b>Z Zoom</b> accessibility feature 7 |
| weak property attribute 102 web services 29 Amazon eCommerce 30                                                                                                    | extension 280  Xcode xix, 3, 37, 45  Assistant editor 51, 97, 99  code-completion suggestions                                                                                                    |                                       |
| weak property attribute 102 web services 29 Amazon eCommerce 30 eBay 30                                                                                                    | extension 280  Xcode xix, 3, 37, 45  Assistant editor 51, 97, 99  code-completion suggestions  84                                                                                                    |                                       |
| weak property attribute 102 web services 29 Amazon eCommerce 30 eBay 30 Facebook 30                                                                                                    | extension 280 Xcode xix, 3, 37, 45 Assistant editor 51, 97, 99 code-completion suggestions 84 Data Model editor 280                                                                                                    |                                       |
| weak property attribute 102 web services 29 Amazon eCommerce 30 eBay 30 Facebook 30 Flickr 30                                                                                                    | extension 280 Xcode xix, 3, 37, 45 Assistant editor 51, 97, 99 code-completion suggestions 84 Data Model editor 280 Debug area 49, 51                                                                                                    |                                       |
| weak property attribute 102 web services 29 Amazon eCommerce 30 eBay 30 Facebook 30 Flickr 30 Foursquare 30                                                                                                    | extension 280 Xcode xix, 3, 37, 45 Assistant editor 51, 97, 99 code-completion suggestions 84 Data Model editor 280 Debug area 49, 51 Editor area 49, 50                                                                                                    |                                       |
| weak property attribute 102 web services 29 Amazon eCommerce 30 eBay 30 Facebook 30 Flickr 30 Foursquare 30 Google Maps 30                                                                                       | extension 280  Xcode xix, 3, 37, 45  Assistant editor 51, 97, 99 code-completion suggestions 84  Data Model editor 280  Debug area 49, 51  Editor area 49, 50  Game project 209                                                                                                    |                                       |
| weak property attribute 102 web services 29 Amazon eCommerce 30 eBay 30 Facebook 30 Flickr 30 Foursquare 30 Google Maps 30 Groupon 30                                                                            | extension 280  Xcode xix, 3, 37, 45  Assistant editor 51, 97, 99 code-completion suggestions 84  Data Model editor 280  Debug area 49, 51  Editor area 49, 50  Game project 209  Navigator area 49, 50, 51                                                                                                    |                                       |
| weak property attribute 102 web services 29 Amazon eCommerce 30 eBay 30 Facebook 30 Flickr 30 Foursquare 30 Google Maps 30 Groupon 30 Instagram 30                                                               | extension 280  Xcode xix, 3, 37, 45  Assistant editor 51, 97, 99 code-completion suggestions 84  Data Model editor 280  Debug area 49, 51  Editor area 49, 50  Game project 209  Navigator area 49, 50, 51  Single View Application                                                                                                    |                                       |
| weak property attribute 102 web services 29 Amazon eCommerce 30 eBay 30 Facebook 30 Flickr 30 Foursquare 30 Google Maps 30 Groupon 30 Instagram 30 Last.fm 30                                                    | extension 280  Xcode xix, 3, 37, 45  Assistant editor 51, 97, 99 code-completion suggestions 84  Data Model editor 280  Debug area 49, 51  Editor area 49, 50  Game project 209  Navigator area 49, 50, 51  Single View Application project 85, 170, 251                                                                                  |                                       |
| weak property attribute 102 web services 29 Amazon eCommerce 30 eBay 30 Facebook 30 Flickr 30 Foursquare 30 Google Maps 30 Groupon 30 Instagram 30 Last.fm 30 LinkedIn 30                                        | extension 280  Xcode xix, 3, 37, 45  Assistant editor 51, 97, 99 code-completion suggestions 84  Data Model editor 280 Debug area 49, 51 Editor area 49, 50 Game project 209 Navigator area 49, 50, 51 Single View Application project 85, 170, 251 Standard editor 50                                                                    |                                       |
| weak property attribute 102 web services 29 Amazon eCommerce 30 eBay 30 Facebook 30 Flickr 30 Foursquare 30 Google Maps 30 Groupon 30 Instagram 30 Last.fm 30 LinkedIn 30 Microsoft Bing 30                      | extension 280  Xcode xix, 3, 37, 45  Assistant editor 51, 97, 99 code-completion suggestions 84  Data Model editor 280  Debug area 49, 51  Editor area 49, 50  Game project 209  Navigator area 49, 50, 51  Single View Application project 85, 170, 251  Standard editor 50  Utilities area 49, 51                                       |                                       |
| weak property attribute 102 web services 29 Amazon eCommerce 30 eBay 30 Facebook 30 Flickr 30 Foursquare 30 Google Maps 30 Groupon 30 Instagram 30 Last.fm 30 LinkedIn 30 Microsoft Bing 30 Netflix 30           | extension 280  Xcode xix, 3, 37, 45  Assistant editor 51, 97, 99 code-completion suggestions 84  Data Model editor 280  Debug area 49, 51  Editor area 49, 50  Game project 209  Navigator area 49, 50, 51  Single View Application project 85, 170, 251  Standard editor 50  Utilities area 49, 51  Version editor 51                    |                                       |
| weak property attribute 102 web services 29 Amazon eCommerce 30 eBay 30 Facebook 30 Flickr 30 Foursquare 30 Google Maps 30 Groupon 30 Instagram 30 Last.fm 30 LinkedIn 30 Microsoft Bing 30 Netflix 30 PayPal 30 | extension 280  Xcode xix, 3, 37, 45  Assistant editor 51, 97, 99 code-completion suggestions 84  Data Model editor 280  Debug area 49, 51  Editor area 49, 50  Game project 209  Navigator area 49, 50, 51  Single View Application project 85, 170, 251  Standard editor 50  Utilities area 49, 51  Version editor 51  Xcode 6 xxiii, 31 |                                       |
| weak property attribute 102 web services 29 Amazon eCommerce 30 eBay 30 Facebook 30 Flickr 30 Foursquare 30 Google Maps 30 Groupon 30 Instagram 30 Last.fm 30 LinkedIn 30 Microsoft Bing 30 Netflix 30           | extension 280  Xcode xix, 3, 37, 45  Assistant editor 51, 97, 99 code-completion suggestions 84  Data Model editor 280  Debug area 49, 51  Editor area 49, 50  Game project 209  Navigator area 49, 50, 51  Single View Application project 85, 170, 251  Standard editor 50  Utilities area 49, 51  Version editor 51                    |                                       |

Xcode IDE 44